# $1/2/550$ 24-BIT DUAL CHANNEL PROCESSOR

## **User Guide**

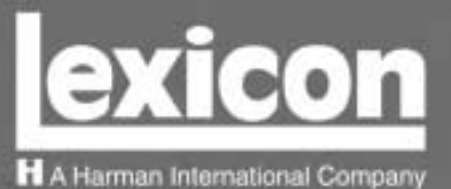

#### **INSTRUCCIONES DE SEGURIDAD IMPORTANTES**

Guarde estas instrucciones para futuras referencias.

- Siga todas las instrucciones y tenga en cuenta las advertencias que aparecen en la unidad y en las instrucciones de funcionamiento.
- Utilice siempre la tensión de línea correcta. Consulte las instrucciones del fabricante, donde se especifican los requisitos de alimentación. Tenga en cuenta que unas tensiones operativas diferentes pueden precisar de la utilización de diferentes cables de alimentación y/o enchufes.
- No instale la unidad en un rack sin ventilación, o directamente sobre equipos que generen calor, como amplificadores de potencia. Tenga en cuenta la temperatura operativa ambiental máxima que se detalla en las especificaciones del producto.
- Las ranuras y aberturas del equipo son para su ventilación para garantizar un funcionamiento fiable y evitar que la unidad se sobrecaliente, no bloquee, cubra o inserte objetos en las aberturas. No derrame nunca líquidos de ningún tipo sobre la unidad.
- Nunca conecte directamente salidas de amplificadores de potencia de audio a ninguno de los conectores de la unidad.
- Para evitar descargas eléctricas o incendios, no exponga la unidad a la humedad o la lluvia, ni la utilice donde pueda estar expuesta al agua.
- No intente utilizar la unidad si ésta ha caído, se ha dañado, ha estado expuesta a líquidos, o si muestra un cambio importante en sus prestaciones, lo cual indicaría la necesidad de una reparación.
- No ignore la derivación a masa o la polarización del cable de alimentación de la unidad.

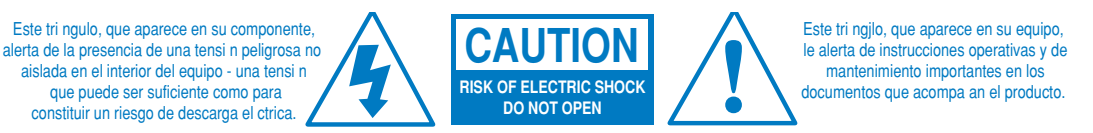

- No sobrecargue las tomas de corriente, los cables de prolongación o los receptáculos integrales, ya que podría provocar incendios y descargas eléctricas.
- Haga pasar los cables de alimentación de manera que no puedan pisarse ni quedar cogidos, poniendo una atención especial a los enchufes, receptáculos y al punto en que salen de la unidad.
- Limpie la unidad sólo de la manera indicada por el fabricante.
- Utilice una toma de corriente con protección contra sobretensiones transitorias. Para una mayor protección durante una tormenta eléctrica, o cuando no vaya a utilizar la unidad durante un período de tiempo largo, desconecte el cable de alimentación de la toma de corriente. Con ello, la unidad quedará protegida contra los daños provocados por los relámpagos o las sobretensiones de la línea.

#### **PRECAUCIÓN: ¡RIESGO DE DESCARGAS ELÉCTRICAS! ¡NO ABRIR!**

- Para evitar descargas eléctricas, no retire la clavija de derivación a masa del cable de alimentación, ni utilice ningún enchufe o cable de prolongación que no disponga de una clavija de derivación a masa.
- Compruebe que la toma de corriente de CA esté correctamente derivada a masa. No utilice ningún enchufe adaptador para este producto.
- No intente reparar la unidad por su cuenta, ya que al abrir o retirar cubiertas podría quedar expuesto a tensiones peligrosas, y se anulará la garantía. Todas las reparaciones deben correr a cargo de técnicos especializados o de un distribuidor lexicon autorizado.

#### **COMMUNICATIONS NOTICE**

This equipment has been tested and found to comply with the limits for a Class B digital device, pursuant to Part 15 of the FCC Rules. These limits are designed to provide reasonable protection against harmful interference in a residential installation. This equipment generates, uses and can radiate radio frequency energy and, if not installed and used in accordance with manufacturer's instructions, may cause harmful interference to radio communications. However, there is no guarantee that interference will not occur in a particular installation. If this equipment does cause harmful interference to radio or television reception, which can be determined by turning the equipment off and on, the user is encouraged to try to correct the interference by one or more of the following measures:

- Reorient the receiving antenna.
- Relocate the computer with respect to the receiver.
- Move the computer away from the receiver.
- Plug the computer into a different outlet so that the computer and receiver are on different branch circuits.

If necessary, the user should consult the dealer or an experienced radio/television technician for additional suggestions. The user may find the following booklet prepared by the Federal Communications Commission helpful: "How to identify and Resolve Radio/TV Interference Problems." This booklet is available from the U.S. Government Printing Office, Washington, DC 20402, Stock No. 004-000-00345-4.

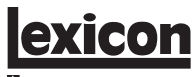

A Harman International Company

Lexicon, Inc. 3 Oak Park Bedford, MA 01730-1441 USA Tel 781-280-0300 Fax 781-280-0490 www.lexicon.com

#### **Customer Support**

Tel 781-280-0300 Fax 781-280-0495 (Sales) Fax 781-280-0499 (Service)

Lexicon Part No. 070-14912 | Rev 1 | 02/02

© 2002 Lexicon, Inc. Todos los derechos reservados.

Este documento no debe interpretarse como un compromiso por parte de Lexicon, Inc. La información que contiene está sujeta a cambios sin previo aviso. Lexicon, Inc. no asume ninguna responsibilidad por los errores que pueden aparecer en este documento.

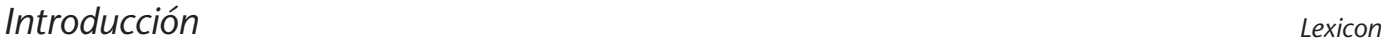

#### *Introducción*

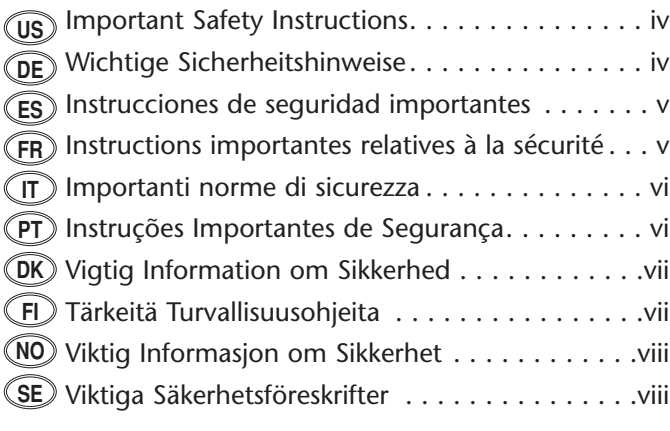

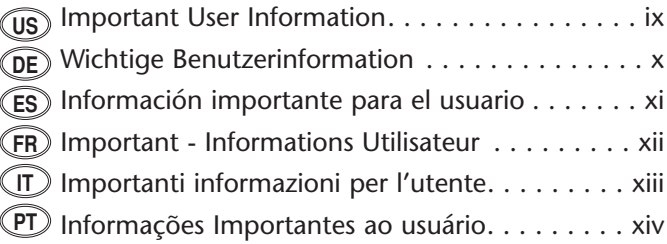

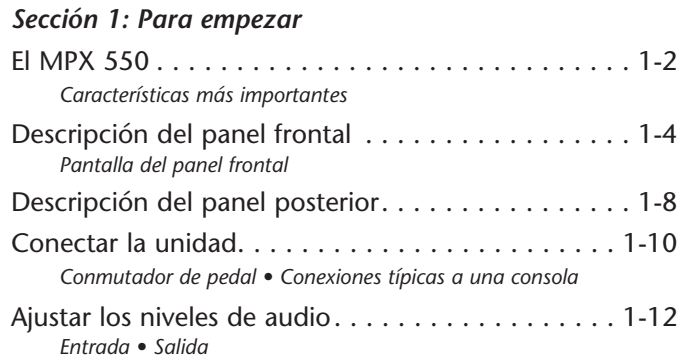

#### *Sección 2: Operaciones básicas*

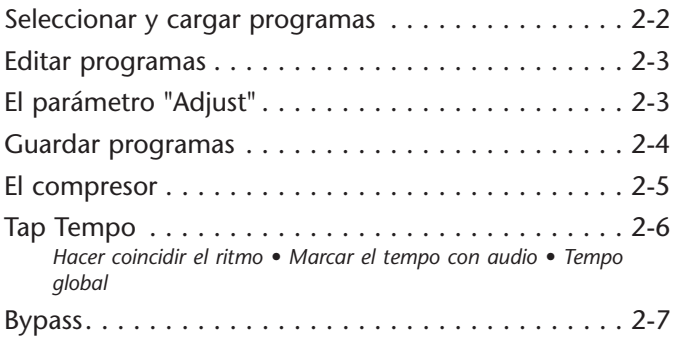

#### *Sección 3: Modo System*

Funciones del modo System . . . . . . . . . . . . . . . . . . 3-2 *Parámetros • Volcados MIDI • Recuperar los comandos por defecto*

#### *Sección 4: Descripciones de los programas*

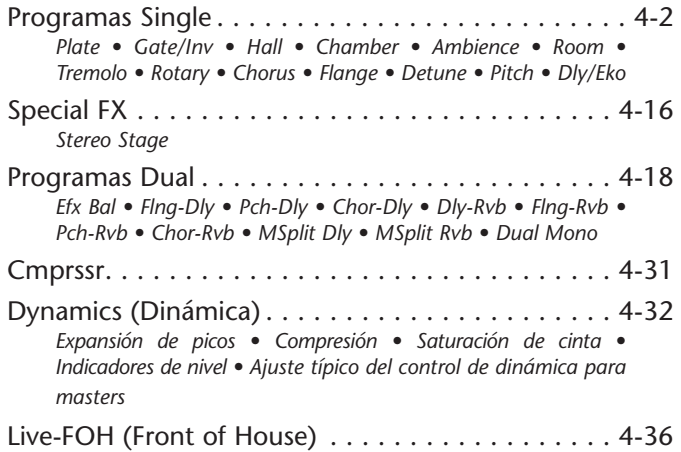

#### *Sección 5: Descripciones de los parámetros*

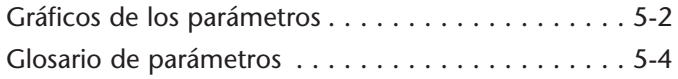

#### *Sección 6: MIDI*

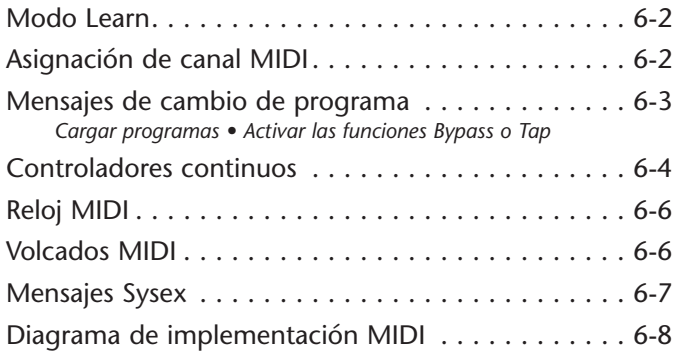

#### *Apéndice*

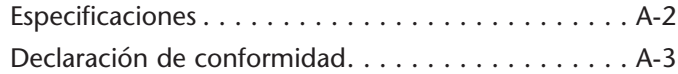

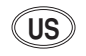

#### **ENGLISH**

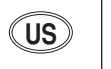

Save these instructions for later use.

- Follow all instructions and adhere to warnings marked on the unit and in the operating instructions.
- Always use with the correct line voltage. Refer to the manufacturer's operating instructions for power requirements. Be advised that different operating voltages may require the use of a different line cord and/or attachment plug.
- Do not install the unit in an unventilated rack, or directly above heat producing equipment such as power amplifiers. Observe the maximum ambient operating temperature listed in the product specification.
- Slots and openings on the case are provided for ventilation to ensure reliable operation and prevent the unit from overheating. Do not block, cover, or insert objects into the openings. Never spill a liquid of any kind on the unit.
- Never attach audio power amplifier outputs directly to any of the unit's connectors.
- To prevent shock or fire hazard, do not expose the unit to rain or moisture, or operate it where it will be exposed to water.
- Do not attempt to operate the unit if it has been dropped, damaged, exposed to liquids, or if it exhibits a distinct change in performance indicating the need for service.
- Take precautions not to defeat the grounding or polarization of the unit's power cord.

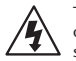

This triangle, which appears on your component, alerts you to the presence of uninsulated, dangerous voltage inside the enclosure - voltage that may be sufficient to constitute a risk of shock.

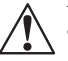

This triangle, which appears on your component, alerts you to important operating and maintenance instructions in this accompanying literature.

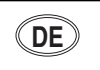

#### **IMPORTANT SAFETY INSTRUCTIONS US US DEUTSCH WICHTIGE SICHERHEITSHINWEISE DE DEUTSCH DEUTSCH DE**<br> **DE DE DEUTSCHERHEITSHINWEISE**

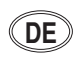

Heben Sie sich diese Sicherheitsanweisungen auch für später auf.

- •Befolgen Sie alle auf der Vorrichtung stehenden Anweisungen und Warnungen.
- • Immer nur mit der richtigen Spannung verwenden! Die Gebrauchsanweisungen des Herstellers informieren Sie über die elektrischen Anforderungen. Vergessen Sie nicht daß bei verschiedenen Betriebsspannungen ggf. auch verschiedene Leitungskabel und/oder Verbindungsstecker zu verwenden sind.
- Stellen Sie die Vorrichtung nicht in ein unbelüftetes Gestell oder unmittelbar über wärmeerzeugende Geräte wie z.B. Tonverstärker. Halten Sie die in den Produktspezifikationen angegebene maximale Umgebungstemperatur bei Betrieb ein.
- Schlitze und Öffnungen im Gehäuse dienen der Belüfung; um verläßlichen Betrieb sicherzustellen und Überheizen zu vermeiden dürfen diese Öffnungen nich verstopft oder abgedeckt werden. Stecken Sie nie irgend einen Gegenstand durch die Belüftungsschlitze. Vergießen Sie keine Flüssigkeiten auf den Apparat.
- Dieses Produkt is mit einem 3-drahtigen Erdungsstecker ausgerüstet. Diese Sicherheitsmaßnahme darf nicht unwirksam gemacht werden.
- Schließen Sie nie Tonverstärker unmittelbar an einen Anschluß des Apparates an.
- Um elektrischen Schlag oder Feuer zu vermeiden, setzen Sie den Apparat weder Regen noch Feuchtigkeit aus und betreiben Sie ihn nicht dort wo Wasser eindringen könnte.
- Versuchen Sie nicht den Apparat zu betreiben falls er fallen gelassen, beschädigt, oder Flüssigkeiten ausgesetzt wurde, oder falls sich seine Arbeitsweise derart ändert daß daraus ein Bedarf nach Raparatur zu schließen ist.
- Dieser Apparat sollte nur von qualifizierten Fachleuten geöffnet werden. Das Abnehmen von Abdeckungen setzt Sie gefährlichen Spannungen aus.

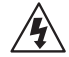

ü Dieses Dreieck, welches auf Ihrem Bauteil angebracht ist, warnt Sie vor dem Vorhandensein nicht isolierter gefährlicher Spannung im Gerät. Diese Spannung kann so hoch sein, dass das Risiko eines Stromschlags besteht.

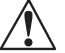

ü Dieses Dreieck, welches auf Ihrem Bauteil angebracht ist, macht Sie auf wichtige Betriebs- und Wartungshinweise in diesen Hinweisen aufmerksam.

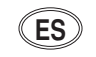

**ESPAÑOL INSTRUCCIONES DE SEGURIDAD IMPORTANTES ES ES FRANÇAIS INSTRUCTIONS RELATIVES À LA SÉCURITÉ FR FR**

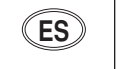

Guarde esta instrucciones para uso posterior.

- Utilice siempre el voltaje correcto. Diríjase a las instrucciones de operación del fabricante para obtener las especificaciones de potencia. Esté al tanto de que voltajes de operación distintos requieren el uso de cables y/o enchufes distintos.
- No instale esta unidad en un estante sin ventilación, ni tampoco directamente encima de equipos que generen calor tales como amplificadores de potencia. Fíjese en las temperaturas ambientales máximas de operación que se mencionan en las especificaciones del producto.
- Las aperturas y ranuras del chasis sirven para proveer la ventilación necesaria para operar la unidad con seguridad y para prevenir sobrecalentamiento, y por lo tanto no pueden ser obstruidas o cubiertas. No introduzca objetos de ningún tipo a través de las ranuras de ventilación, y nunca deje caer ningún líquido sobre la unidad.
- Este producto está equipado con un enchufe de 3 clavijas con conexión a tierra. Éste es un elemento de seguridad que no debe ser eliminado.
- Nunca conecte ningún tipo de salida de amplificadores de sonido directamente a los conectores de la unidad.
- • Para prevenir descargas eléctricas o incendios, mantenga la unidad alejada de la lluvia, humedad o cualquier lugar en el que pueda entrar en contacto con agua.
- No trate de hacer funcionar la unidad si se ha caído, está dañada, ha entrado en contacto con líquidos, o si nota cualquier cambio brusco en su funcionamiento que indique la necesidad de hacerle un servicio de mantenimiento.
- Esta unidad deberá ser abierta únicamente por personal calificado. Si usted quita las coberturas se expondrá a voltajes peligrosos.

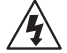

Este triángulo que aparece en su componente le advierte sobre la existencia dentro del chasis de voltajes peligrosos sin aislantes - voltajes que son lo suficientemente grandes como para causar electrocución.

Este triángulo que aparece en su componente lo alerta sobre las instrucciones de operación y mantenimiento importantes que están en los materiales de lectura que se incluyen.

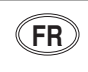

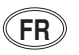

Gardez ces instructions pour réference future.

- •Observez toutes les instructions et tous les avertissements marqués sur l'appareil.
- • Branchez uniquements sur un réseau de tension indiquée. Consultez le manuel d'instruction du fabriquant pour les spécifications de courant. N'oubliez pas que différentes tensions peuvent nécessiter l'utilisation de cables et/ou de fiches de connexion différents.
- N'installez pas l'appareil en un compartiment non-aéré ou directement au-dessus d'équipements générateurs de chaleur, tels qu'amplificateurs de courants, etc. Ne dépassez pas la température ambiante maximale de fonctionnement indiquée dans les spécifications du produit.
- Des fentes et ouvertures sont prévues dans le boîtier pour l'aération; Pour assurer le bon fonctionnement et pour prévenir l'échauffement, ces ouvertures ne doivent pas être couvertes ou bloquées. N'insérez pas d'objets dans les fentes d'aération. Empêchez tout liquide de se répandre sur l'appareil.
- Ce produit est muni d'une fiche à trois fils pour la mise à terre. Ceci est une mesure de sécurité et ne doit pas être contrariée.
- Ne connectez jamais d'amplificateurs audio directement aux connecteurs de l'appareil.
- • Pour empêcher les chocs électriques et le danger d'incendie, évitez d'exposer l'appareil à la pluie ou à l'humidité, et ne le mettez pas en marche en un endroit où il serait exposé aux éclaboussures d'eau.
- N'essayez pas de faire fonctionner l'appareil s'il est tombé à terre, a été endommangé, exposé à un liquide, ou si vous observez des différences nettes dans son fonctionnement, indiquant la nécessité de réparations.
- Cet appareil ne doit être ouvert que par un personnel de service qualifié. En enlevant les couvercles vous vous exposez à des tensions électriques dangereuses.

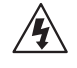

Ce triangle, sur votre appareil vous avertit de la présence de tension dangereuse, non-isolée à l'intérieur du boîtier - une tension suffisante pour représenter un danger d'électrocution.

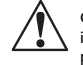

Ce triangle sur sur votre appareil vous invite de suivre d'importantes instructions d'utilisation et d'entretien dans la documentation livrée avec le produit.

#### **INSTRUÇÕES DE SEGURANTI NORME DI SICUREZZA (TITULIANO PORTUGUESE PORTUGUESE PESEURANÇA IMPORTANTES (PT IT ITALIANO**<br>IMPORTANTI NORME DI SICUREZZA **IT**

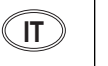

Conservare le presenti norme per l'utilizzo futuro.

- Osservare tutte le istruzioni e le avvertenze apposte sull'unità.
- Utilizzare esclusivamente con la tensione di rete corretta. Consultare le istruzioni operative fornite dal fabbricante per i dati riguardanti la tensione e l'assorbimento di corrente. Potrebbe essere necessario l'uso di cavi di rete e/o di spine diverse a seconda della tensione utilizzata.
- Non installare l'unità in uno scaffale privo di ventilazione oppure direttamente sopra una fonte di calore, come, ad esempio, un amplificatore. Non superare la temperatura ambientale massima di funzionamento riportata nei dati tecnici del prodotto.
- Le fessure e le altre aperture nella scatola servono alla ventilazione. Per un funzionamento affidabile, e per evitare un eventuale surriscaldamento, queste aperture non vanno ostruite o coperte in nessun modo. Evitare in tutti i casi di inserire oggetti di qualsiasi genere attraverso le fessure di ventilazione. Non versare mai del liquido di nessun tipo sull'unità.
- Questo prodotto viene fornito con una spina a 3 fili con massa. Tale dispositivo di sicurezza non va eliminato.
- Evitare sempre di collegare le uscite dell'amplificatore audio direttamente ai connettori dell'unità.
- Per prevenire il pericolo di folgorazione e di incendio non esporre l'unità alla pioggia o ad un'umidità eccessiva; evitare di adoperare l'unità dove potrebbe entrare in contatto con acqua.
- Evitare di adoperare l'unità se la stessa è stata urtata violentemente, se ha subito un danno, se è stata esposta ad un liquido o in caso di un evidente cambiamento delle prestazioni che indichi la necessità di un intervento di assistenza tecnica.
- Ogni intervento sull'unità va eseguito esclusivamente da personale qualificato. La rimozione della copertura comporta l'esposizione al pericolo di folgorazione.

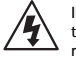

Il presente triangolo impresso sul componente avverte della presenza di tensioni pericolose non isolate all'interno della copertura - tali tensioni rappresentano un pericolo di folgorazione.

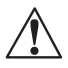

Il presente triangolo impresso sul componente avverte l'utente della presenza nella documentazione allegata di importanti istruzioni relative al funziona ento ed alla manutenzione.

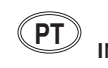

## **PORTUGUESE**

Economize estas instruções para uso posterior.

- Siga todas as instruções e advertências marcadas na unidade.
- Sempre use com a voltagem de linha correta. Se refira ao fabricante está operando instruções para as exigências de poder. Seja aconselhado que voltagens operacionais diferentes requeiram para o uso uma corda de linha diferente ou tomada de anexo.
- Não instale esta unidade em uma prateleira de unventilated, nem diretamente sobre artigos que geram calor, como amplificadores de poder. Observe o máximo que temperatura operacional ambiente listou na especificação de produto.
- São providas as aberturas no caso para ventilação; assegurar operação segura e impedir isto de aquecer demais, não devem ser bloqueadas estas aberturas ou devem ser cobertas. Nunca empurre objetos de qualquer amável por quaisquer das aberturas de ventilação. Nunca derrame qualquer líquido na unidade.
- Nunca prenda amplificador de poder auditivo produz diretamente a quaisquer dos conectores da unidade.
- • Prevenir choque ou perigo de incêndio, não exponha a unidade para chover ou umidade, ou opera isto onde será exposto a umidade. Não tente operar a unidade se foi derrubado, estragado, exposto a líquidos, ou se exibe uma mudança distinta em desempenho que indica a necessidade por serviço. Esta unidade só deveria ser aberta através de pessoal de serviço qualificado. Removendo coberturas o exporão a voltagens perigosas.

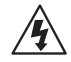

Este triângulo que se aparece em seu componente o alerta à presença de uninsulated, voltagem perigosa dentro do enclosure - voltage que pode ser suficiente para constituir um risco de choque.

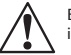

Este triângulo que se aparece em seu componente o alerta a operando importantes e instruções de manutenção nesta literatura acompanhante.

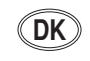

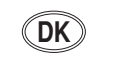

Gem denne vejledning til senere brug.

- Følg alle anvisninger og advarsler på apparatet.
- Apparatet skal altid tilsluttes den korrekte spænding. Der henvises til brugsanvisningen, der indeholder specifikationer for strømforsyning. Der gøres opmærksom på, at ved varierende driftsspændinger kan det blive nødvendigt at bruge andre lednings- og/eller stiktyper.
- • Apparatet må ikke monteres i et kabinet uden ventilation eller lige over andet udstyr, der udvikler varme, f.eks. forstærkere. Den maksimale omgivelsestemperatur ved drift, der står opført i specifikationerne, skal overholdes.
- Der er ventilationsåbninger i kabinettet. For at sikre apparatets drift og hindre overophedning må disse åbninger ikke blokeres eller tildækkes. Stik aldrig noget ind igennem ventilationsåbningerne, og pas på aldrig at spilde nogen form for væske på apparatet.
- Dette apparat er forsynet med et stik med jordforbindelse. Denne sikkerhedsforan staltning må aldrig omgås.
- Udgangsstik fra audioforstærkere må aldrig sættes direkte i apparatet.
- Apparatet må ikke udsættes for regn eller fugt og må ikke bruges i nærheden af vand for at undgå risiko for elektrisk stød og brand.
- Apparatet må aldrig bruges, hvis det er blevet stødt, beskadiget eller vådt, eller hvis ændringer i ydelsen tyder på, at det trænger til eftersyn.
- Dette apparat må kun åbnes af fagfolk. Hvis dækslet tages af, udsættes man for livsfarlig højspænding.

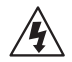

Denne mærkat på komponenten advarer om uisoleret, farlig spænding i apparatet - høj nok til at give elektrisk stød.

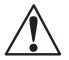

Denne mærkat på komponenten advarer om vigtig driftsog vedligeholdsinformation i den tilhørende litteratur.

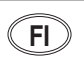

#### **SUOMI TÄRKEITÄ TURVALLISUUSOHJEITA DK DK FI FI**

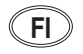

Säilytä nämä ohjeet tulevaa käyttöä varten.

- •Seuraa kaikkia yksikköön merkittyjä ohjeita ja varoituksia.
- • Käytä aina oikeaa verkkojännitettä. Tehovaatimukset selviävät valmistajan käyttöohjeista. Huomaa, että eri käyttöjännitteet saattavat vaatia toisenlaisen verkkojohdon ja/tai -pistokkeen käytön.
- Älä asenna yksikköä telineeseen jossa ei ole tuuletusta, tai välittömästi lämpöä tuottavien laitteiden, esim. tehovahvistimien, yläpuolelle. Ympäristön lämpötila käytössä ei saa ylittää tuotespesifikaation maksimilämpötilaa.
- Kotelo on varustettu tuuletusreiillä ja -aukoilla. Luotettavan toiminnan varmistamiseksi ja ylilämpenemisen välttämiseksi näitä aukkoja ei saa sulkea tai peittää. Mitään esineitä ei saa työntää tuuletusaukkoihin. Mitään nesteitä ei saa kaataa yksikköön.
- Tuote on varustettu 3-johtimisella maadoitetulla verkkopistokkeella. Tämä on turvallisuustoiminne eikä sitä saa poistaa.
- •Älä kytke audiotehovahvistimen lähtöjä suoraan mihinkään yksikön liittimeen.
- Sähköiskun ja palovaaran välttämiseksi yksikkö ei saa olla sateessa tai kosteassa, eikä sitä saa käyttää märässä ympäristössä.
- Älä käytä yksikköä jos se on pudonnut, vaurioitunut, kostunut, tai jos sen suorituskyky on huomattavasti muuttunut, mikä vaatii huoltoa.
- Yksikön saa avata vain laitteeseen perehtynyt huoltohenkilö. Kansien poisto altistaa sinut vaarallisille jännitteille.

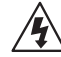

Tämä kolmio, joka esiintyy komponentissasi, varoittaa sinua eristämättömän vaarallisen jännitteen esiintymisestä yksikön sisällä. Tämä jännite saattaa olla riittävän korkea aiheuttamaan sähköiskuvaaran.

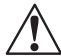

Tämä kolmio, joka esiintyy komponentissasi, kertoo sinulle, että tässä tuotedokumentoinnissa esiintyy tärkeitä käyttö- ja ylläpito-ohjeita.

**NORSK VIKTIG INFORMASJON OM SIKKERHET**

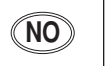

Ta vare på denne veiledningen for senere bruk.

- Følg alle anvisningene og advarslene som er angitt på apparatet.
- Apparatet skal alltid anvendes med korrekt spenning. Produktbeskrivelsen inneholder spesifikasjoner for strømkrav. Vær oppmerksom på at det ved ulike driftsspenninger kan være nødvendig å bruke en annen ledning- og/eller støpseltype.
- Apparatet skal ikke monteres i skap uten ventilasjon, eller direkte over varmeproduserende utstyr, som for eksempel kraftforsterkere. Den maksimale romtemperaturen som står oppgitt i produktbeskrivelsen, skal overholdes.
- Apparatet er utstyrt med ventilasjonsåpninger. For at apparatet skal være pålitelig i bruk og ikke overopphetes, må disse åpningene ikke blokkeres eller tildekkes. Stikk aldri noe inn i ventilasjonsåpningene, og pass på at det aldri søles noen form for væske på apparatet.
- Dette apparatet er utstyrt med et jordet støpsel. Dette er en sikkerhetsforanstaltning som ikke må forandres.
- •Utgangsplugger fra audioforsterkere skal aldri koples direkte til apparatet.
- Unngå brannfare og elektrisk støt ved å sørge for at apparatet ikke utsettes for regn eller fuktighet og ikke anvendes i nærheten av vann.
- Apparatet skal ikke brukes hvis det har blitt utsatt for støt, er skadet eller blitt vått, eller hvis endringer i ytelsen tyder på at det trenger service.
- Dette apparatet skal kun åpnes av fagfolk. Hvis dekselet fjernes, utsettes man for livsfarlig høyspenning.

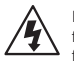

Komponenten er merket med denne trekanten, som er en advarsel om at det finnes uisolert, farlig spenning inne i kabinettet - høy nok til å utgjøre en fare for elektrisk støt.

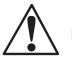

Komponenten er merket med denne trekanten, som betyr at den tilhørende litteraturen inneholder viktige opplysninger om drift og ved

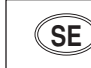

#### **SVENSKA VIKTIGA SÄKERHETSFÖRESKRIFTER NO NO SE SE**

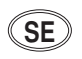

Spara dessa föreskrifter för framtida bruk.

- Följ alla anvisningar och varningar som anges på enheten.
- Använd alltid rätt nätspänning. Se tillverkarens bruksanvisningar för information om effektkrav. Märkväl, att andra matningsspänningar eventuellt kräver att en annan typs nätsladd och/eller kontakt används.
- Installera inte enheten i ett oventilerat stativ, eller direkt ovanför utrustningar som avger värme, t ex effektförstärkare. Se till att omgivningens temperatur vid drift inte överskrider det angivna värdet i produktspecifikationen.
- Behållaren är försedd med hål och öppningar för ventilering. För att garantera tillförlitlig funktion och förhindra överhettning får dessa öppningar inte blockeras eller täckas. Inga föremål får skuffas in genom ventilationshålen. Inga vätskor får spillas på enheten.
- Produkten är försedd med en jordad 3-trådskontakt. Detta är en säkerhetsfunktion som inte får tas ur bruk.
- Anslut aldrig audioeffektförstärkarutgångar direkt till någon av enhetens kontakter.
- För att undvika elstöt eller brandfara får enheten inte utsättas för regn eller fukt, eller användas på ställen där den blir våt.
- Använd inte enheten om den har fallit i golvet, skadats, blivit våt, eller om dess prestanda förändrats märkbart, vilket kräver service.
- • Enheten får öppnas endast av behörig servicepersonal. Farliga spänningar blir tillgängliga när locken tas bort.

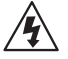

Denna triangel, som visas på din komponent, varnar dig om en oisolerad farlig spänning inne i enheten. Denna spänning är eventuellt så hög att fara för elstöt föreligger.

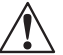

Denna triangel, som visas på din komponent, anger att viktiga bruksanvisningar och serviceanvisningar ingår i dokumentationen i fråga.

#### *Important User Information* **US**

Lexicon is pleased to present its user guides on CD-ROM. By utilizing CD-ROM technology we are able to provide our documentation in multiple languages.

The printed edition of the user guide is in English only. The enclosed CD-ROM includes the user guide in multiple languages (French, German, Italian, Portuguese, and Spanish) in easy-to-use PDF format. The CD-ROM also includes Adobe® Acrobat® Readers for both PC and Macintosh platforms, enabling printing of all or any part of the documents. In addition, we have included dry audio tracks for product demonstrations. (Track 1 contains non-audio data.)

Please take a moment to read through the important safety information. For additional information about Lexicon, Inc., our products and support, please visit our web site at www.lexicon.com.

#### *Unpacking and Inspection*

After unpacking the unit, save all packing materials in case the unit ever needs to be shipped. Thoroughly inspect the modules and packing materials for signs of damage. Report any damage to the carrier at once; report equipment malfunction to the dealer.

## *Wichtige Benutzerinformation* **DE**

Lexicon ist erfreut, seine Benutzerhandbücher nun auch auf CD-ROM vorlegen zu können. Durch den Einsatz von CD-ROM-Technologie können wir unsere Dokumentation in verschiedenen Sprachen zur Verfügung stellen.

Die gedruckte Ausgabe des Benutzerhandbuchs ist nur in englischer Sprache verfügbar. Die beigelegte CD-ROM enthält das Benutzerhandbuch in verschiedenen Sprachen (spanisch, französisch, italienisch, deutsch und portugiesisch) im leicht zu benutzenden PDF-Format. Die CD-ROM enthält auch Adobe® Acrobat® Reader sowohl für PC wie auch für Macintosh; mit ihm ist es möglich, das gesamte Dokument oder Teile davon auszudrucken. Darüber hinaus befinden sich auf der CD-ROM Audio-Tracks zur Produktdemonstration. (Track 1 enthält keine Audio-Daten.)

Nehmen Sie sich bitte einen Augenblick Zeit und lesen Sie die wichtigen Sicherheitshinweise. Weitere Informationen über Lexicon, Inc., sowie über unsere Produkte und unseren Support finden Sie auf unserem Website unter www.lexicon.com.

#### *Auspacken und Überprüfung*

Bewahren Sie nach dem Auspacken des Geräts das Verpackungsmaterial für den Fall auf, dass Sie das Gerät wieder versenden müssen. Überprüfen Sie die Module und die Verpackung sorgfältig auf Anzeichen von Beschädigung. Etwaige Schäden sind dem Transporteur unverzüglich anzuzeigen; Funktionsstörungen sind dem zuständigen Händler zu melden.

#### *Información importante para el usuario* **ES**

Lexicon se complace en presentar sus manuales de usuario en CD-ROM. Gracias a la utilización de la tecnología de CD-ROM, nosotros podemos ofrecer nuestra documentación en múltiples idiomas.

La edición impresa del manual del usuario sólo está disponible en inglés. El CD-ROM que se entrega incluye el manual del usuario en múltiples idiomas (español, francés, italiano, alemán y portugués) en formato PDF. El CD-ROM también incluye Adobe® Acrobat® Readers para plataformas tanto PC como Macintosh, lo cual permite la impresión de todos o parte de los documentos. Además, hemos incluido pistas de audio sin efectos para demostraciones de los productos. (La pista 1 contiene información que no es de audio.)

Dedique unos momentos a leer la información de seguridad importante. Si desea información adicional acerca de Lexicon, Inc., nuestros productos o nuestra asistencia, visite nuestro sitio web en www.lexicon.com.

#### *Desembalaje e inspección*

Después de desembalar la unidad, guarde todos los materiales de embalaje por si alguna vez transportar la unidad. Inspeccione con atención los módulos y los materiales de embalaje para comprobar que no muestren desperfectos. Informe inmediatamente de cualquier desperfecto al transportista; informe de cualquier problema de funcionamiento del equipo a su distribuidor.

#### *Important - Informations Utilisateur* **FR**

Nous sommes fiers de présenter nos modes d'emploi en version CD-ROM. L'utilisation des CD-ROM nous per-mettent de décliner nos manuels en plusieurs langues.

La version imprimée de ce manuel existe uniquement en anglais. Le CD-ROM regroupe les versions espagnole, française, italienne, allemande et portugaise au format PDF. Le CD-ROM comprend également Adobe® Acrobat® Reader pour PC et Macintosh, ce qui vous permet d'imprimer les documents en toute ou partie. De plus, nous avons ajouté des pistes audio sans traitement pour la démonstration du produit (la piste 1 contient des données non audio).

Prenez le temps de lire les informations relatives à la sécurité. Pour obtenir de plus amples informations sur Lexicon, Inc., nos produits et notre service clientèle, consultez notre site web à l'adresse : www.lexicon.com.

#### *Contenu de l'emballage et inspection*

Après avoir ouvert l'emballage, conservez-le pour tout retour. Inspectez avec soin les modules et les matériaux d'emballage pour tout signe de dommage. Veuillez rapporter immédiatement les dommages auprès du transporteur. Les dysfonctionnements du matériel doivent être signalés à votre revendeur.

#### *Importanti informazioni per l'utente* **IT**

Lexicon è lieta di presentare i propri manuali su CD-ROM. Utilizzando la tecnologia su CD-ROM siamo stati capaci offrire la nostra documentazione in più lingue.

L'edizione stampata del manuale è solamente in inglese. Il CD-ROM contiene il manuale in diverse lingue (Spagnolo, Francese, Italiano, Tedesco, e Portoghese)in formato PDF, facile da utilizzare. Il CD-ROM include anche Adobe,, Acrobat, Reader per PC e per Macintosh, rendendo possibile la stampa di tutta la documentazione. Inoltre Sono incluse tracce audio per dimostrazioni del prodotto. (La Traccia 1 contiene dati non audio).

Si prega di prendere un momento per leggere le importanti norme di sicurezza. Per ulteriori informazioni riguardo Lexicon, Inc., i nostri prodotti e la nostra assistenza, visiti il nostro sito internet www.lexicon.com.

#### *Disimballaggio ed ispezione*

Dopo aver disimballato l'unità, salvi tutto il materiale d'imballaggio, in caso Lei abbia bisogno di spedire l'unità. Ispezioni attentamente i moduli ed il materiale d'imballaggio per vedere se riportano segni di danno. Riporti subito ogni segno di danno al corriere; riferisca il malfunzionamento dell'attrezzatura al suo rivenditore.

#### *Informações Importantes ao usuário* **PT**

A Lexicon tem o prazer de apresentar o Guia do Usuário em CD-ROM. Através da tecnologia CD-ROM temos a possibilidade de fornecer nossa documentação em vários idiomas.

A versão impressa do Guia do Usuário está apenas em Inglês. O CD-ROM contém o Guia do Usuário em vários idiomas (Espanhol, Francês, Italiano, Alemão e Português) em formato PDF. Também inclui o aplicativo Adobe Acrobat Reader para as plataformas Macintosh e PC, possibilitanto a impressão de qualquer parte da documentação. Além disso, incluimos faixas no CD com áudio sem processamento para a demosntração dos produtos. (A faixa 1 do CD não contém informação de áudio.)

Por favor separe uns instantes para ler as informações sobre segurança. Elas são muito importantes. Para informações adicionais sobre a Lexicon, Inc., nossos produtos e suporte, acesse nosso web site em www.lexicon.com.

#### *Retirando a embalagem e Inspecionando*

Depois de desembalar a unidade, guarde a embalagem caso precise enviar a unidade para manutenção. Inspecione cuidadosamente o módulo e a embalagem procurando sinais de dano. Avise à loja qualquer tipo de dano ou mal funcionamento do equipamento.

# *Para empezar*

**1**

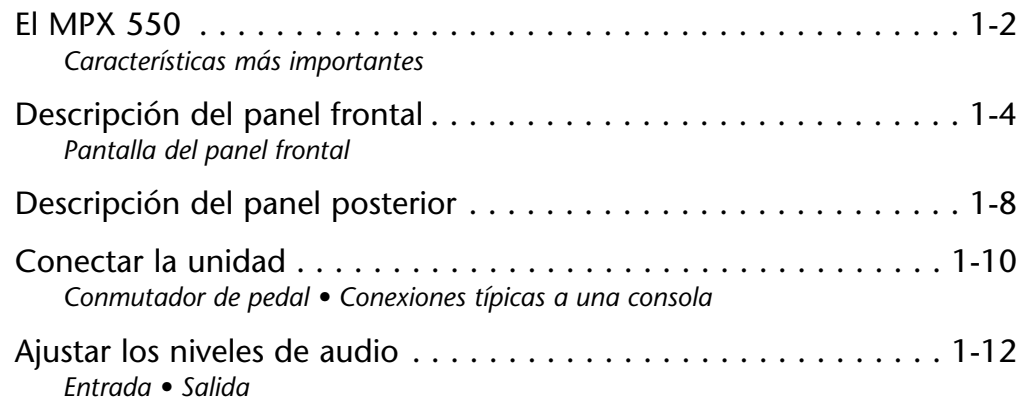

#### **EL MPX 550**

Le agradecemos la compra del MPX 550 Dual Channel Processor, que incluye el Lexichip® exclusivo de Lexicon.

El MPX 550 es un procesador de doble canal estéreo con un procesamiento interno de 24 bits, conversión de analógico a digital, y conversión de digital a analógico. Ofrece 255 programas predefinidos con las reverberaciones clásicas de Lexicon, que incluyen Tremolo, Rotary, Chorus, Flange, Pitch, Detune, 5.5 second Delay, Echo y Compression. El procesamiento de doble canal crea dos efectos independientes en combinaciones como Dual Stereo (Parallel), Cascade, Mono Split y Dual Mono.

Una pantalla gráfica de gran tamaño en el panel frontal permite ver al instante el estado del programa y del sistema. Los programas están organizados en 28 bancos, 27 para programas predefinidos y 1 para programas de usuario. El mando PROGRAM pasa por todos los programas guardados, o cambia entre bancos para una selección más rápida. Cada programa incluye hasta 20 parámetros ajustables, que están organizados en "páginas de edición" con cuatro parámetros en cada una. El botón Edit Pages pasa por todas las páginas de edición disponibles para el programa seleccionado.

El proceso de edición es aún más simple gracias a los mandos EDIT específicos correspondientes a los parámetros visualizados, y también a un parámetro "Adjust" especial para cada programa que facilita los cambios rápidos en los aspectos más críticos del sonido. En muchos casos, este parámetro adaptado controla varios parámetros del programa a la vez. Por ejemplo, controla la viveza del espacio en muchos programas Chamber y Room cambiando la caída, las primeras reflexiones y la ecualización a la vez.

Tap Tempo simplifica el proceso, antes muy complicado, de hacer coincidir los tiempos de retardo y las frecuencias de modulación de los programas basados en el tempo y otras músicas. Los retardos y las frecuencias de modulación controlados por tempo se sincronizan con el tempo. Además, Tap puede controlarse utilizando el botón Tap/Cancel del panel frontal, la entrada de audio, un conmutador de pedal doble o un controlador MIDI externo que utilice mensajes MIDI de controlador continuo o mensajes MIDI de cambio de programa.

El MPX 550 dispone de un modo Learn, una potente herramienta de edición que permite la asignación MIDI de todos los parámetros, así como de los botones Bypass y Tap/Cancel del panel frontal. Los mensajes estándar de controlador continuo y de cambio de programa permiten un control completo de estas funciones.

#### **CARACTERÍSTICAS MÁS IMPORTANTES**

- •Lexichip exclusivo de Lexicon
- •Reverberación Lexicon de alta calidad
- •Procesamiento interno de 24 bits
- $\bullet$  Conversión analógico a digital y digital a analógico de 24 bits
- •255 programas predefinidos
- •64 programas de usuario
- •Algoritmo de dinámica para masters
- •Pantalla gráfica de gran tamaño en el panel frontal
- • Cuatro mandos EDIT para el ajuste sencillo de los parámetros
- • Entrada y salida S/PDIF (pueden ajustarse a con o sin efectos para permitir la utilización como un convertidor autónomo de alta calidad)
- • Entradas y salidas analógicas equilibradas (XLR y de 1/4 de pulgada)
- •Salidas analógica y digital simultáneas
- •Procesamiento independiente para cada entrada
- • Programas Dual que crean dos efectos independientes con cuatro configuraciones de direccionamiento
- • Efectos dobles que combinan retardo con reverberación, o incluso con chorus, flange o transposición del tono
- • Efectos de retardo múltiple, modulación y transposición del tono
- • o Marcación del tempo para el ajuste al instante de los tiempos de retardo y de las frecuencias de modulación (puede ajustarse utilizando un conmutador de pedal)
- •Control MIDI total
- •Fuente de alimentación interna universal
- • Puerto MIDI IN y puerto MIDI OUT/THRU seleccionable por software
- • Selección mediante botón pulsador o conmutador de pedal de la salida de audio sin efectos o enmudecida

#### **DESCRIPCIÓN DEL PANEL FRONTAL**

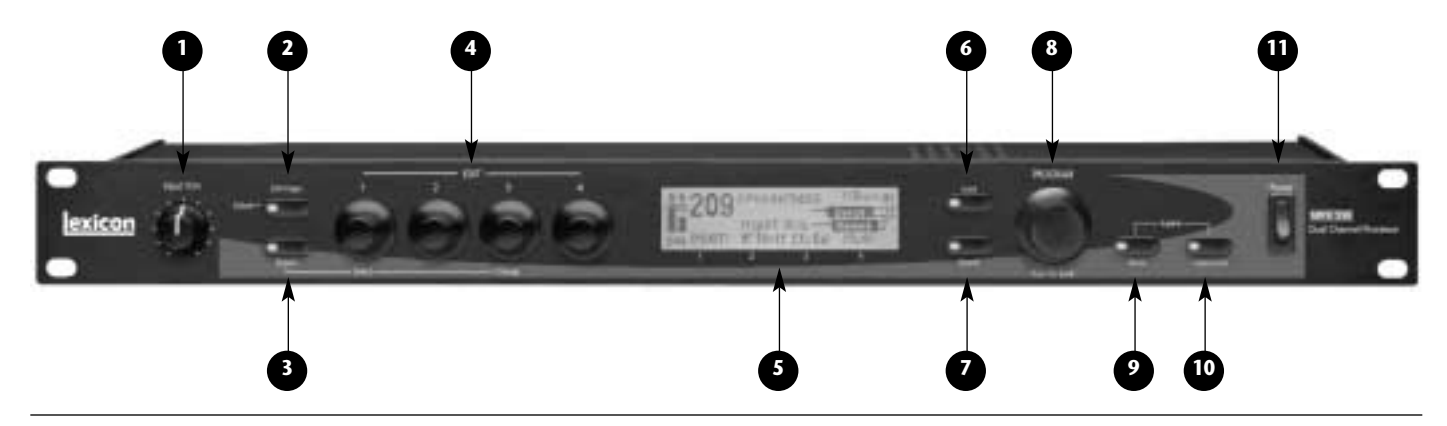

#### **1. Input Trim**

Ajusta el nivel de la señal analógica entrante.

#### **2. Edit Pages**

Pasa por todas las páginas de edición del programa seleccionado. El LED se ilumina para indicar que se ha modificado un programa, pero que no se ha guardado.

#### **3. System**

Alterna entre la activación y la desactivación del modo System. Cuando el modo System está activado, el mando EDIT 1 selecciona parámetros; el mando EDIT 3 cambia el ajuste del parámetro seleccionado. (Consulte la Sección 3, donde encontrará más información acerca del modo System.)

#### **4. Mandos EDIT**

Ajustan parámetros. Los números 1 a 4 corresponden a los números 1 a 4 bajo la pantalla del panel frontal.

#### **5. Pantalla del panel frontal**

Ofrece información acerca del programa actual. (Consulte la página 1-7, donde encontrará más información acerca de la pantalla del panel frontal).

#### **6. Load**

Carga el programa seleccionado. El LED se ilumina al preparar otro programa para cargarlo.

#### **7. Bypass**

Enmudece o deja pasar la señal entrante, según el ajuste del parámetro Bypass Mode del modo System.

#### **8. PROGRAM**

Pasa por todos los programas disponibles y, cuando está pulsado, pasa por los bancos de programa.

#### **9. Store**

Activa las funciones de guardado. Si lo pulsa junto con Tap, se activa el modo MIDI Learn.

#### **10. Tap/Cancel**

Parpadea para indicar los programas basados en el tempo. Si lo pulsa dos veces, define el tempo. Si lo mantiene pulsado, utiliza el nivel de entrada o el valor introducido para determinar el tempo. Si lo pulsa junto con Store, se activa el modo MIDI Learn.

#### **11. Power**

Activa y desactiva la unidad.

#### **PANTALLA DEL PANEL FRONTAL**

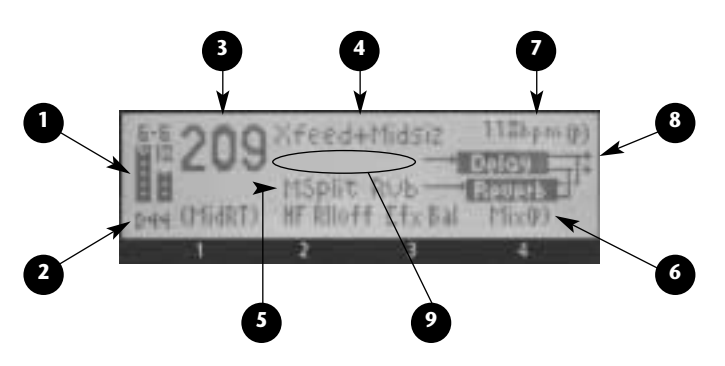

#### **1. Indicadores de nivel de entrada**

Indican los niveles de la señal entrante. Los indicadores de nivel de entrada muestran un mínimo cuando la señal entrante tiene un nivel ligeramente superior a los -48dB. Los indicadores de nivel aparecen en vídeo inverso cuando la señal se aproxima a la sobrecarga (-2dB). Cuando las señales están entre estos extremos, los indicadores de nivel aparecen tal como muestra la figura.

Los indicadores de nivel de entrada muestran valores calibrados, con 0dB indicando la saturación digital.

Las señales de la parte abierta de cada indicador de nivel muestran -6, -18 y -32dB. Los indicadores tienen una precisión de píxel en la que cada píxel representa 2dB. A medida que los indicadores suban para cubrir estas señales, la parte inferior de cada indicador de nivel mostrará señales a intervalos de 6dB.

Las fuentes de entrada digital S/PDIF que se han masterizado "en caliente" (con la frecuencia de bit máxima) harán que los indicadores de nivel de entrada marquen picos como si se produjera una entrada digital de nivel máximo. No obstante, la unidad simplemente está recibiendo la salida máxima procedente de la fuente, que es lo bastante alta como para saturar los indicadores. Esto no es un problema, siempre que el audio no se oiga distorsionado.

La reducción de la ganancia desde el compresor se indica mediante una barra descendente situada entre los dos indicadores de nivel de entrada. También está calibrada en incrementos de 2dB por píxel.

#### **2. Indicador de entrada/OVL**

Refleja el tipo de entrada durante el funcionamiento

normal. La primera letra indica el tipo de entrada, que se selecciona con el parámetro Input Source del modo System. "S" significa estéreo, "L" significa izquierda mono, "R" significa derecha mono, y "D" significa digital. Cuando haya seleccionado la entrada digital, pero no haya ninguna señal de audio digital válida presente, aparecerá "NoD". El número después de la letra indica la frecuencia de muestreo (44.1 o 48kHz).

Cuando el procesador esté saturado, las letras "OVL" sustituirán al indicador de tipo de entrada. Esto indica la necesidad de reducir los niveles de entrada o el valor de un parámetro que está en la antesala de la realimentación. "OVL" no indica una sobrecarga de la entrada.

#### **3. Número de programa**

Indica el número del programa cargado. Al preparar el programa diferente para cargarlo, al cabo de unos momentos su número aparecerá en vídeo inverso bajo el número de programa.

#### **4. Nombre del programa**

Indica el nombre del programa seleccionado.

#### **5. Nombre del banco**

Indica el nombre del banco seleccionado.

#### **6. Mandos EDIT 1 a 4**

Indica la función de los mandos EDIT 1 a 4.

#### **7. Tempo**

Indica el tempo actual, así como el ajuste actual del parámetro Tempo Mode ("P" para Programa, "G" para Global). Si el programa actual no se ve afectado por el tempo, este área de la pantalla estará en blanco.

#### **8. Configuración de direccionamiento**

Muestra la configuración de direccionamiento para el programa seleccionado.

#### **9. Mensajes**

Muestra información diversa, como la actividad MIDI, el estado de Bypass, el status de S/PDIF, etc. Cuando no sea necesario ningún mensaje, este área de la pantalla estará en blanco (tal como aparece en la imagen de la página anterior).

#### **DESCRIPCIÓN DEL PANEL POSTERIOR**

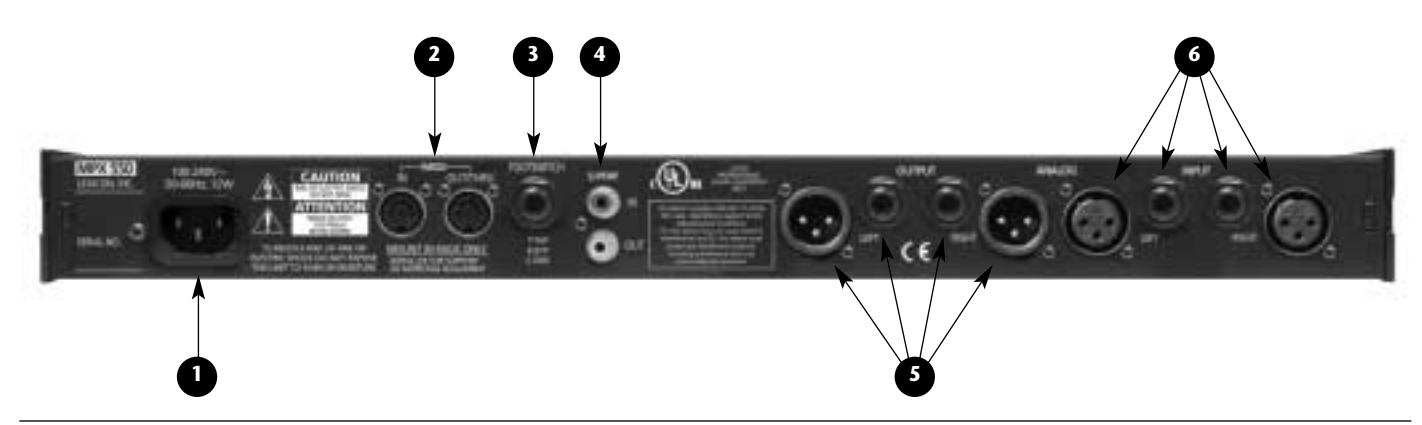

**1. Conector de entrada de CA**

Suministra alimentación a la unidad a través del cable de alimentación que se entrega.

#### **2. MIDI IN y MIDI OUT/THRU**

Dos conectores DIN MIDI de 5 patillas disponibles para MIDI IN y para MIDI OUT/THRU seleccionable por software.

#### **3. FOOTSWITCH**

Permite controlar mediante un conmutador de pedal las funciones Bypass y Tap del panel frontal. Está disponible un conector de 1/4 de pulgada tipo punta-anillo-funda para un pedal pulsador. (Consulte la información detallada en la página 1-10.)

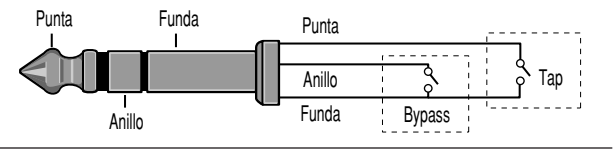

#### **4. S/PDIF IN y OUT**

Ofrecen una entrada y una salida de audio digitales. Están disponibles dos conectores RCA S/PDIF. La unidad acepta entradas de 44.1 o de 48kHz.

#### **5. ANALOG OUTPUTs**

Ofrece una salida de audio analógica. Están disponibles salidas equilibradas tanto para conectores XLR como para conectores de 1/4 de pulgada tipo punta/anillo/funda.

#### **6. ANALOG INPUTs**

Ofrece una entrada de audio analógica. Están disponibles entradas equilibradas tanto para conectores XLR como para conectores de 1/4 de pulgada tipo punta/anillo/funda.

#### **CONECTAR LA UNIDAD**

Los conectores INPUT y OUTPUT del MPX 550 son de 1/4 de pulgada tipo punta-anillo-funda y zócalos XLR. Puede utilizar cualquiera de ellas. Debe realizar las conexiones con cables blindados de alta calidad.

El MPX 550 produce efectos desde fuentes mono o estéreo. Para fuentes mono puede utilizar cualquiera de las entradas. Es aconsejable utilizar salidas estéreo siempre que sea posible. Sólo los direccionamientos Dual Mono están diseñados para salidas mono. Utilice cualquiera de los conectores de salida si es necesaria una salida mono. Las señales de entrada izquierda y derecha se combinan internamente cuando se utiliza sólo un conector de salida.

#### **CONMUTADOR DE PEDAL**

Es posible utilizar un conmutador de pedal conectado al conector FOOTSWITCH del panel posterior para controlar las funciones Tap y Bypass del panel frontal. Es posible conectar un pedal pulsador a un conector de punta-anillo-funda. Un conector en Y estéreo permite utilizar dos conmutadores de pedal idénticos.

#### *Nota:*

*Desactive la unidad antes de conectar el conmutador de pedal. Si no lo hace, se activarán las funciones Bypass.*

#### *Conmutador de pedal de función doble*

*En los distribuidores Lexicon o en www.lexicon.com podrá encontrar un conmutador de pedal de función doble con un grupo de etiquetas para indicar las funciones Tap y Bypass.*

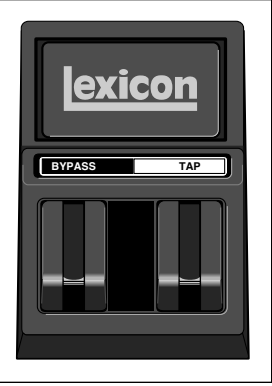

#### **CONEXIONES TÍPICAS A UNA CONSOLA**

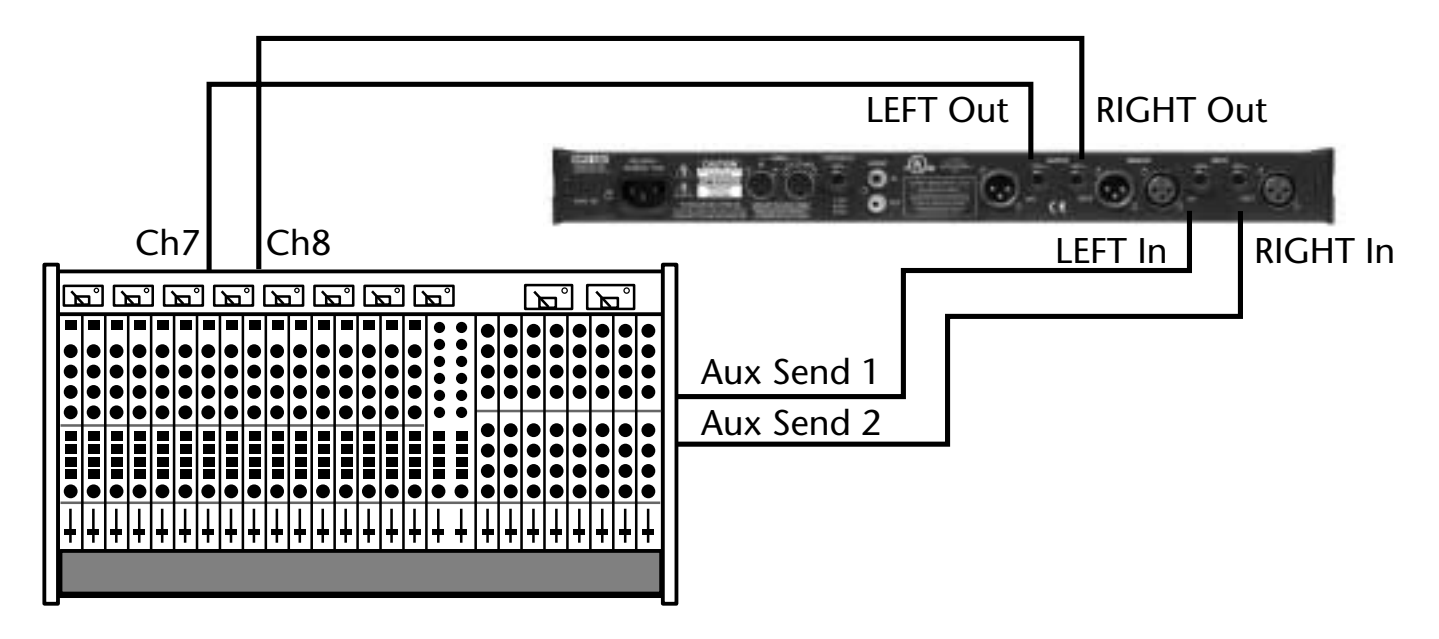

#### **AJUSTAR LOS NIVELES DE AUDIO**

#### *Nota:*

*Igual que con todos los productos de audio, es aconsejable poner primero en marcha todos los equipos externos, a continuación el mezclador y por último los altavoces.*

#### **ENTRADA**

- 1. Cargue el programa 1.
- 2. Ajuste el parámetro Mix a Dry (página de edición 1, mando EDIT 4).
- 3. Utilizando el material de un programa con un nivel alto, empiece con un nivel de entrada bajo y vaya subiéndolo.
- 4. Cuando llegue a una distorsión audible, o cuando los indicadores de corte de la pantalla queden iluminados, baje el nivel de entrada hasta que los

indicadores de nivel de corte se iluminen sólo en los picos.

El mando Input Trim permite controlar la unidad mediante un nivel de entrada entre +8 y +20dBu. El ajuste mínimo (totalmente en sentido antihorario) es óptimo para entradas de +4dBu (equilibradas). El ajuste máximo (totalmente en sentido horario) es óptimo para entradas de -10dBV (no equilibradas).

#### **SALIDA**

- 1. Pulse el botón System del panel frontal para activar el modo System. Aparecerá Output Level, el primer parámetro del modo System.
- 2. Gire el mando EDIT 3 para ajustar el parámetro Output Level. La ganancia unitaria para un dispositivo con una entrada de +4dBu debería ser de -12dB.
- 3. Pulse el botón System de nuevo para desactivar el modo System.

# **2**

## *Operaciones básicas*

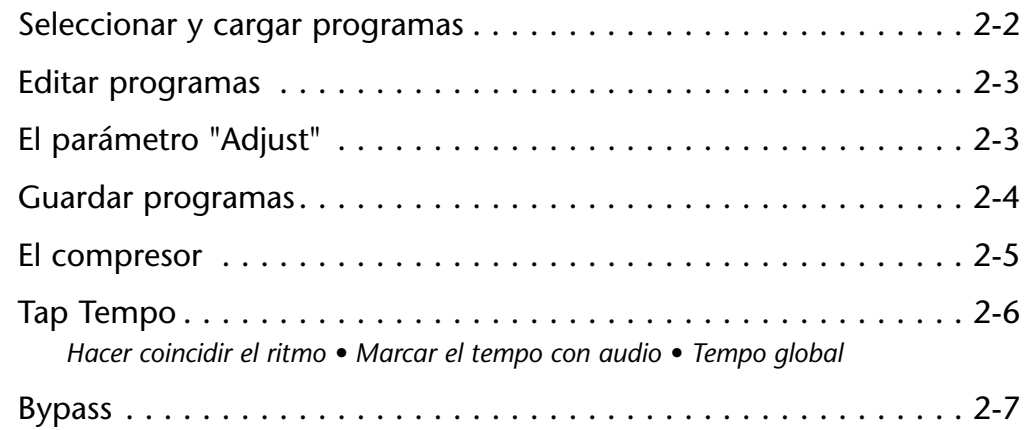

#### **SELECCIONAR Y CARGAR PROGRAMAS**

Al poner en marcha la unidad, ésta cargará el último programa cargado durante la sesión previa. Para seleccionar otro programa, gire el mando PROGRAM del panel frontal.

Al girar el mando PROGRAM en sentido horario, la unidad avanzará por los programas del banco seleccionado, y a continuación seguirá con los progr mas del siguiente banco. Al girarlo en sentido antihorario, la unidad retrocederá por los programas del banco seleccionado, y a continuación seguirá con los programas del banco previo. Si pulsa el mando PROGRAM mientras lo gira, la unidad pasará por los diferentes bancos.

El nombre y el número del programa seleccionado

aparecen en la pantalla del panel frontal. El LED Load se iluminará para indicar que el programa seleccionado está preparado para cargarse.

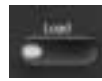

Después de 4 segundos, la pantalla del panel frontal volverá a mostrar el nombre y el número del programa cargado. No obstante, el LED Load permanecerá iluminado para indicar que el programa seleccionado sigue estando preparado para cargarse. El número del programa preparado aparecerá en vídeo inverso bajo el número del programa actual. Para cargar el programa preparado, pulse el botón LOAD del panel frontal.

También es posible configurar la unidad para que cargue programas de manera automática 3/4 de segundo después de dejar de girar el mando PROGRAM. Para ello, ajuste el parámetro Auto Load del modo System a Enabled.

*Gire el mando PROGRAM hacia la derecha para pasar progresivamente por todos los programas.* *Gire el mando PROGRAM hacia la izquierda para pasar regresivamente por todos los programas.*

*Pulse y gire el mando PROGRAM para seleccionar un banco de programas.*

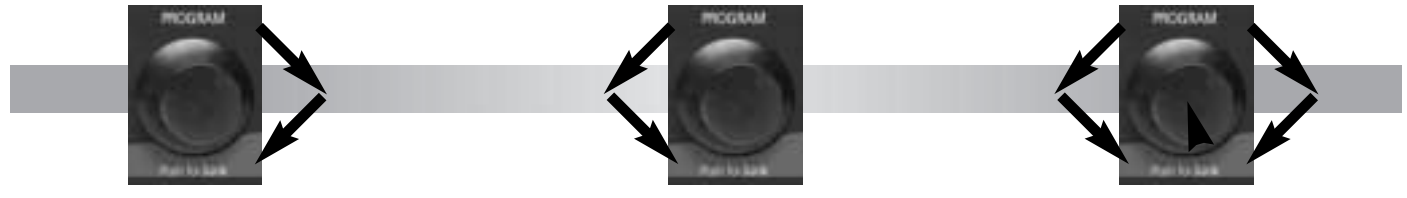

#### **EDITAR PROGRAMAS**

Cada programa dispone de hasta 20 parámetros, que están organizados en páginas de edición con un máximo de cuatro parámetros en cada una. Pulse el botón Edit

Pages del panel frontal para pasar por todas las páginas de edición disponibles para el programa cargado.

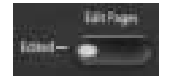

Los parámetros disponibles en la página de edición seleccionada aparecen en la parte inferior de la pantalla del panel frontal. El número bajo cada parámetro se corresponde con el número sobre el mando Edit utilizado para cambiar su ajuste. Al cambiar un ajuste de parámetro, éste aparecerá en vídeo inverso en la pantalla del panel frontal y el LED Edit se iluminará para indicar que se ha modificado el programa. El LED se apagará al cargar otro programa, o si se guarda la versión modificada.

Si selecciona otro programa antes de guardar la versión modificada, la versión modificada seguirá apareciendo como el programa cargado. No obstante, el LED LOAD se iluminará para indicar que hay un nuevo programa preparado para cargarse.

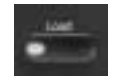

### **EL PARÁMETRO "ADJUST"**

El parámetro "Adjust" se ha adaptado para los programas individuales, y en muchos casos controla diversos efectos a la vez para posibilitar procesos de edición complicados. Por ejemplo, "Adjust" controla la "viveza" del espacio en los programas Chamber y Room cambiando la caída, la ecualización y las primeras reflexiones a la vez.

El parámetro "Adjust" se encuentra en la página de edición 1 y se controla con el mando Edit 1. Aparece entre paréntesis, p.ej., (Livenes). Al cargar un programa, la línea inferior de la pantalla del panel frontal

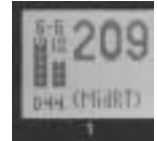

muestra una descripción más completa de la función del parámetro en este programa. El parámetro "Adjust" es compatible con MIDI en una gama de 0 a 127.

#### **GUARDAR PROGRAMAS**

Al recibir la unidad, el banco de usuario no contiene ningún programa. No obstante, incluye 64 posiciones de memoria disponibles para guardar programas modificados por el usuario.

Para guardar un programa:

1. Pulse el botón Store. Los LEDs Store y Tap/Cancel se iluminarán para indicar que se ha activado la función de guardado. Se seleccionará la primera posición de usuario disponible.

Para cancelar la operación sin guardar el programa, pulse el botón Tap/Cancel. Puede hacerlo en cualquier momento antes de que termine el proceso de guardado.

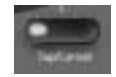

2. Utilice el mando PROGRAM para seleccionar una posición de usuario diferente. El área de mensajes de la pantalla del panel frontal indica si la posición de usuario seleccionada está disponible o vacía.

- 3. El programa aparece en el panel frontal con su nombre original y un sufijo numérico. Si lo desea, utilice los mandos Edit 1 y 3 para cambiar el nombre por defecto del programa.
- 4. Pulse el botón Store para guardar el programa en la posición seleccionada. El LED Store parpadeará rápidamente hasta terminar el proceso de guardado. El LED Edit también se apagará cuando la versión guardada pase a ser el programa seleccionado.

#### *Nota:*

*Al guardar un programa de usuario, deje que la unidad termine todo el proceso de guardado antes de apagar la unidad. Si apaga la unidad durante el proceso de guardado, podría perder todos los programas guardados previamente.*

#### **EL COMPRESOR**

El compresor está disponible en todos los programas, excepto Dynamics. (Dynamics utiliza un mecanismo de compresión diferente.) El compresor coloca el componente procesado de la señal delante de los efectos del programa seleccionado. Se controla con cuatro parámetros: CmpRatio, Threshld, CmpAttk y CmpRels. Estos parámetros se encuentran en la última página de edición de cada programa, excepto los del banco Cmprssr.

El parámetro de relación (CmpRatio) puede ajustarse a las relaciones 1:1 (desactivado), 2:1, 3:1, 4:1, 5:1 y 10:1. El parámetro de umbral (Threshld) puede ajustarse en una gama de -0dB a -32dB. Estos ajustes son relativos a 0dBFS (saturación digital). El compresor se desactiva si el parámetro de relación está ajustado a 1:1 o si el parámetro de umbral tiene un valor lo bastante alto como para evitar que la señal entrante cruce el nivel de compresión.

Los parámetros de ataque (CmpAttk) y desvanecimiento (CmpRels) determinan la rapidez de la respuesta del compresor, dentro de los 3dB del nivel de salida dictado por la señal entrante. Para la mayoría del material

musical, el tiempo de desvanecimiento debe ser unas cuatro veces más largo que el tiempo de ataque. Ambos deben ser lo bastante largos como para acomodar el contenido de bajo de la música.

Si el compresor está ajustado para responder más rápido que la forma de onda de la música en si, los cambios resultantes en el nivel de salida modificarán la forma de onda para producir unos efectos de audio no deseados. Por ejemplo, 80Hz tiene un período de 12ms. Si éste es un componente dominante de la música, ajuste ambos parámetros de ataque y desvanecimiento a un mínimo de 12ms, o a un valor incluso superior para conseguir unos mejores resultados. El compresor actúa en los canales izquierdo y derecho al mismo tiempo, utilizando la suma de los dos canales como su disparo.

Los programas de compresión predefinidos están disponibles en el banco Cmprssr. Para otros efectos sólo de compresión, envíe la salida del compresor a un programa Dly/Eko con el parámetro Delay ajustado a 0. El compresor no añade retardo de propagación a la ruta del audio. (Tenga en cuenta que los convertidores introducen unos 2ms de retardo de propagación.)

#### **TAP TEMPO**

#### **HACER COINCIDIR EL RITMO**

Es posible marcar el tempo con Tap para que los tiempos de retardo y las frecuencias de modulación de los programas basados en el tempo coincidan con los de la música. El LED del botón Tap/Cancel parpadeará siempre que se cargue un programa basado en el tempo. La frecuencia de tempo actual aparecerá en el ángulo superior derecho de la pantalla del panel frontal.

No es necesario entrar lo que podría ser el tiempo de retardo en milisegundos.

Simplemente pulse el botón Tap/Cancel dos veces, y la unidad calculará el tiempo de retardo necesario. Para cambiar el tempo, pulse de nuevo el

El tempo también puede definirse con un conmutador de pedal (página 1-10) o un dispositivo de control MIDI (página 6-4).

botón Tap/Cancel dos veces siguiendo el nuevo ritmo.

#### **MARCAR EL TEMPO CON AUDIO**

Si desea utilizar la entrada de audio para definir el tempo:

1. Pulse y mantenga pulsado el botón Tap/Cancel hasta que aparezca el mensaje "Detecting audio..." en la parte superior de la pantalla del panel frontal. (El conmutador de pedal doble opcional permite al músico seguir en contacto con el instrumento mientras pulsa y mantiene pulsado el botón Tap.)

Los parámetros de tempo disponibles para el programa cargado también aparecerán en la pantalla del panel frontal.

- 2. Siga manteniendo pulsado el botón Tap/Cancel, y toque dos notas cortas siguiendo el ritmo.
- 3. Suelte el botón Tap/Cancel. Aparecerá el mensaje "Knob 3 to change" en la parte superior de la pantalla para indicar que el mando EDIT 3 está disponible para ajustar el tempo.

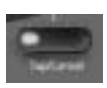

*MPX 550 Operaciones básicas*

- 4. 4. Si lo desea, gire el mando EDIT 3 para seguir ajustando el tempo en bpm.
- 5. Pulse el botón Tap/Cancel para salir de este modo.

Marcar el tempo con el audio es algo necesario durante las actuaciones en vivo. Se trata de un método muy simple para ajustar los tiempos de retardo y las frecuencias de modulación de manera que coincidan con la música.

#### **TEMPO GLOBAL**

El LED del botón Tap/Cancel parpadeará al cargar un programa controlado por el tempo. La mayoría de los programas predefinidos originales están guardados con frecuencias de tempo individuales, que pueden adaptarse a los gustos personales. Marque el nuevo tempo, y a continuación guarde la versión modificada del programa predefinido en el banco de usuario.

Para recuperar la frecuencia de tempo guardada con cada programa, ajuste el parámetro Tempo Mode del modo System a Program. La unidad aplicará el ajuste de tempo individual de cada programa al cargarlo. Para aplicar la frecuencia de tempo actual a todos los programas, ajuste el parámetro Tempo Mode del modo System a Global. La unidad ignorará los ajustes de tempo individuales y aplicará el ajuste de tempo actual a cada programa al cargarlo.

#### **BYPASS**

El botón Bypass puede utilizarse para hacer que la unidad deje pasar sólo el audio sin procesar, para enmudecer inmediatamente las salidas, o

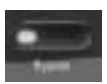

para enmudecer las entradas hacia el programa cargado. Su función depende del ajuste del parámetro Bypass Mode del modo System. Cuando Bypass Mode está ajustado a Dry, la unidad envía sólo el audio no procesado a las salidas. Cuando está ajustado a Full Mute, la unidad enmudece las salidas. Cuando está ajustado a Input Mute, la unidad enmudece sólo las entradas. Los efectos actuales continuarán con su caída natural.

Las funciones de Bypass también pueden activarse con un conmutador de pedal (consulte la página 1-10) o un dispositivo de control MIDI (consulte la página 6-4).

# *Modo System*

**3**

Funciones del modo System . . . . . . . . . . . . . . . . . . . . . . . . . . . . 3-2 *Parámetros • Volcados MIDI • Recuperar los comandos por defecto*
# **FUNCIONES DEL MODO SYSTEM**

El modo System puede utilizarse para ajustar los parámetros del modo System, asi como para ejecutar volcados MIDI y para recuperar los

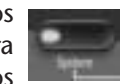

ajustes por defecto. Para pasar al modo System, pulse el botón System del panel frontal. El LED System se iluminará para indicar que el modo System es el modo actual.

La tabla que empieza a continuación muestra las funciones del modo System. El mando Edit 1 selecciona la función deseada, y el mando Edit 3 cambia el ajuste del parámetro (si es aplicable). Los cambios en los parámetros del modo System son efectivos al instante excepto la recuperación de los comandos por defecto y los volcados MIDI, que requieren una confirmación para ejecutarse.

Para salir del modo System, vuelva a pulsar el botón System. En la página 3-4 encontrará descripciones detalladas de todas las funciones del modo System.

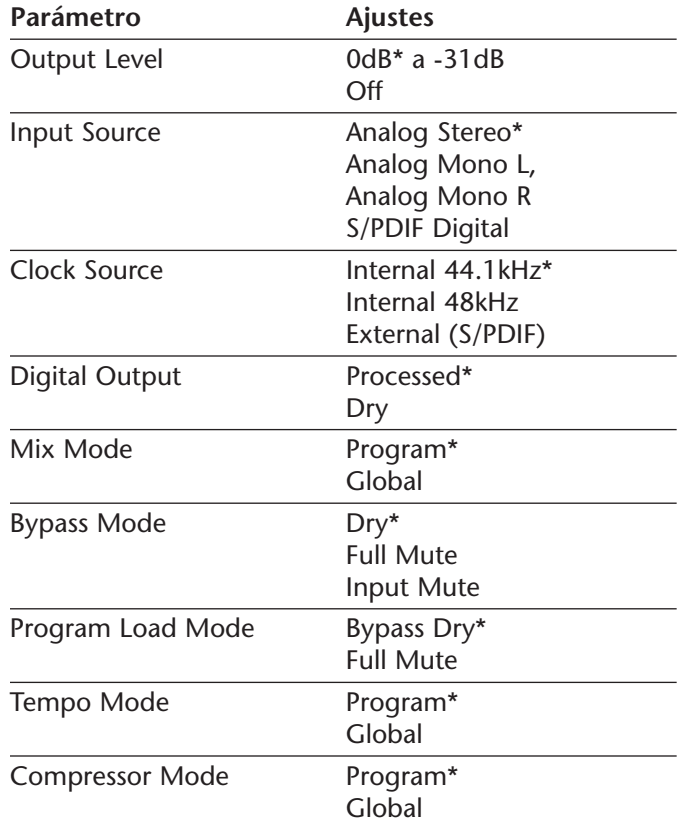

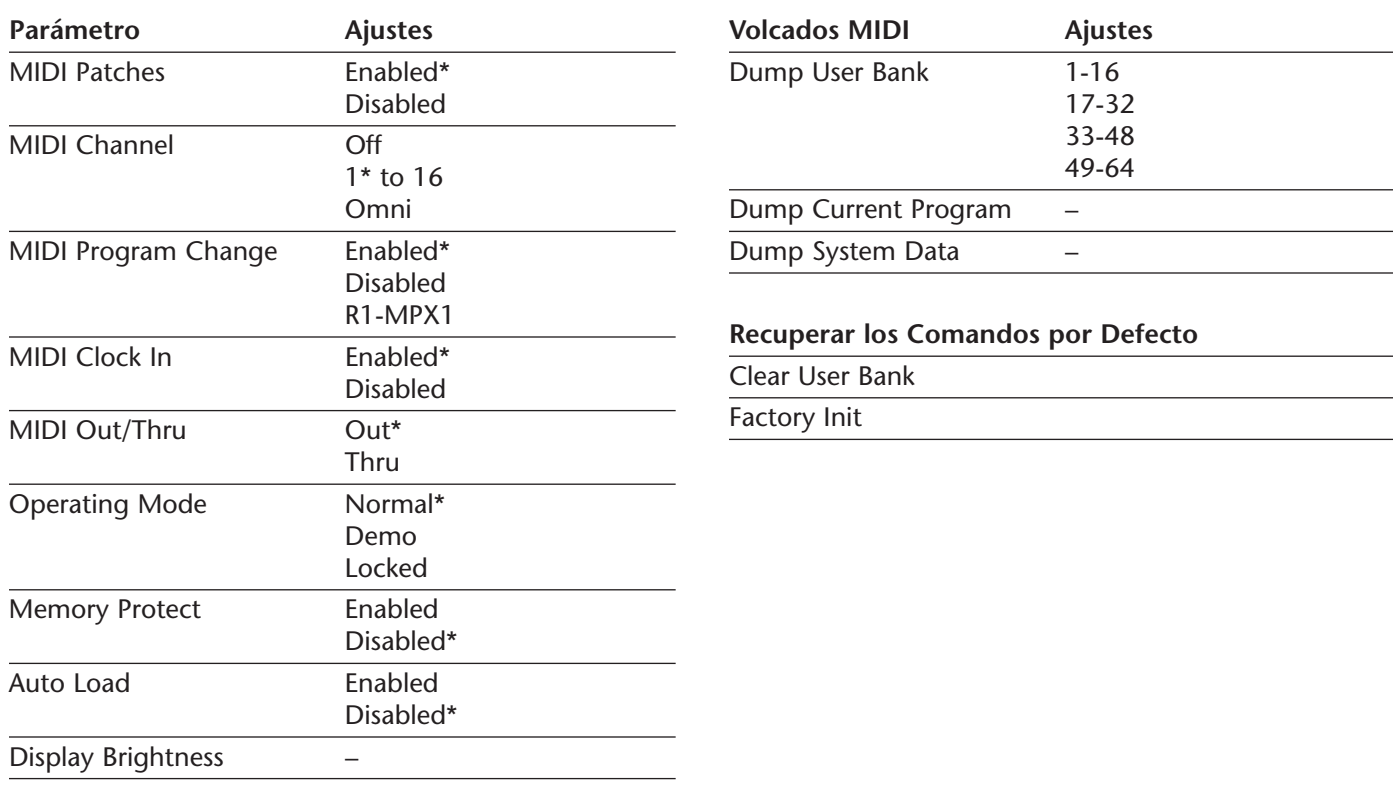

*\* Ajuste por defecto*

# **PARÁMETROS**

**Output Level** (0 a -31dB, Off)

Ajusta la atenuación del nivel de salida dentro de una gama de 0 a -31dB, o lo desactiva.

#### **Input Source**

(Analog Stereo; Analog Mono L and R; S/PDIF Digital)

Selecciona el tipo de entrada. La selección actual aparece en el ángulo inferior izquierdo de la pantalla. "S" para Analog Stereo, "L" para Analog Mono L, "R" para Analog Mono R, y "D" para S/PDIF digital. El número que sigue al prefijo indica la frecuencia de muestreo. "NoD" indica que no hay ninguna señal de audio digital válida presente.

Cuando está ajustada a Analog Stereo, la unidad procesa las señales de ambas entradas analógicas. Cuando está ajustada a Analog Mono L, la unidad envía las señales de la entrada analógica LEFT a ambas entradas del procesador. Cuando está ajustada a Analog Mono R, la unidad envía las señales de la entrada analógica RIGHT a ambas entradas del procesador.

Cuando está ajustada a S/PDIF Digital, la unidad procesa las señales de la entrada S/PDIF. Si no hay ninguna señal de audio digital válida presente, la unidad se enmudecerá y aparecerá un mensaje de alerta en la pantalla.

### *Nota:*

*Cuando el parámetro Input Source está ajustado a S/PDIF Digital, el parámetro Clock Source se ajustará automáticamente a External (S/PDIF).*

#### **Clock Source**

(Internal 44.1kHz and 48kHz, External (S/PDIF))

Selecciona la fuente de reloj interna o externa para la unidad. Cuando está ajustado a Internal 44.1kHz, la unidad utiliza un reloj interno con una frecuencia de muestreo de 44.1kHz. Cuando está ajustado a Internal 48kHz, la unidad utiliza un reloj interno con una frecuencia de muestreo de 48kHz. Cuando está ajustado a External (S/PDIF), la unidad utiliza la señal de la entrada S/PDIF, aunque se utilice una fuente analógica. "NoD" aparecerá en el ángulo inferior izquierdo de la pantalla si no hay ninguna señal de entrada digital válida presente para utilizarla para el reloj interno.

#### **Digital Output** (Processed, Dry)

Selecciona la fuente para la salida digital. Cuando está ajustado a Processed, la salida digital es la misma que las salidas analógicas. Su nivel de mezcla reflejará el ajuste actual del parámetro Mix. Cuando está ajustado a Dry, la salida digital es la entrada. Este ajuste es útil para grabar pistas sin procesar y seguir procesando las salidas analógicas.

**Mix Mode** (Program, Global)

Controla el nivel de mezcla que se aplica al cargar un nuevo programa. Los niveles de mezcla se guardan con cada programa. Cuando Mix Mode está ajustado a Program, la unidad aplica el nivel de mezcla guardado del programa seleccionado a este programa al cargarlo. Cuando está ajustado a Global, la unidad ignora los niveles de mezcla guardados y aplica el nivel de mezcla actual a cada programa al cargarlo.

**Bypass Mode** (Dry, Full Mute, Input Mute)

Define la función de Bypass. Cuando está ajustado a Dry, la unidad envía sólo el audio no procesado a las salidas. Cuando está ajustado a Full Mute, la unidad enmudece

las salidas. Cuando está ajustado a Input Mute, la unidad enmudece sólo las entradas. Los efectos actuales continuarán con su caída natural.

**Program Load Mode** (Bypass Dry, Full Mute)

Controla el procesamiento de las señales de audio entrantes durante la carga del programa. Cuando está ajustado a Bypass Dry, la unidad envía sólo el audio no procesado a las salidas. Cuando está ajustado a Full Mute, la unidad se enmudecerá durante la carga del programa.

**Tempo Mode** (Program, Global)

Controla el ajuste de tempo que se aplica a un nuevo programa al cargarlo. El ajuste de tempo se guarda con cada programa. Cuando Tempo Mode está ajustado a Program, la unidad aplica el ajuste de tempo guardado de cada programa al cargarlo. Cuando está ajustado a Global, la unidad aplica el ajuste de tempo actual a cada programa al cargarlo.

Controla los ajustes de compresión que se aplican al cargar un nuevo programa. Los ajustes de compresión se guardan con cada programa. Cuando Compressor Mode está ajustado a Program, la unidad aplica el ajuste guardado de cada programa al cargarlo. Cuando está ajustado a Global, la unidad aplica el ajuste de compresión actual a cada programa al cargarlo.

**MIDI Patches** (Enabled, Disabled)

Activa y desactiva las asignaciones memorizadas. Cuando está ajustado a Enabled, la unidad responde a las asignaciones memorizadas. Cuando está ajustado a Disabled, la unidad ignora las asignaciones memorizadas y se evitan los cambios accidentales.

**MIDI Channel** (Off, 1 to 16, Omni)

Selecciona el canal MIDI para los mensajes del MPX 550. Cuando está ajustado a Off, la unidad ignora los mensajes enviados en todos los canales MIDI. Cuando está ajustado a un valor 1 a 16, la unidad responde a los mensajes enviados por el canal MIDI seleccionado. Cuando está ajustado a Omni, la unidad responde a los mensajes enviados por todos los canales MIDI.

**MIDI Program Change** (Enabled, Disabled, R1-MPX 1)

Activa y desactiva los mensajes MIDI de cambio de programa. Cuando está ajustado a Enabled, la unidad responde a los mensajes MIDI de cambio de programa. Cuando está ajustado a Disabled, la unidad ignora los mensajes MIDI de cambio de programa y se evitan cambios accidentales.

**MIDI Clock In** (Enabled, Disabled)

Activa y desactiva los mensajes MIDI de reloj. Cuando está ajustado a Enabled, Tap Tempo cambia según los mensajes MIDI entrantes. Cuando está ajustado a Disabled, la unidad ignora los mensajes MIDI de reloj, y se evitan cambios accidentales.

#### **MIDI Out/Thru** (Out, Thru)

Controla la función del conector MIDI Out-Thru. Cuando está ajustado a Out, la unidad puede generar sus propios volcados MIDI. Cuando está ajustado a Thru, la unidad puede enviar - pero no generar o modificar - mensajes MIDI.

**Operating Mode** (Normal, Demo, Locked)

Controla los mandos y los botones del panel frontal. Cuando está ajustado a Normal, los controles del panel frontal ejecutan sus funciones normales. Cuando está ajustado a Demo, los controles del panel frontal pasan a un ciclo de carga de programas continuo para la demostración. Cuando está ajustado a Locked, los controles del panel frontal se bloquean en sus ajustes actuales. Cuando los controles del panel frontal están bloqueados:

- • El mando PROGRAM del panel frontal sólo está disponible para seleccionar programas de usuario. Los programas guardados en el banco de usuario siguen estando disponibles; no obstante, estos programas no pueden modificarse.
- • El parámetro Auto Load del modo System se ajusta a Enabled.
- •Las funciones Bypass siguen estándo disponibles.
- •No es posible memorizar el tempo y ni asignaicones.
- • Es posible activar el modo System. Sólo es posible cambiar el ajuste del parámetro Operating Mode, que permite desbloquear los controles del panel frontal.

Los cambios en el parámetro Operating Mode no serán efectivos hasta que haya desactivado y vuelto a activar la unidad.

**Memory Protect** (Enabled, Disabled)

Protege el banco de usuario contra cambios accidentales. Cuando está ajustado a Enabled, la unidad no permitirá cambios en el banco de usuario. No obstante, no evita los cambios en los parámetros del modo System, ni tampoco evita la recuperación de los ajustes por defecto originales. Al recuperarse los ajustes por defecto se borrarán los programas guardados en el banco de usuario. Cuando está ajustado a Disabled, la unidad no evita los cambios en el banco de usuario.

**Auto Load** (Enabled, Disabled)

Determina si debe pulsarse el botón Load del panel frontal para cargar los programas seleccionados. Cuando está ajustado a Enabled, los programas se cargan automáticamente 3/4 de segundo después de haber dejado de girar el mando PROGRAM. Cuando está ajustado a Disabled, los programas no se cargan hasta que pulsa el botón Load.

#### **Display Brightness**

Controla el brillo de la pantalla. Gire el mando EDIT 3 en sentido horario para reducir el brillo de la pantalla, y en sentido antihorario para que la pantalla sea más brillante.

### **VOLCADOS MIDI**

### **Dump User Bank** (1-16, 17-32, 33-48, 49-64)

Ejecuta un volcado MIDI de los programas del banco de usuario en un dispositivo MIDI externo, como un secuenciador. Estos programas pueden volver a volcarse en la unidad. Estos es útil para guardar programas del banco de usuario antes de recuperar los ajustes por defecto. Los programas de usuario se volcan en grupos de 16, según el grupo seleccionado con el mando EDIT 3. Una vez haya seleccionado un grupo, pulse el botón Store del panel frontal para ejecutar el volcado. Al volverlo a volcar, el grupo volverá a colocarse en su posición original dentro del banco de usuario.

#### **Dump Current Program**

Ejecuta un volcado MIDI del programa activo actualmente. Esto permite guardar programas en un dispositivo MIDI externo. Pulse el botón Store del panel frontal para ejecutar el volcado. Al volverlo a volcar, el programa pasará automáticamente a ser el programa activo.

#### **Dump System Data**

Ejecuta un volcado MIDI de todos los ajustes del modo System y de las asignaciones memorizadas. Pulse el botón Store del panel frontal para ejecutar el volcado. Al volverlos a volcar, los ajustes del modo System y las asignaciones memorizadas serán efectivos de inmediato.

### **RECUPERAR LOS COMANDOS POR DEFECTO**

#### **Clear User Bank**

Activa un proceso para borrar el contenido del banco de usuario. Pulse el botón Store del panel frontal para ejecutar este proceso y volver a definir el banco de usuario según sus condiciones originales. Este proceso no puede ejecutarse cuando se está ejecutando un programa de usuario o cuando el parámetro Memory Protect del modo System está ajustado a Enabled.

#### **Factory Init**

Activa un proceso para volver a definir los parámetros, los parámetros del modo System, los programas del banco de usuario y las asignaciones memorizadas según sus condiciones originales. Pulse el botón Store del panel frontal para ejecutar este proceso.

**4**

# *Descripciones de los programas*

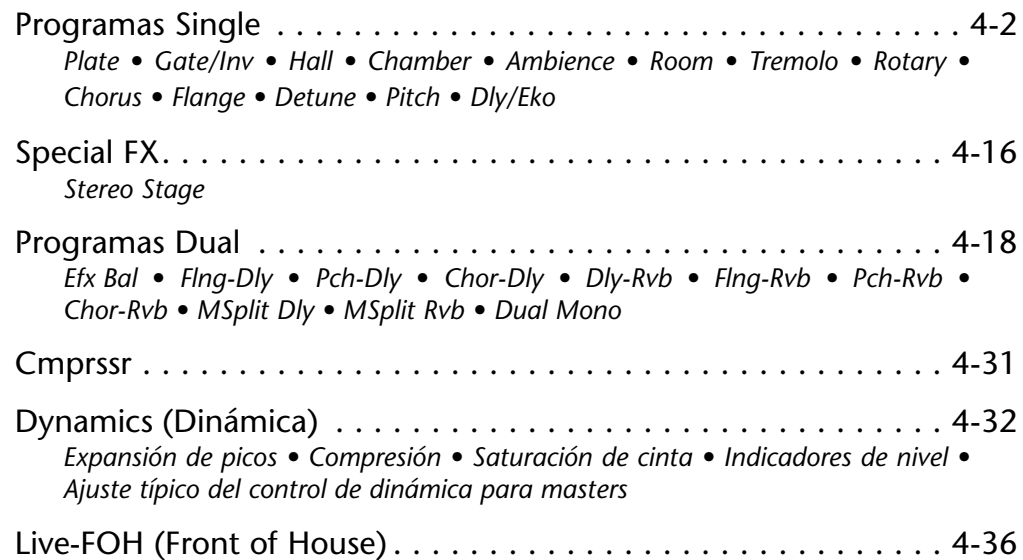

# **PROGRAMAS SINGLE**

# **PLATE**

La reverberación Plate empezó con una lámina metálica grande y fina suspendida verticalmente bajo la tensión de muelles. Los transductores instalados en la lámina transmitían una señal que hacía que ésta vibrara, haciendo que los sonidos transmitidos a través de ella parecieran sonar en un espacio abierto y amplio.

Los programa Plate sintetizan el sonido de las láminas metálicas con una difusión inicial alta y un sonido relativamente brillante. Estos programas están diseñados para oírse como parte de la música, haciendo que el sonido sea más suave y grueso. Los programas Plate son muy populares para realzar la música pop, especialmente la percusión.

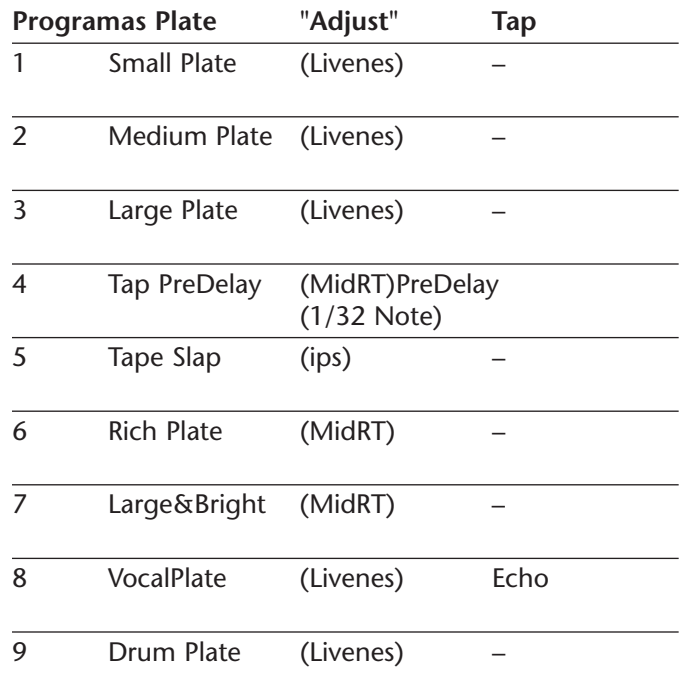

# *MPX 550 Descripciones de los programas*

# **GATE/INV**

Las reverberaciones tipo Gate se crearon haciendo pasar una reverberación, como la de una lámina metálica, a través de un dispositivo de compuerta analógico. El tiempo de caída era instantáneo, mientras que el tiempo de mantenimiento hacía variar la duración y el sonido.

Los programas Gate ofrecen un sonido bastante constante sin ninguna caída hasta que la reverberación se corta de manera abrupta. Estos programas son muy adecuados para percusión, especialmente en cajas y timbales. Es aconsejable experimentar también con otras fuentes de sonido.

### *Nota:*

*Si ajusta el parámetro Time o Duration, el programa seleccionado volverá a cargarse. El parámetro Program Load Mode del modo System determina si el sistema se enmudecerá o si seguirá sonando durante la carga del programa.*

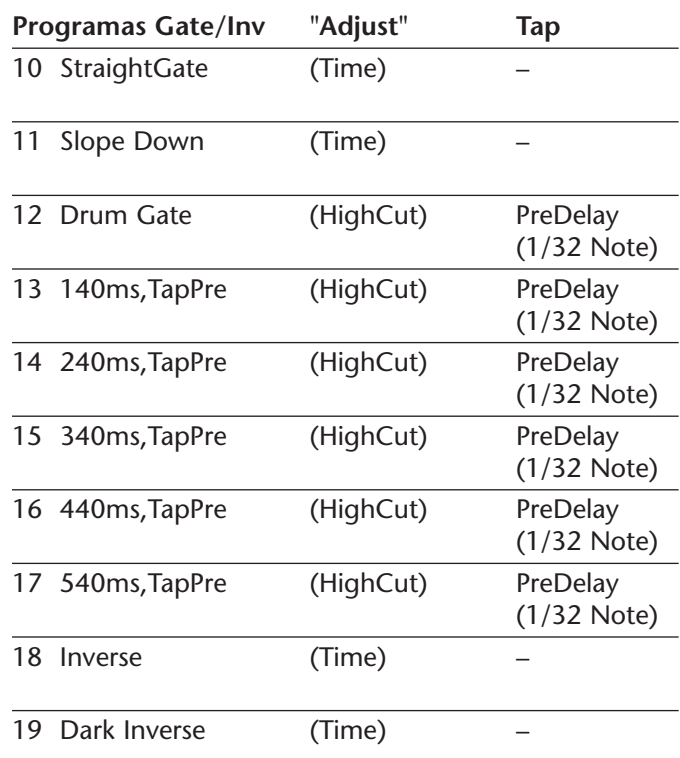

# **HALL**

Los programas Hall de Lexicon recrean la acústica de lugares reales - desde recintos muy grandes y reverberantes hasta pequeñas salas de conciertos.

La reverberación limpia de los programas Hall se ha diseñado para añadir amplitud sin alterar el material original. Además de sus aplicaciones generales en instrumentos y partes vocales, los programas Hall también permiten que dos pistas grabadas por separado parezcan pertenecer a la misma interpretación.

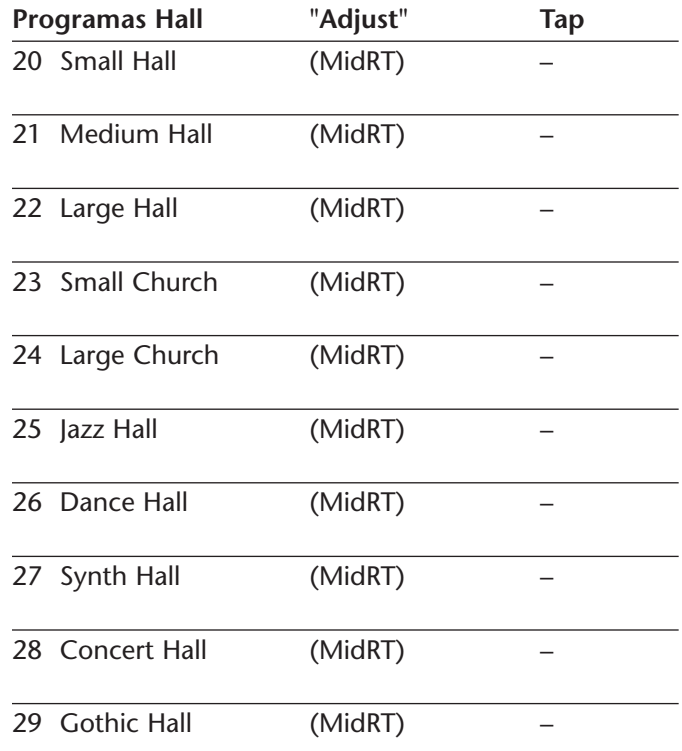

### **CHAMBER**

Históricamente, las habitaciones de los estudios de grabación eran de formas extrañas con un altavoz y diversos micrófonos para recoger el ambiente en diferentes puntos de la habitación.

Los programas Chamber estéreo producen una reverberación regular y sin dimensiones con pocos cambios de color a medida que el sonido cae. La difusión inicial es similar a la de los programas Hall. No obstante, el sentido de tamaño y espacio es mucho menos obvio. Esta característica, junto con el poco color de la cola de caída, hace que estos programas sean útiles para una gran variedad de materiales - especialmente la voz hablada. Los programas Chamber añaden a la voz hablada una cantidad de fuerza evidente con poco color.

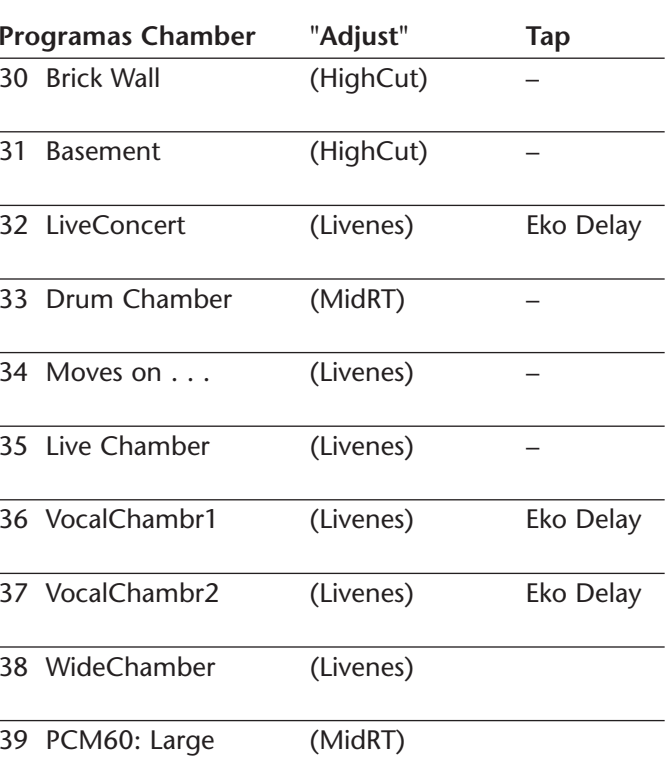

# **AMBIENCE**

Ambience añade calidez, amplitud y profundidad a una interpretación sin dar color a su sonido directo. Se utiliza normalmente para añadir un sonido de habitación a la música y al habla grabadas. En la grabación de música, Ambience puede añadir distancia de una manera muy realista a las señales grabadas con un micrófono muy próximo.

Los programas Ambience simulan las reflexiones de las superficies de una habitación con reflexiones aleatorias, una caída gradual del nivel general, y una reducción gradual del ancho de banda. En estos programas, el control Mix añade profundidad - emulando el movimiento de un par de micrófonos coincidentes lejos de la fuente de sonido dentro de la habitación.

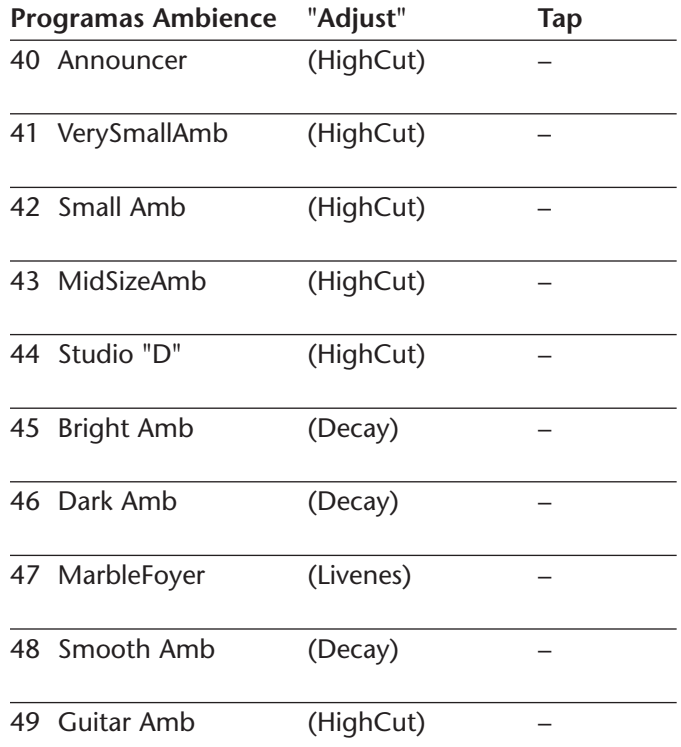

# **ROOM**

Los programas Room simulan habitaciones reales en las que hay una sensación muy fuerte de estar en un lugar pequeño y vivo. Estos programas son útiles para batería y percusión, y también pueden aplicarse a guitarras eléctricas.

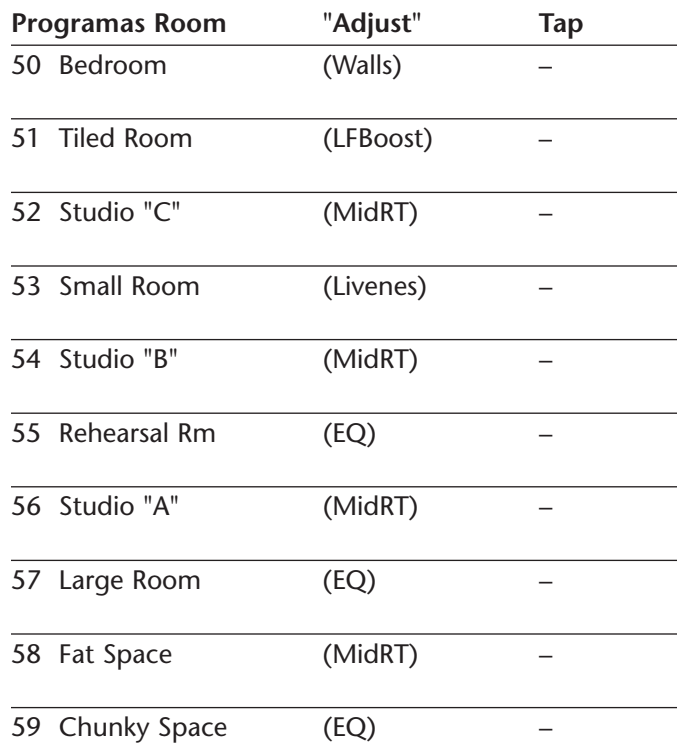

# **TREMOLO**

El tremolo es un cambio rítmico en la intensidad sonora, que normalmente se utiliza como una técnica expresiva por parte de vocalistas e intérpretes de instrumentos de viento. También es uno de los efectos más antiguos, utilizado con frecuencia con guitarras eléctricas, pianos eléctricos, y ocasionalmente en partes vocales. Los diferentes efectos de tremolo están básicamente determinados por la frecuencia (rápida o lenta) y por la forma de onda (suave o aguda) del cambio en la intensidad sonora. Si utiliza el efecto en una mezcla estéreo, los canales izquierdo y derecho pueden sincronizarse para producir un movimiento de lado a lado muy efectista.

Los programas Tremolo ofrecen formas de tremolo clásicas, como cuadradas, dentadas, triangulares, sinusoidales y sinusoidales rectificadas. La sincronización de los canales izquierdo y derecho puede ajustarse para producir efectos mono y estéreo. El botón Tap ajusta las frecuencias de tremolo, con lo cual es muy sencillo hacerlas coincidir con el tempo de la música. El parámetro "Adjust" (fase) desfasa las formas de onda de los canales izquierdo y derecho, lo cual resulta en la panoramización.

Ajuste el parámetro Mix a Wet para todas las variaciones del programa. Puede utilizar Mix para ajustar de manera efectiva la profundidad del programa Tremolo al añadir más sonido sin efectos a la mezcla de sonidos con y sin efectos. Es aconsejable hacer que la frecuencia coincida con el tempo de la música, ya que el tremolo es un efecto esencialmente rítmico.

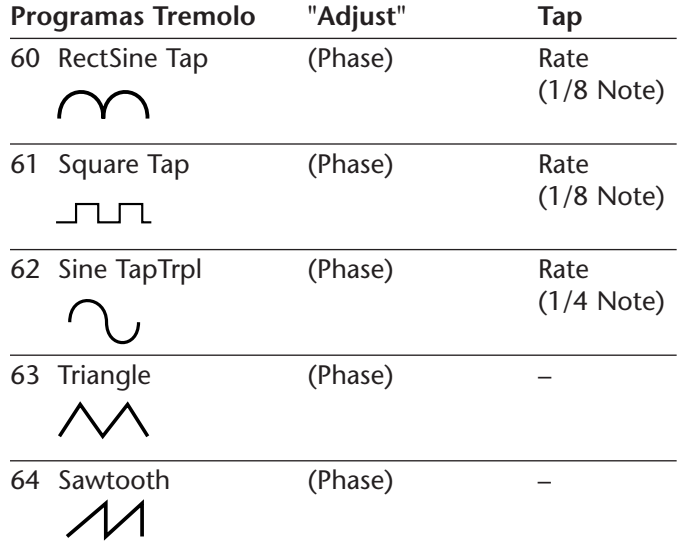

# *MPX 550 Descripciones de los programas*

### **ROTARY**

Los altavoces giratorios se diseñaron para ofrecer un majestuoso efecto de vibrato/coral en órganos electrónicos para teatros e iglesias. El altavoz giratorio más conocido es el Leslie™ Model 122, que dispone de dos elementos que giran en sentido inverso: una trompeta para frecuencias altas y un rotor para frecuencias bajas, con velocidades lenta y rápida. El sonido generado a medida que los elementos giratorios cambian su velocidad es realmente mágico. El efecto de rotación y de amplitud es difícil de describir - pero muy sencillo de reconocer.

Los programas Rotary son una simulación detallada de un altavoz tipo Leslie. La señal de entrada se divide en bandas de frecuencias altas y bajas. El efecto de rotación se crea mediante una combinación sincronizada de desplazamiento del tono, tremolo y panoramización. Igual que en el altavoz físico, las frecuencias altas (trompeta) y bajas (rotor) "giran" en direcciones opuestas. Las velocidades de la trompeta y del rotor son independientes, y están diseñadas con funciones de aceleración y desaceleración para simular la inercia de los elementos mecánicos originales..

Aunque son un requisito virtual para la música de órgano, los programas Rotary también son de gran utilidad para partes rítmicas de guitarra y de piano eléctrico. En realidad, estos programas son alternativas ideales a los efectos chorus y tremolo para cualquier fuente de sonido.

Para conseguir el efecto total, ajuste el parámetro Mix a la posición Wet para todos los programas.

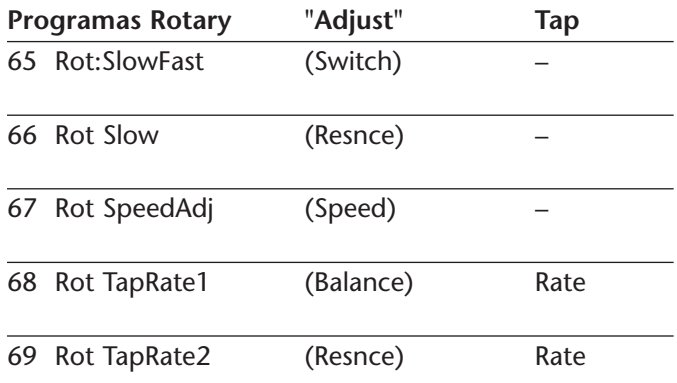

# **CHORUS**

Los efectos Chorus crean sonidos exuberantes y llenos multiplicando la fuente de audio original. De manera tradicional, estos efectos se utilizaban para engrosar las pistas y para añadir cuerpo a una guitarra sin añadir color al sonido original. Los efectos Chorus también se combinan con frecuencia con efectos de reverberación de lámina metálica, ecos y otros.

Los programas Chorus estéreo, heredados del PCM 80 de Lexicon, crean un efecto rico y amplio que simula el sonido de múltiples fuentes a partir de una única fuente. Estos programas son impresionantes para guitarras acústicas y guitarras eléctricas que suenen de una manera limpia.

Estos programas utilizan seis voces de retardo aleatorizadas de manera independiente y panoramizadas en todo el campo estéreo. Ajuste el parámetro Mix a Wet para conseguir toda la riqueza del chorus de 6 voces.

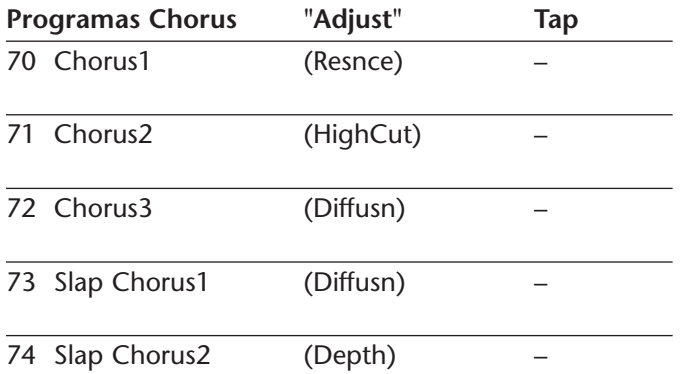

# **FLANGE**

Los efectos Flange se crearon originalmente grabando y reproduciendo a la vez dos programas idénticos en dos grabadoras de cinta, y utilizando la presión de la mano contra las bobinas de la cinta para reducir la velocidad de un equipo, y a continuación del otro. El resultado era una serie de cancelaciones y refuerzos de fase cambiantes, con los característicos sonidos sibilantes, ondulantes y fundidos.

El Flanger estéreo dispone de dos retardos de dos fases - uno por canal. La primera fase es fija y la segunda realiza un barrido delante de ella. La mezcla de las dos fases de retardo crea el efecto Flanger.

Ajuste el parámetro Mix a Wet para conseguir el efecto Flanger total de estos programas.

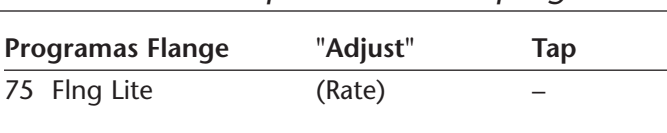

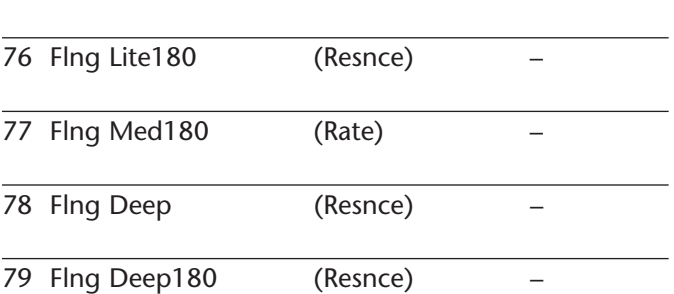

# **DETUNE**

Los efectos Detune crean una versión retardada y con el tono desplazado de la fuente original, con lo cual el sonido es más grueso. Con ello se crea una simulación especialmente efectiva de doble pista. Estos efectos son también grandes alternativas a los efectos Chorus, ya que añaden la riqueza de chorus sin el barrido audible provocado por la frecuencia de chorus.

Los programas Detune estéreo de 4 voces disponen de un par de voces por canal. Al aplicarse una mayor desafinación con el parámetro Adjust, el par está cada vez más desafinado, con lo cual se consigue un sonido exuberante sin la necesidad de mezclar un sonido sin efectos no procesado.

Ajuste el parámetro Mix a Wet para conseguir el efecto total de estos programas.

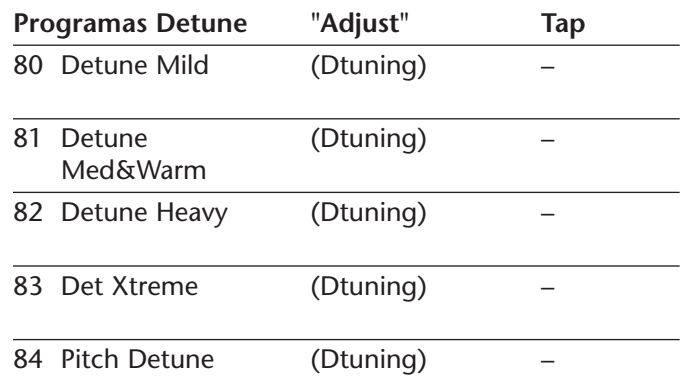

# *MPX 550 Descripciones de los programas*

# **PITCH**

La alteración del tono de un sonido produce una amplia gama de efectos - desde ligeras desafinaciones hasta armonías o acordes. Los programas Pitch polifónicos estéreo pueden utilizarse para desplazar todo el material del programa o fuentes monofónicas dentro de la gama de una octava más aguda a dos octavas más grave.

Para la corrección de la afinación, ajuste el parámetro Mix a Wet. Para la armonización, ajuste el parámetro Mix al ajuste deseado.

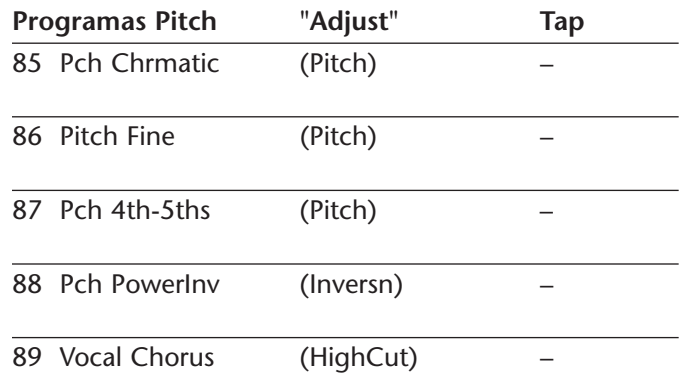

# **DLY/EKO**

Los retardos y los ecos repiten un sonido poco tiempo después de su primera ocurrencia. El efecto de retardo más simple (y más antiguo) se creaba con una grabación en cinta - una única repetición unos 100ms después del sonido original. Este método se utilizó con frecuencia en la voz de Elvis Presley y en pistas de guitarra de rockabilly.

La grabación en cinta se convierte en eco de cinta cuando la salida de la cinta vuelve a enviarse a la entrada (realimentación). Con ello, una única repetición se convierte en una serie de repeticdiones, cada una algo más suave y algo más apagada que la anterior. Esto es característico del proceso de grabación en cinta analógica.

Los ecos digitales no tienen esta característica; cada repetición tiene exactamente el mismo timbre. Para los ecos digitales, la intensidad sonora es la única diferencia entre una repetición y la siguiente.

El eco de cinta y el retardo digital son ambos muy útiles, pero diferentes. El eco de cinta es más cálido, con lo cual puede distinguirse el sonido original. El retardo digital presenta una copia "perfecta" del sonido original.

Los programas DLY/EKO incluyen efectos mono (5,5 segundos), estéreo (2,7 segundos) y efectos múltiples de 6 voces. Cada programa puede utilizarse para efectos de retardo de cinta o digitales, o para efectos de eco. Cuando el parámetro "Adjust" (página de edición 1, mando EDIT 1) está ajustado a un valor entre 0 y 63, se producen efectos de retardo digital. Cada repetición tiene el mismo timbre, pero es más suave. Cuando el parámetro "Adjust" está ajustado a un valor entre 64 y 127, se producen efectos de cinta. Cada repetición es más apagada y suave.

En los programas 90 a 97, el parámetro "Adjust" define la cantidad de realimentación con un número cada vez mayor de repeticiones cuanto más alto sea el ajuste. El

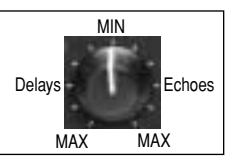

tiempo de retardo se ajusta con Tap. Cada programa está predefinido con un ritmo diferente. En los programas 98 a 104, la cantidad de realimentación está predefinida y el parámetro "Adjust" determina el tiempo de retardo.

Con todos los efectos de retardo y eco, observe como las repeticiones siguen el ritmo. Los patrones de retardo y

eco más efectivos son los que siguen el tempo de la música.

En todos los programas de retardo y los programas DUAL, la unidad utiliza el parámetro MstrDly para escalar los tiempos de retardo no controlados por el tempo. En algunos programas, el parámetro "Adjust" controla MstrDly.

MstrDly puede ajustarse entre 0 y 100%. En la mayoría de los programas predefinidos está ajustado a 100%. Cuando ajuste el parámetro MstrDly manualmente (o con el parámetro "Adjust") a menos del 100%, los tiempos de retardo individuales se escalarán de acuerdo con ello. Por ejemplo, si MstrDly está ajustado a 25%, todos los tiempos de retardo se reducirán a 1/4 de su valor normal. Los mandos que controlan estos tiempos de retardo serán cada vez menos sensibles - en este eiemplo serán necesarios cuatro veces más de clics para obtener el resultado normal.

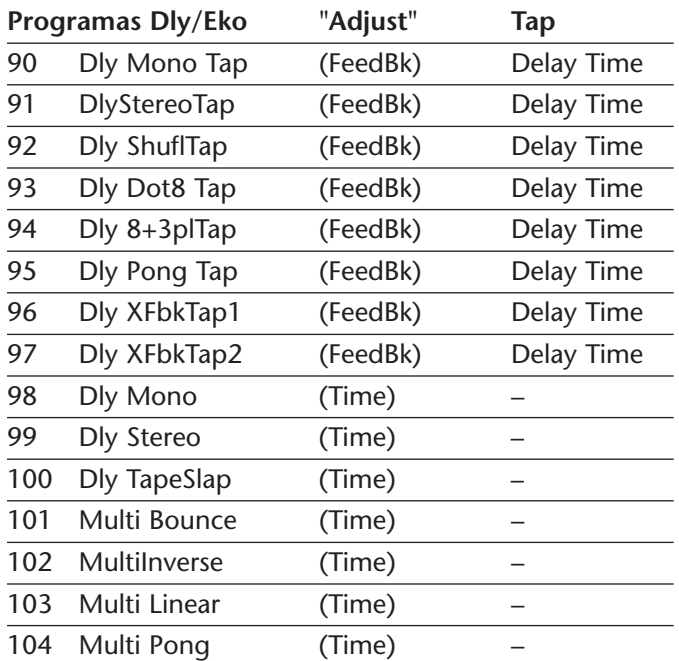

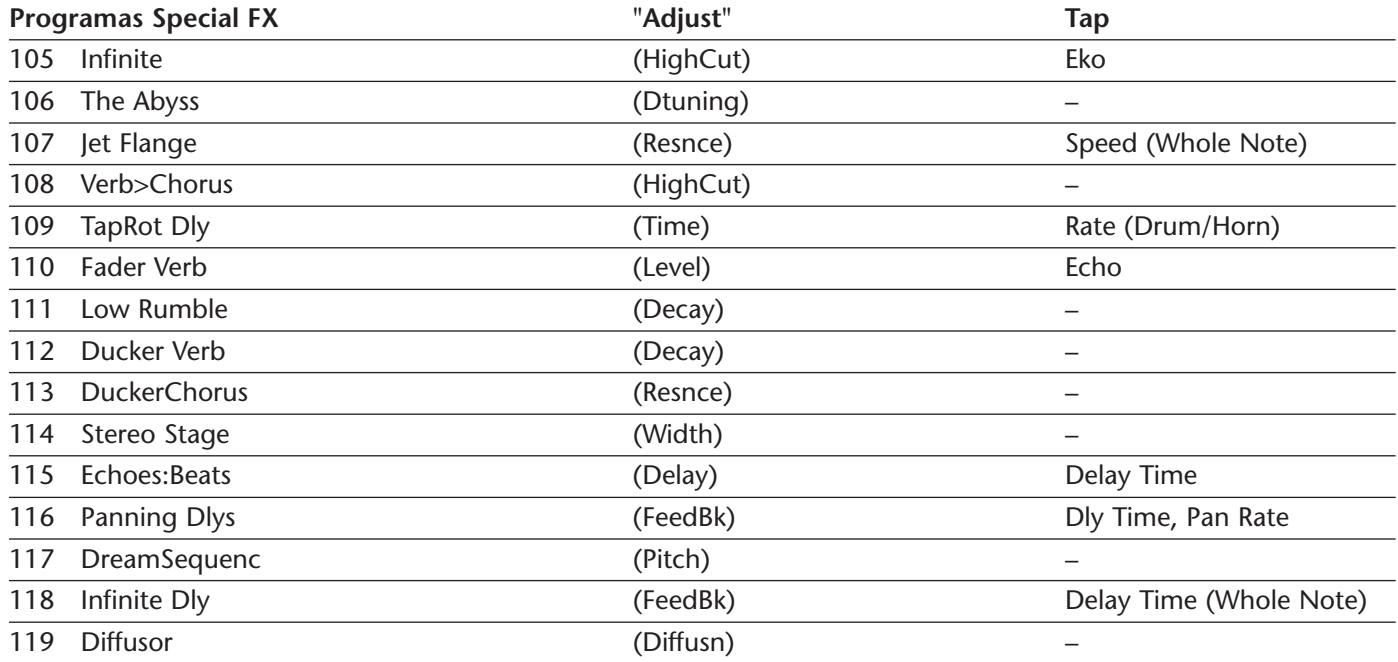

### **STEREO STAGE**

Stereo Stage ofrece una reverberación estéreo y al mismo tiempo preserva la señal no procesada. Para utilizar este programa, tenga en cuenta lo siguiente:

- • Utilice el MPX 550 en línea entre el mezcladsor y los amplificadores - no como un efecto incorporado en los canales izquierdo y derecho principales del mezclador.
- • Panoramice los canales de entrada del mezclador totalmente al lado de cada músico en el esceneario.
- • Conserve el parámetro Mix ajustado a 50% (el ajuste por defecto de Program Load Mode).
- • Ajuste el nivel de reverberación definiendo el parámetro Efx Bal entre 100:0% (totalmente a la izquierda) y 60:40%.

 El ajuste ideal para el parámetro Width depende de la distancia entre los altavoces a cada lado del escenario. El programa se carga con una separación asumida de unos 6 metros (20 pies), con una gama de ajuste entre 3 metros (10 pies) a 15 metros (50 pies). El ajuste de amplitud asume que la mayor parte de la audiencia está sentada en un ángulo de unos 30 grados a cada lado del centro del escenario. Si la audiencia está sentada más allá hacia los lados del escenario, es posible aumentar este ajuste. En caso contrario, debe ajustarse al valor más bajo posible.

•

### **PROGRAMAS DUAL**

Los programas Dual combinan Delay con Reverb, o también Delay o Reverb con Flange, Pitch o Chorus. En las variaciones de cada programa Dual se utilizan cuatro configuraciones de direccionamiento: Dual Stereo (Parallel), Cascade, Mono Split y Dual Mono. Las cuatro figuras de esta página ilustran estas configuraciones de direccionamiento.

• **Flng-Dly, Pch-Dly, Chor-Dly, Dly-Rvb, Flng-Rvb, Pch-Rvb, and Chor-Rvb.** Los primeros programas de estos bancos disponen de dos efectos en la configuración Dual Stereo (Parallel). Ambos efectos reciben señales de las entradas izquierda y derecha, y ambos efectos envían señales a las salidas izquierda y derecha. Los últimos cuatro programas de estos bancos disponen de dos efectos en la configuración Cascade. El primer efecto pasa su señal al segundo efecto. Por ejemplo, en Flange-Delay, Flange pasa su señal a Delay.

- • **MSplit Dly, MSplit Rvb.** Estos bancos contienen programas en la configuración Mono Split, que es similar a la configuración Dual Stereo (Parallel). Un efecto (p.ej. Flange) recibe señales de la entrada izquierda y el otro efecto (p.ej. Delay) recibe señales de la entrada derecha. No obstante, ambos efectos envían señales a las salidas izquierda y derecha.
- • **Dual Mono.** Este banco contiene programas en la configuración Dual Mono. Un efecto (p.ej. Flange) recibe la entrada sólo del canal izquierdo y envía la salida sólo al canal izquierdo. El otro efecto (p.ej. Delay) recibe la entrada sólo del canal derecho y envía la salida sólo al canal derecho.

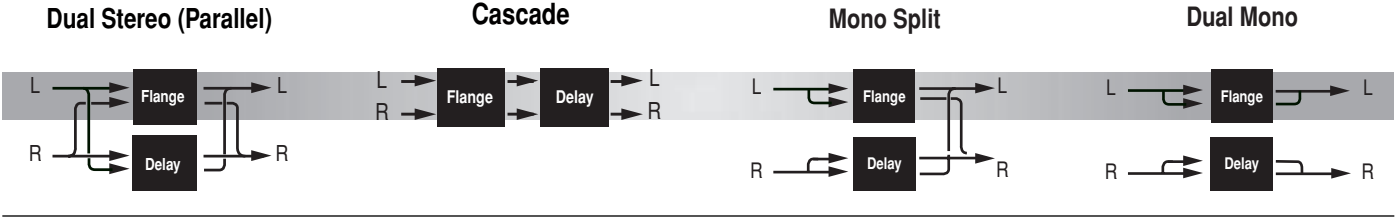

### **EFX BAL**

El parámetro Efx Bal controla el balance relativo de cada efecto en los programas Dual. En las variaciones Cascade, el parámetro también varía la cantidad del primer efecto, o señal no procesada, que se enviará al segundo efecto.

*La siguiente figura utiliza el programa Pitch-Delay para mostrar el efecto del parámetro Efx Bal con ciertos ajustes al seleccionar una variación Cascade.*

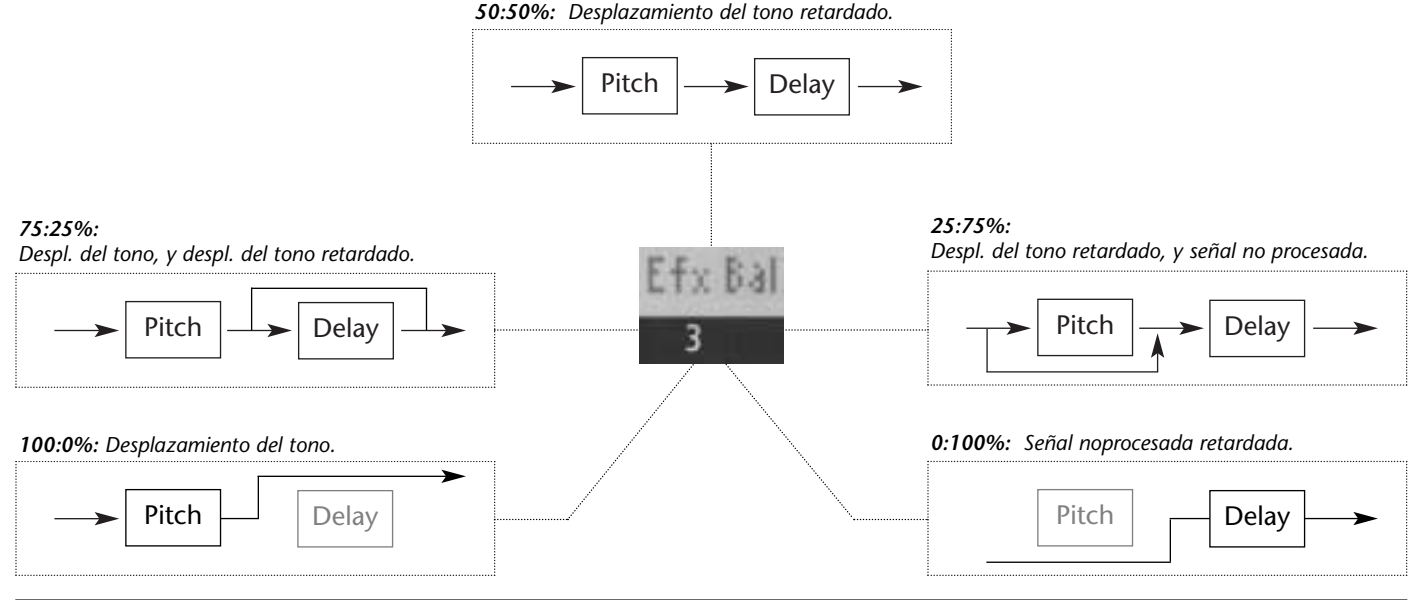

# **FLNG-DLY**

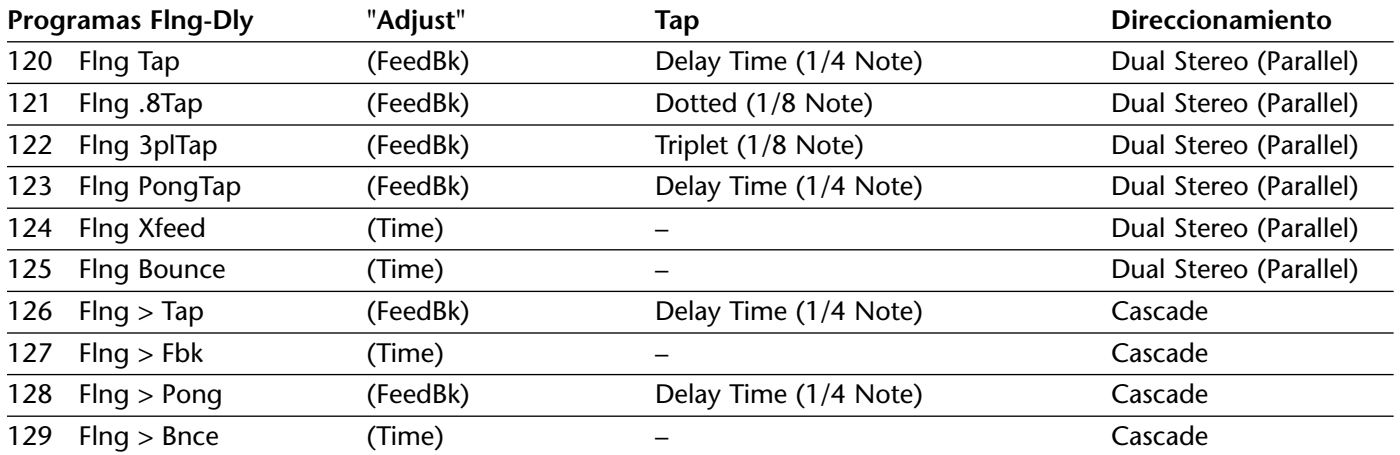

#### **Dual Stereo (Parallel)**

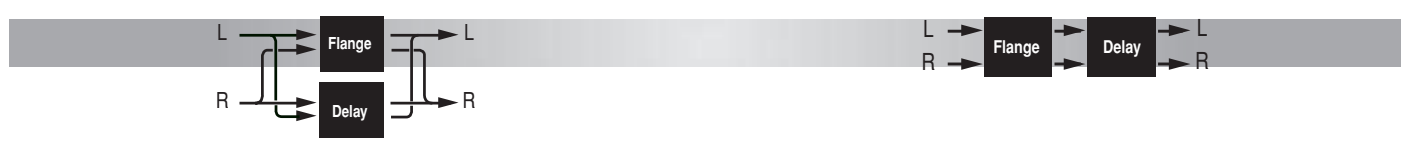

**Cascade**

**Cascade**

# **PCH-DLY**

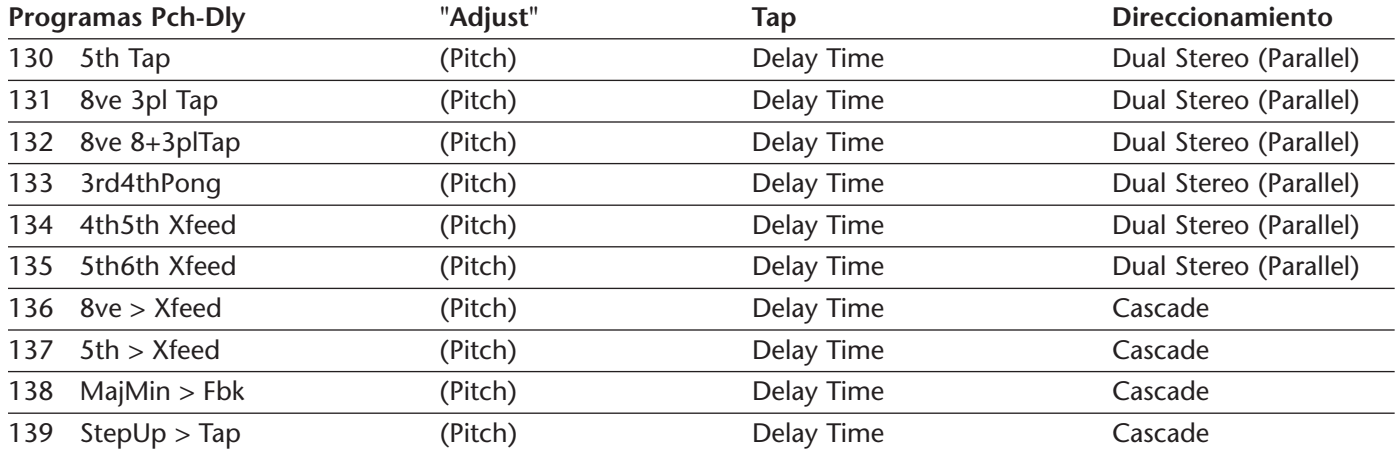

#### **Dual Stereo (Parallel)**

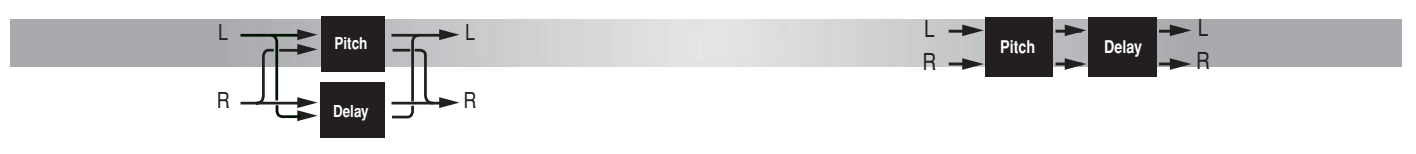

# **CHOR-DLY**

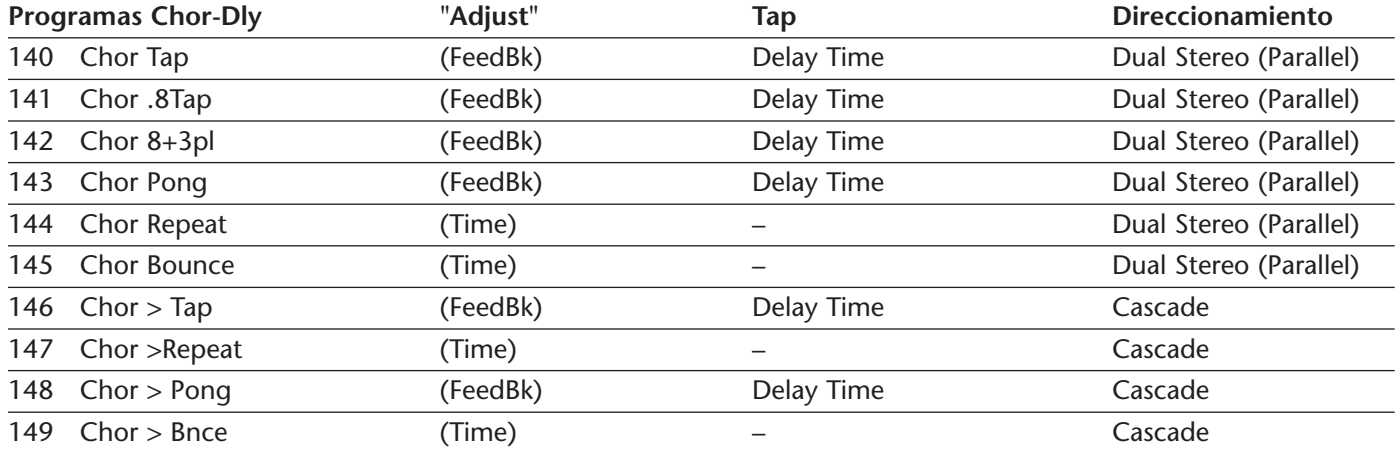

#### **Dual Stereo (Parallel)**

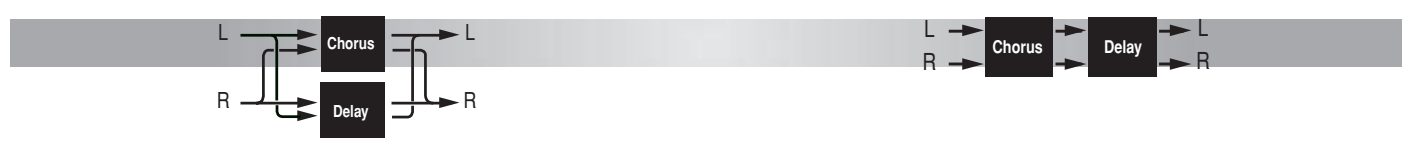

**Cascade**

**Cascade**

# **DLY-RVB**

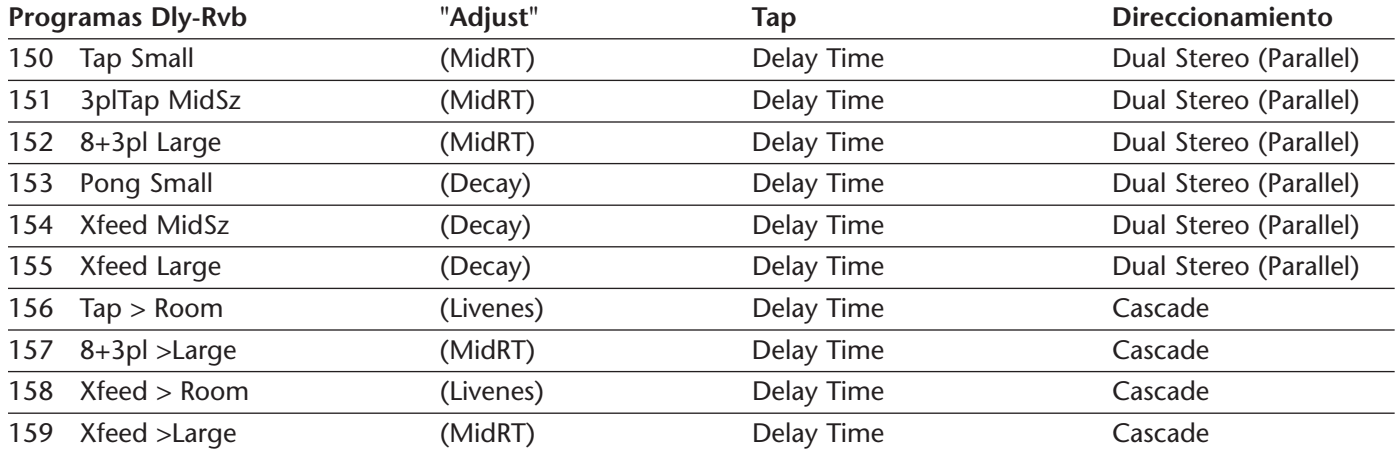

#### **Dual Stereo (Parallel)**

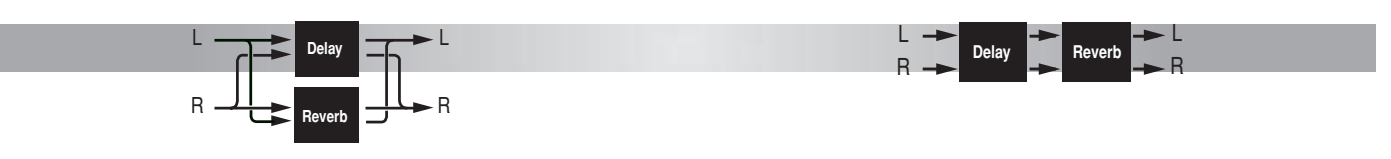

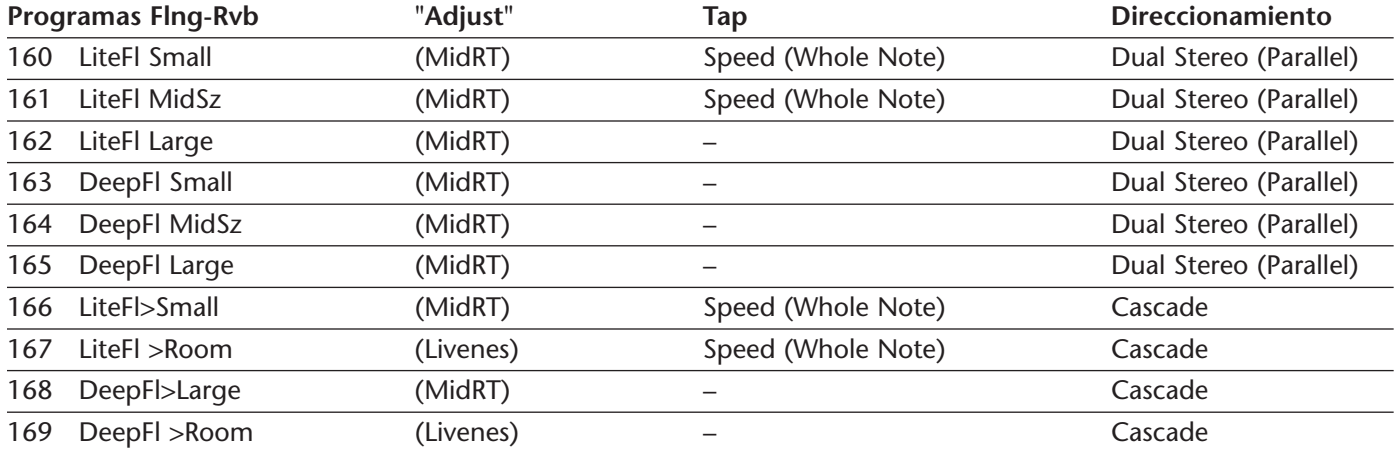

#### **Dual Stereo (Parallel)**

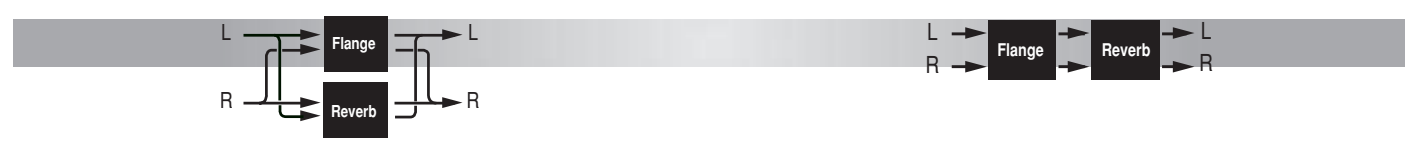

**Cascade**

# **PCH-RVB**

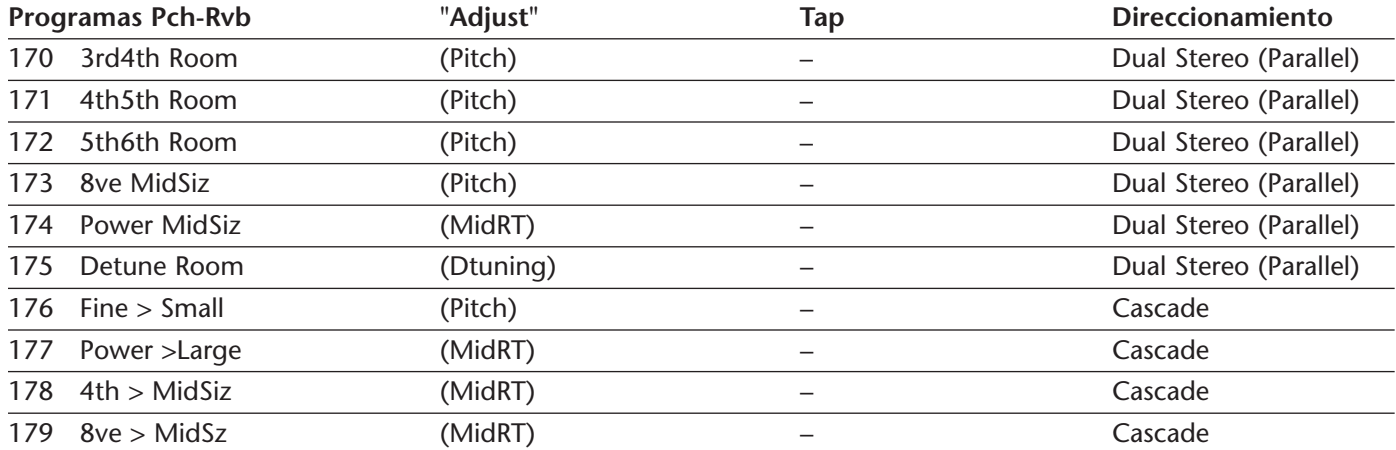

#### **Dual Stereo (Parallel)**

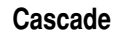

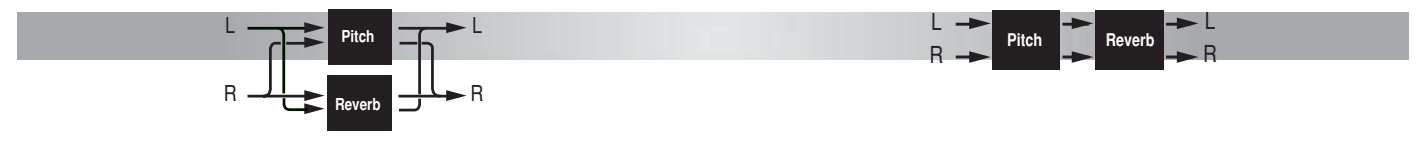

# **CHOR-RVB**

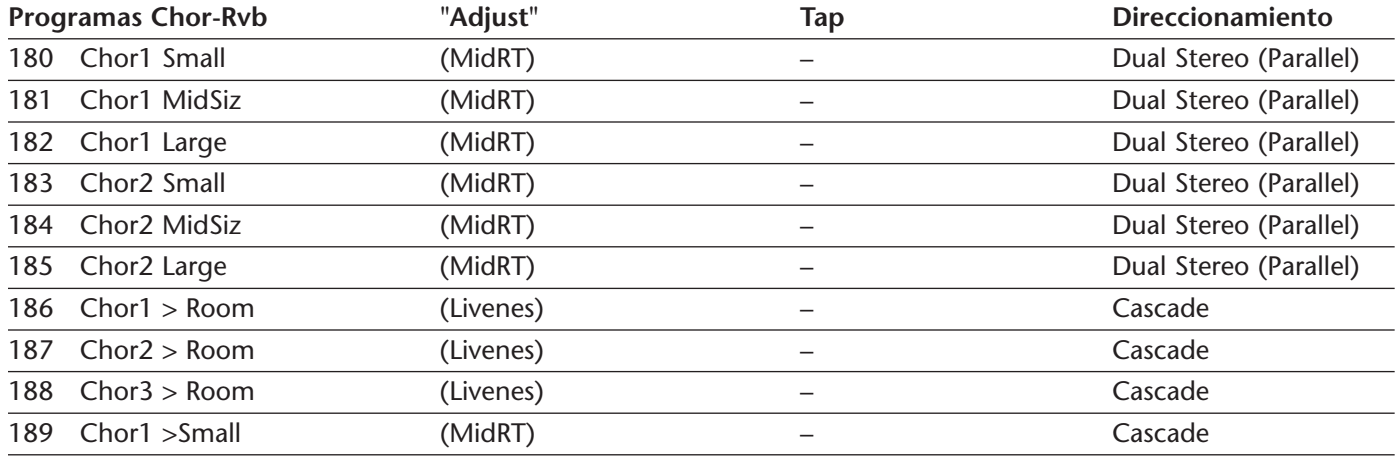

#### **Dual Stereo (Parallel)**

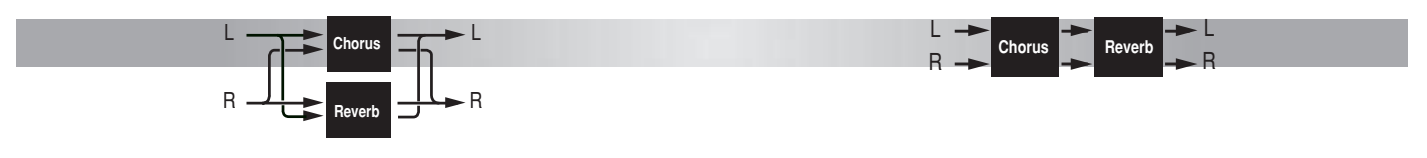

**Cascade**

# **MSPLIT DLY**

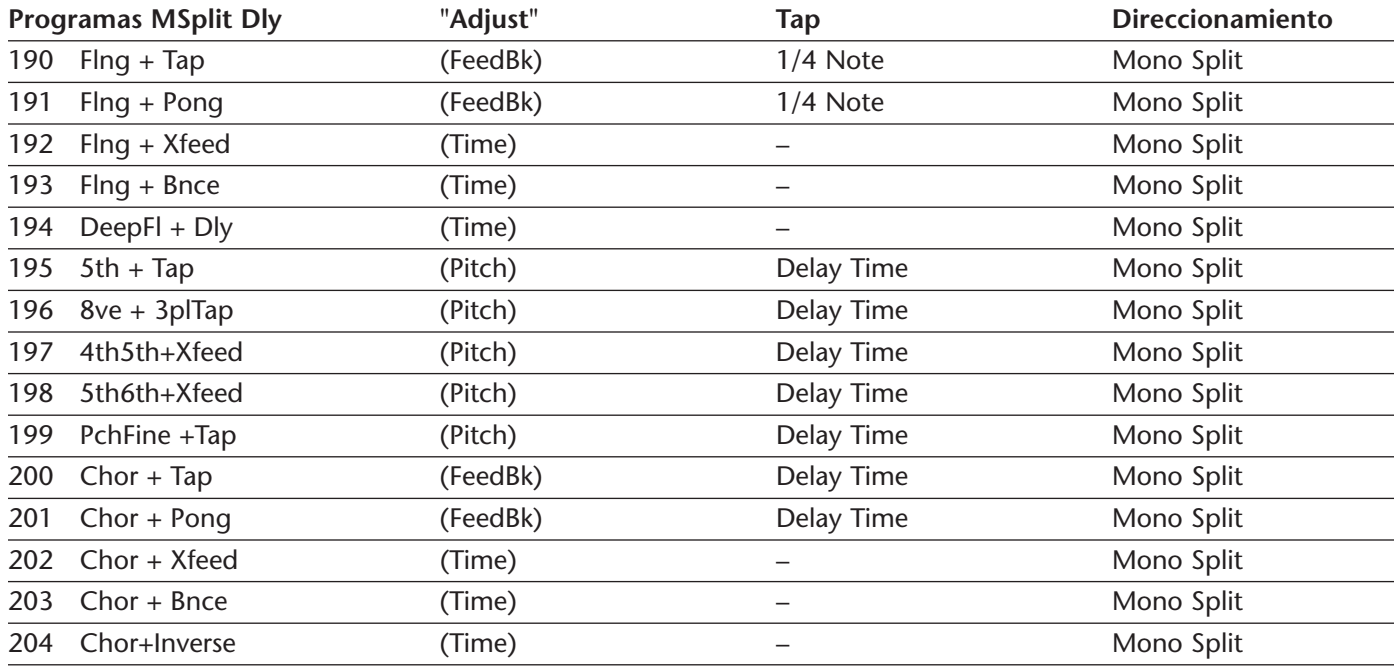

*Note: The Mono Split routing configuration is illustrated on page 4-18.*

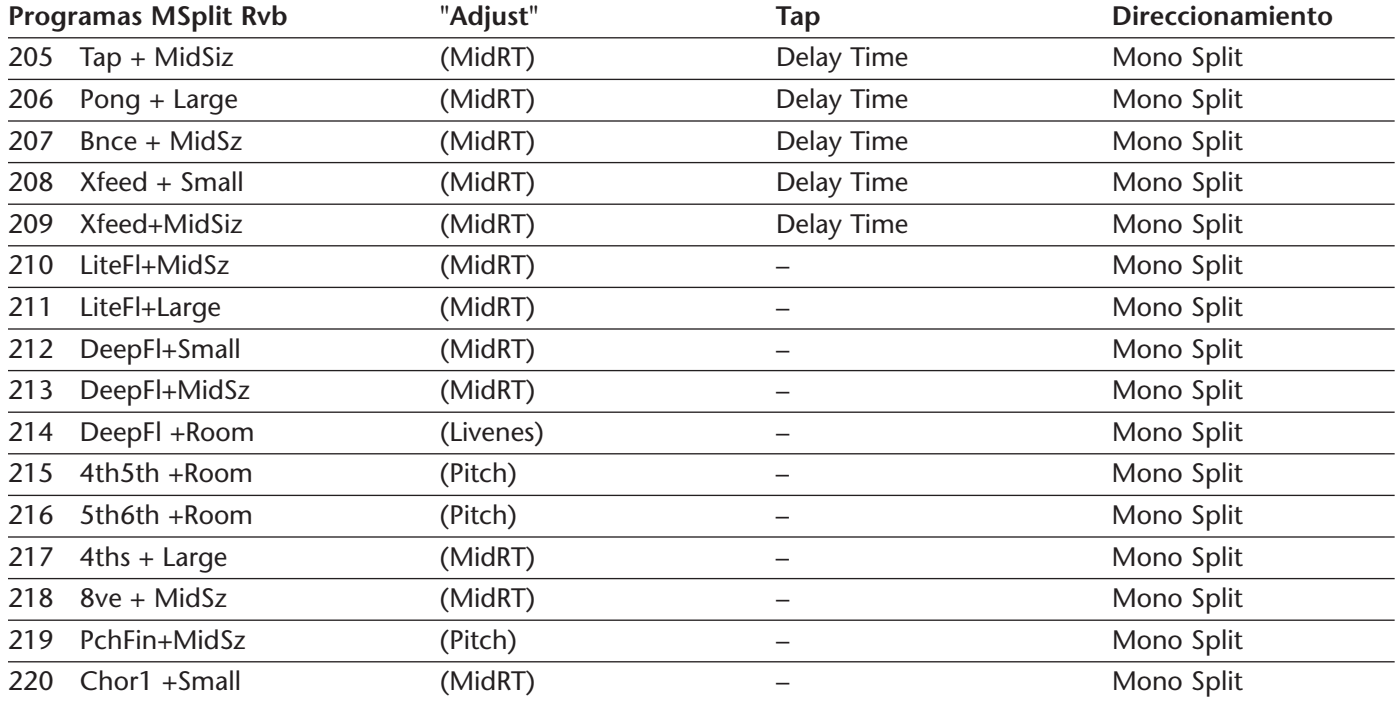
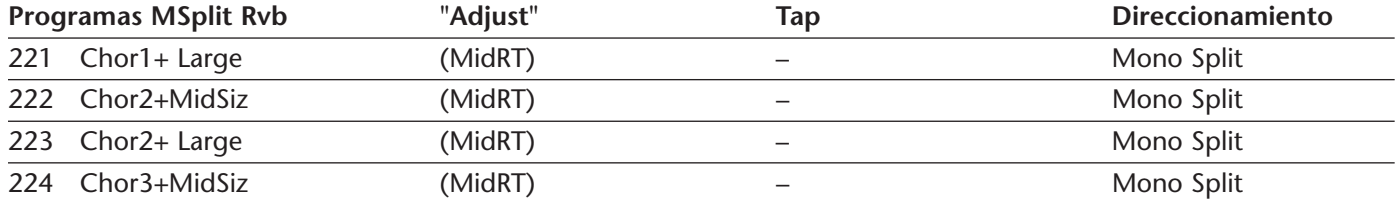

*Note: The Mono Split routing configuration is illustrated on page 4-18.*

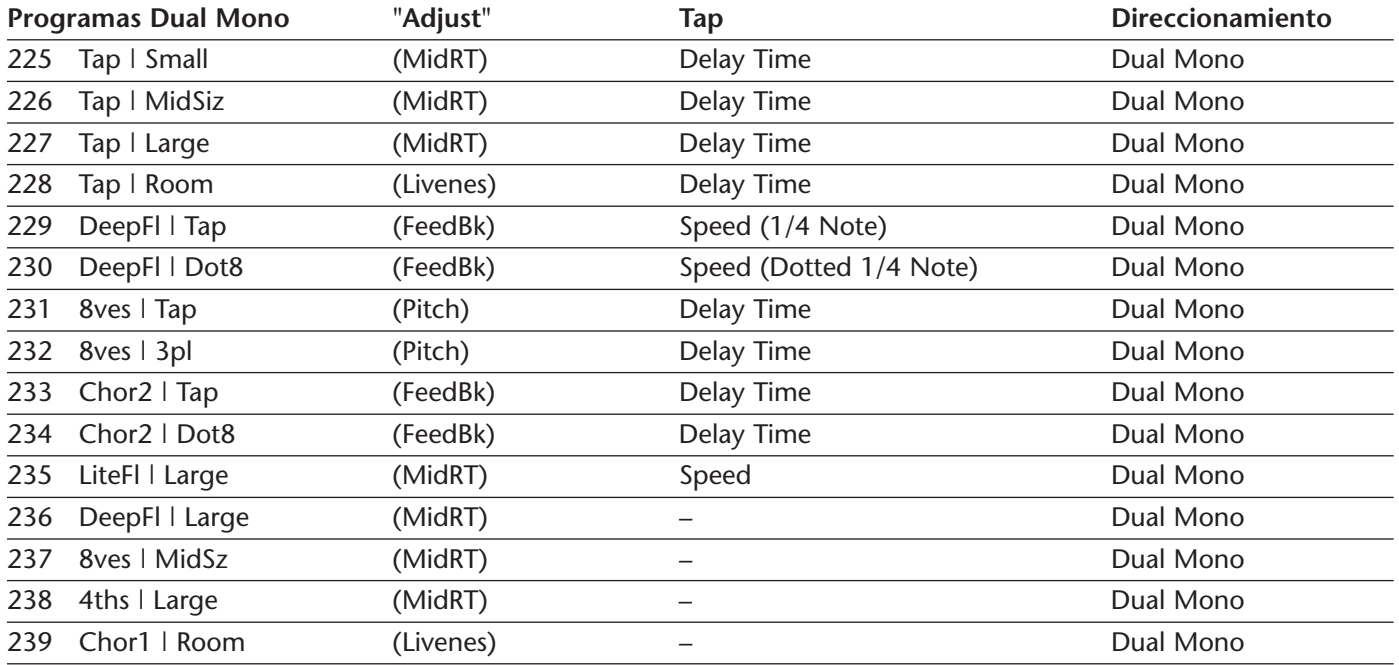

*Note: The Dual Mono routing configuration is illustrated on page 4-18.*

# **CMPRSSR**

En todos los programas Cmprssr, el parámetro "Adjust" controla la ganancia dentro de una gama de 0 a 9.5dB. Puede utilizarse para hacer coincidir los niveles de volumen entre la salida no procesada y la salida comprimida obtenida con el material musical típico.

Si el parámetro Mix Mode del modo System está ajustado a Program, el parámetro Mix se ajustará automáticamente a Wet, con lo cual la señal de retardo comprimida será la única señal de salida presente. Si el parámetro Mix Mode del modo System está ajustado a Global, deberá ajustar el parámetro Mix manualmente.

Los cinco programas predefinidos de reverberación del compresor ofrecen un componente de reverberación en paralelo con un componente de señal no procesada con un retardo cero. El compresor actúa en ambos. El parámetro Mix debería estar ajustado a Wet, y la mezcla efectiva debería ajustarse con el parámetro Efx Bal.

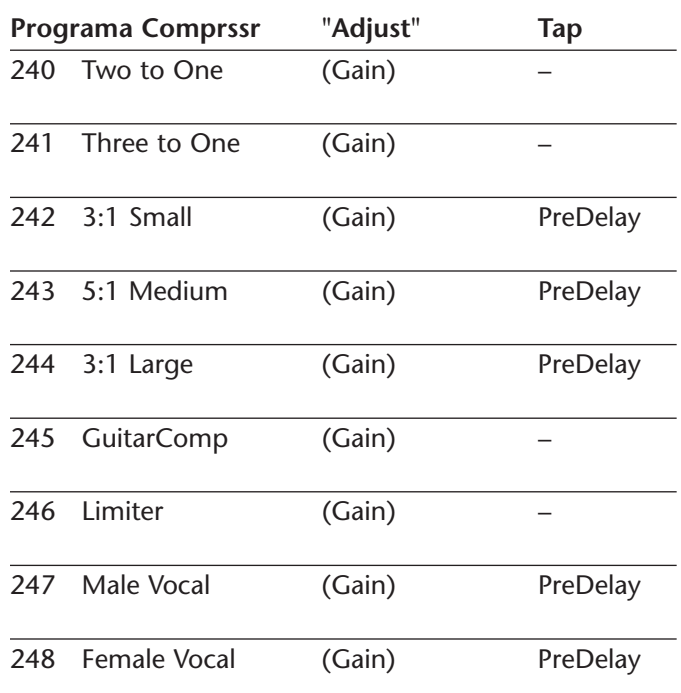

*\* Los programas predefinidos 240, 241, 246 y 247 son sólo de compresor. Los programas predefinidos 242, 243, 244, 245 y 248 son una combinación de compresor y reverberación con un direccionamiento Dual Stereo (Parallel).*

# **DYNAMICS (DINÁMICA)**

# *Nota:*

*Unos segundos después de cargar el programa predefinido Dynamics, la palabra Dynamics parpadeará brevemente en la pantalla del panel frontal. Esto no afecta a la entrada o salida de audio.*

La dinámica está pensada para utilizarse en el estudio, donde es necesario el procesamiento dinámico de las señales estéreo. Debido a su largo retardo, este programa predefinido no es aconsejable para interpretaciones en vivo o para su inserción en una mezcla. Incluye efectos que ejecutan expansión de picos, compresión y saturación de cinta, por este orden.

La dinámica incluye nueve parámetros que están divididos en tres páginas de edición. Los ajustes de expansión de picos se controlan en la primera página, los ajustes de compresión se controlan en la segunda página, y los ajustes de saturación de cinta se controlan en la tercera página. La primera página también incluye un conmutador que selecciona entre reducción de la ganancia y medición de la entrada.

# **EXPANSIÓN DE PICOS**

La expansión de picos se utiliza para subir el nivel general de las fuentes de sonido que no superen un umbral de expansión de picos ajustable. En interpretaciones con una gama dinámica muy amplia, la expansión de picos permite subir el nivel de fuentes de sonido de nivel bajo. Por ejemplo, para un instrumento relativamente tranquilo con un crescendo en el volumen sin el impacto deseado, la expansión de picos permite subir el nivel del instrumento durante el crescendo.

**ExpThrsh** (-31 a 0dB)

Controla el umbral por encima del cual se aplica la compresión. Los ajustes más bajos permiten la expansión de las fuentes de sonido con un nivel bajo. Los ajustes más altos sólopermiten la expansión de los picos con un nivel muy alto.

**ExpLvl** (0.0dB a 5.89dB)

Controla la cantidad de expansión aplicada a las fuentes de sonido que suben por encima del umbral de expansión. El ajuste del parámetro define el aumento máximo en el nivel de la señal debido a la expansión. Los

ajustes más altos aumentan el nivel de expansión aplicado. La expansión máxima se aplica a las señales que superan el umbral de expansión durante más de 50ms.

### **Meters** (GR, In)

Selecciona entre la reducción de la ganancia (GR) y la indicación del nivel de entrada (In).

# **COMPRESIÓN**

La compresión se utiliza para bajar el nivel general de las fuentes de sonido que superen un umbral de compresión ajustable. La compresión puede utilizarse para hacer coincidir los niveles de fuentes con un volumen muy alto y fuentes con un volumen más bajo.

# **Ratio** (1:1 a 10:1)

Determina el nivel de reducción de la ganancia aplicado cuando la fuente de sonido supera el umbral de compresión. Éste puede ajustarse a relaciones de 1:1, 1.60:1, 2.00:1, 2.66:1, 3.20:1, 4.00:1, 5.33:1, 8.00:1 y 10:1. Para cada dB de subida en la entrada hacia el compresor, la relación indica la fracción de subida en dB de la salida. Por ejemplo, cuando Ratio está ajustado a

4.00:1, la salida subirá 1/4 de dB por cada dB de subida en la entrada hacia el compresor. Los ajustes más altos resultarán en una mayor compresión.

**Thresh** (-31 a -0dB)

Designa el umbral de compresión, el nivel que debe superar la fuente de sonido antes de aplicarse la compresión.

**Attack** (200 a 3.0msec)

Determina la rapidez de la respuesta del compresor hacia las fuentes de sonido que superen el umbral de compresión. Los ajustes más lentos permiten que la señal supere el umbral durante períodos de tiempo cortos con una compresión mínima.

**Release** (4.0 a .30sec)

Determina la rapidez con que se reduce la compresión cuando la fuente de sonido cae por debajo del umbral de compresión. Los ajustes más lentos reducen la compresión gradualmente. Los ajustes más rápidos reducen la compresión más rápidamente, ya que se realiza un seguimiento más estricto del nivel de la fuente de sonido.

# **SATURACIÓN DE CINTA**

La saturación emula el sonido de fuentes de sonido grabadas en cintas analógicas y fuentes grabadas digitalmente. Debido a la saturación de picos natural que ocurre en las cintas analógicas, la fuentes de sonido grabadas en ellas parecen tener una mayor intensidad sonora que las mismas fuentes de sonido grabadas digitalmente. Para utilizar este efecto, suba el ajuste del parámetro Gain. La cantidad de ganancia utilizada puede verse en el indicador de nivel de salida y, lo que es más importante, puede oírse. Los niveles de ganancia demasiado altos puede reducir de manera drástica la gama dinámica de las fuentes de sonido, y provocar posiblemente una distorsión no deseada - igual que una cinta real.

**Gain** (Min, 1 a 30, Max)

Determina el nivel de salida medio. Los ajustes más bajos evitan la saturación de la señal. Los ajustes más altos reducen los picos dentro de la fuente de sonido con relación al nivel general de la fuente de sonido, con lo cual el bloque de saturación de picos reduce los niveles de los picos. El ajuste puede subirse hasta su nivel máximo sin provocar una sobrecarga digital. No obstante, una saturación de picos excesiva puede distorsionar la señal.

Saturation **Saturation** (Off, Modern, Vintage)

Controla la cantidad de saturación.

# **INDICADORES DE NIVEL**

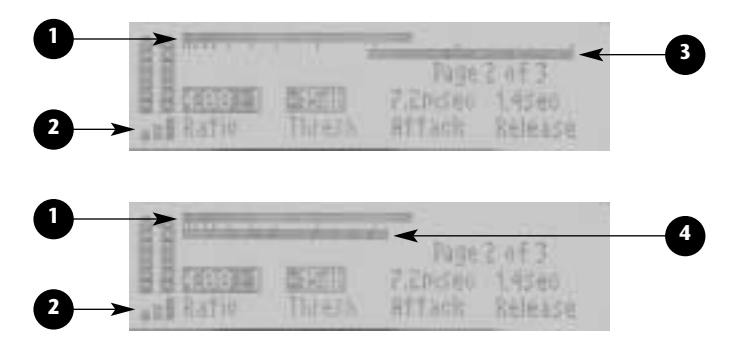

# **1. Indicador de nivel de salida**

Indica los niveles de salida. El valor indica elnivel de salida máximo del canal izquierdo o derecho, sea cual sea el mayor. Las marcas están colocadas a incrementos de 3dB. La marca de más a la derecha indica 0dB, o el nivel de salida máximo.

# **2. Indicador de expansión de picos**

Indica el nivel de los picos por encima del umbral de expansión de picos. Los picos de nivel bajo aparecen como una o dos barras tramadas. Los picos algo más altos con una duración mayor aparecen como tres barras tramadas. Los picos de nivel alto aparecen como tres barras sólidas.

# *Nota:*

*Use los Metros el parámetro para seleccionar entre la reducción de ganancia y entrada nivel medir.* 

# **3. Indicador de reducción de ganancia**

Cuando el parámetro Meters está ajustado a GR, este indicador muestra la reducción del nivel de la salida debido a la compresión. El valor mostrado indica la reducción de la ganancia máxima del canal izquierdo o derecho, la que sea superior.

El indicador de nivel se desplaza de derecha a izquierda. Las marcas están colocadas a incrementos de 3dB. La marca de más a la derecha representa

0dB, o ninguna reducción de la ganancia. Cada marca que se avance hacia la izquierda indica indica una reducción de la ganancia adicional de 3dB.

# **4. Indicador de nivel de entrada**

Cuando el parámetro Meters está ajustado a In, este indicador de nivel muestra los niveles de entrada máximos del canal izquierdo o derecho, sea cual sea el superior. Las marcas muestran incrementos de 3dB. La marca del extremo derecho indica 0dB o nivel de entrada máximo.

# **AJUSTE TÍPICO DEL CONTROL DE DINÁMICA PARA MASTERS**

A continuación encontrará un caso típico de fuentes musicales que no se han comprimido previamente:

• Para fuentes de entrada analógicas, ajuste el mando Input Trim del panel frontal de manera que los indicadores de nivel de entrada muestren unos picos máximos de -6dB. Los indicadores de nivel de entrada no deberían exceder nunca el nivel de 0dB.

# *Ajuste típico del control de dinámica para masters*

- • Empezando a los 0dB, reduzca el ajuste del parámetro ExpThrsh hasta que los picos del material fuente hagan que el indicador de nivel de expansión de picos muestre de 1 a 3 barras tramadas. Los picos de nivel alto en la fuente de sonido harán que el indicador de nivel de expansión de picos muestre tres barras sólidas durante períodos cortos de tiempo. Suba el ajuste del parámetro ExpLvl hasta que los picos del material fuente suenen algo exagerados. A continuación, reduzca el ajuste hasta que los picos suenen de manera natural.
- • Ajuste el parámetro Ratio a 4.00:1, el parámetro Attack a 7.2msec, y el parámetro Release a 1.4sec. Empezando a los 0dB, reduzca el ajuste del parámetro Thresh hasta que el indicador de nivel de reducción de la ganancia se mueva entre 0-3 y 6dB de reducción de la ganancia. Si el nivel de salida no suena natural, suba los ajustes de los parámetros Attack y Release. Si los niveles de salida son demasiado bajos después de los picos, suba el ajuste del parámetro Release. Si los niveles de salida siguen siendo demasiado bajos después de los picos, aumente el ajuste del parámetro ExpLvl.

• Empezando a 0, defina el ajuste del parámetro Gain hasta que el indicador de nivel de salida muestre picos superiores a –3dB.

# **LIVE-FOH (FRONT OF HOUSE)**

Los programas Live-FOH están diseñados para interpretaciones en vivo, con unos controles más adecuados para los ingenieros de sonido en vivo. Estos programas utilizan direccionamientos Dual Mono para acomodar los sistemas de refuerzo del sonido (PAs) utilizados en la mayoría de locales de tamaño pequeño o medio. Normalmente, estos sistemas ofrecen un número de canales limitado y envíos auxiliares mono para los efectos.

Para los programas predefinidos Live-FOH:

• La página de edición 1 contiene los cuatro parámetros más importantes para el primer efecto, y la página de edición 2 contiene los cuatro parámetros más importantes para el segundo efecto. Los parámetros no esenciales se han eliminado de las páginas de edición.

• En los programas de retardo, se han combinado dos controles de nivel de retardo en el parámetro "Adjust": (Tap/Dly). Estos programas contienen dos retardos. El primer se controla con el tempo y se utiliza normalmente para crear retardos y ecos más largos. El segundo se ajusta manualmente con el parámetro Delay, y puede utilizarse para crear un retardo de 60 a 135ms.

El parámetro (Tap/Dly) ofrece un control de nivel inverso para estos retardos. El ajuste por defecto define niveles iguales de ambos. El retardo controlado con el tempo es adecuado para efectos más largos sensibles al ritmo, mientras que el retardo controlado manualmente es adecuado para tiempos más cortos. No obstante, ambos retardos pueden ofrecer una gama completa de tiempos de retardo que pueden enviarse al otro para conseguir efectos extremos.

• El programa Dly/Reverb dispone de asignaciones del mando EDIT alternativas (255). Las dos primeras páginas de edición incluyen parámetros de retardo a la izquierda y parámetros de reverberación a la derecha. Esta distribución divide los controles de los efectos entre izquierda y derecha y no página a página.

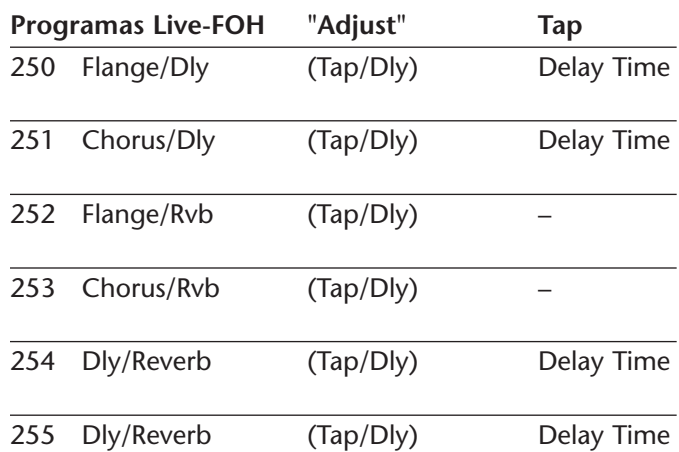

**5**

# *Descripciones de los parámetros*

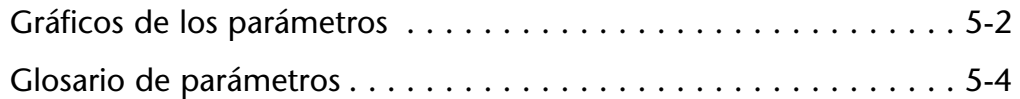

# **GRÁFICOS DE LOS PARÁMETROS**

El MPX 550 ofrece representaciones gráficas de cada parámetro, que aparecen en la pantalla siempre que se cambia el ajuste del parámetro. Estos gráficos ilustran el punto en que el ajuste seleccionado cae dentro de la gama entera del parámetro, y ofrece una indicación visual de la función del parámetro. Al cambiar el ajuste, el gráfico también cambia para reflejar el nuevo ajuste. Para ver los gráficos de otros parámetros, cambie el ajuste del parámetro deseado.

Al cambiar el ajuste del parámetro Decay, aparece el gráfico de la imagen de la derecha.

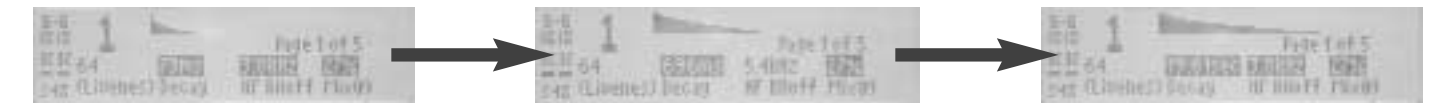

Al cambiar el ajuste del parámetro HF Rlloff, aparece el gráfico de la imagen de la derecha.

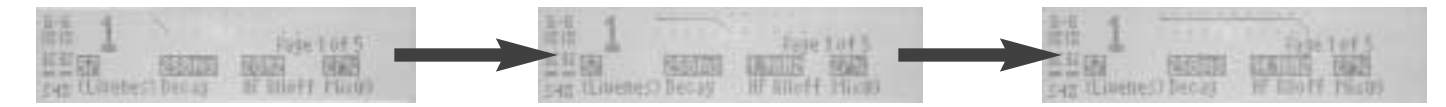

 $5 - 2$ 

Al cambiar el ajuste del parámetro Mix, aparece el gráfico de la imagen de la derecha.

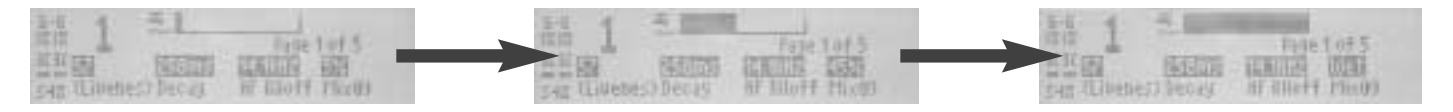

Al cambiar el ajuste de un parámetro de retardo o de preretardo, aparece el gráfico de la imagen de la derecha.

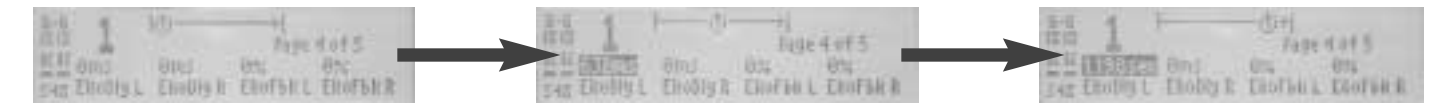

Al cambiar el ajuste del parámetro Level, aparece el gráfico de la imagen de la derecha.

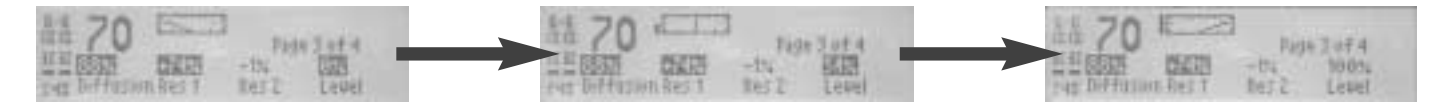

Al cambiar el ajuste del parámetro Width, aparece el gráfico de la imagen de la derecha.

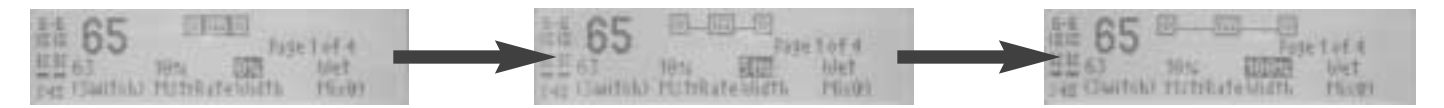

# *Nota:*

*Los parámetros de dinámica se describen en las páginas 4-33 a 4-35. Estos parámetros no están incluidos en este glosario.*

# **"Adjust"** (0 a 127)

Actúa de manera diferente según el programa predefinido. "Adjust" es un control "mágico" que puede manipular diversos parámetros a la vez u ofrecer un grupo de valores especiales para un control concreto. Por ejemplo, puede llamarse (Fast) o (Slow) para un parámetro que puede ajustarse a cualquier valor con otro control. "Adjust" tiene una gama de 0 a 127 para ofrecer un punto de ajuste adecuado para un control MIDI.

5-4

# **Attack** (0 a 100 ó 0 a 255)

Controla la agudeza de la respuesta inicial a una señal de entrada. Los ajustes altos dan sonidos explosivos, mientras que los valores bajos hacen que los sonidos se construyan poco a poco con el tiempo. Attack sólo afecta al nivel del sonido dentro de los primeros 50ms.

# **Balance** (-100 a +100%)

En los programas Rotary, determina el balance del volumen entre la trompeta y el rotor.

**BassMult** (0.2 a 4.0x)

Controla el tiempo de reverberación para las señales de frecuencia baja. BassMult actúa como un multiplicador de los parámetros Decay y MidRT. Por ejemplo, si BassMult está ajustado a 2.0x, y Decay a 2 segundos, el tiempo de reverberación de las frecuencias bajas será de 4 segundos. Para un ambiente de sala con un sonido natural, ajuste BassMult entre 1.0x y 2.0x.

**BassXvr** (28Hz a 19.4kHz, off) Ajusta la frecuencia por debajo de la cual se aplica BassMult.

**CmpAttk** (4 a 125msec)

Controla la velocidad a la que responderá el compresor cuando las señales de entrada excedan el nivel umbral.

**CmpRatio** (1:1 (off) a 10:1)

Ajusta la relación de reducción de la ganancia para las señales de entrada superiores al nivel umbral.

**CmpRels** (4 a 250msec)

Controla la frecuencia a la que se relajará el compresor cuando caiga el nivel de la señal comprimida.

**Decay** (73ms a 19.61sec ó 24ms a 6.53sec) Controla el tiempo de reverberación para las señales de

frecuencia media. En los programas Ambience, Decay controla la longitud de la "cola" de ambiente.

**Depth** (0 a 100%)

Controla el nivel de modulación del volumen.

**Diffusion** (0 a 100%)

Controla el grado en que incrementará la densidad del eco inicial en el tiempo. Los ajustes altos resultan en una subida inicial alta de la densidad de eco. (La densidad de eco está afectada por Size, ya que los espacios pequeños suenan más densos.)

# **Dly Fbk** (0 a 100%)

Sirve como control maestro para determinar la realimentación del izquierdo en el izquierdo y del derecho en el derecho.

**Dly HiCut** (28Hz a 19.4kHz, off)

Aparece en los programas Dual en que un efecto es Dly/Eko, y ofrece un control independiente de la salida de alta frecuencia de Dly/Eko. Dly HiCut aplica un filtro de paso bajo similar a HF Rlloff al efecto Dly/Eko.

**Dly Lvl** (off, -24dB a 0dB)

Controla el nivel general de la señal enviada al efecto Delay, Echo.

**Dly Lvl 1, 2, 3** (off, -48dB a 0dB)

Controla los niveles del grupo de voces 1, 2 ó 3 para los canales izquierdo y derecho.

**Dly XFbk** (0 a 100%)

Determina la realimentación del izquierdo en el derecho y del derecho en el izquierdo.

**DlyTapLvl** (off, -48 a 0dB)

Aparece en los programas Dual en que un efecto es Dly/Eko y se controlan una o más voces de retardo con Tap. DlyTapLvl controla el nivel de la voz controlada con Tap que se mezcla en el efecto Dly/Eko.

# **Drum Dep** (0 a 100%)

En los programas Rotary, determina la cantidad de modulación producida por el rotor.

**Drum Res** (-100 a +100%)

En los programas Rotary, determina la cantidad de resonancia, es decir, la señal realimentada en el efecto.

**Duration** (140 a 700ms)

En los programas Gate/Inv, determina el tiempo que pasará antes de cortarse la salida.

**Efx Bal** (100:0% a 0:100%)

Controla las cantidades relativas de los dos efectos en los programas Dual. En una configuración Dual Stereo (Parallel), Mono Split, o Dual Mono, divide la señal que

se entregará a los dos efectos. En una configuración Cascade, también permite que parte de la señal evite alguno de los dos efectos.

**EkoDly L, R** (0ms a 1.198sec)

Controla la temporización de las reflexiones que se producen en el primer momento durante la caída de los programas de reverberación. Estas reflexiones simulan el sonido que puede oírse rebotado por la pared posterior del escenario o por otra superficie.

**EkoFbk L, R** (-100 a 100%)

Controla la cantidad de eco que simula un eco ondulante entre las paredes paralelas en los programas de reverberación. La gama de estos parámetros es de -100% a 100%, donde los valores negativos producen una inversión de la polaridad. Los ajustes altos pueden provocar una sobrecarga de señal.

**HF Rlloff** (28Hz a 19.4kHz, off)

Ajusta el corte de las frecuencias altas de un filtro de paso bajo.

### **HighSlope and LowSlope** (-16 a +15)

Determina la forma de la envolvente de reverberación para las frecuencias bajas. HighSlope y LowSlope se encuentran sólo en los programas Gate/Inv. Cuando LowSlope está ajustado a 0, el nivel de reverberación de las frecuencias bajas no cambia durante el tiempo ajustado con Duration, y a continuación se corta al instante. Si ajusta Low Slope a un valor superior a 0, el nivel de reverberación de las frecuencias bajas sube gradualmente hasta que se corta el sonido. Cuanto más alto sea el ajuste, más suave será la reverberación inicial y más pronunciada será su subida. Si lo ajusta a un valor negativo, la reverberación de las frecuencias bajas cae a un nivel más bajo antes de cortarse. HighSlope es similar a LowSlope, pero se aplica a las frecuencias medias y altas.

**Horn Dep** (0 a 100%)

En los programas Rotary, determina la cantidad de modulación producida por la trompeta.

**Horn Res** (-100 a +100%)

En los programas Rotary, determina la cantidad de resonancia, es decir, la señal realimentada hacia el efecto.

### **Intrvl** (Varia)

Controla la cantidad de desplazamiento del tono aplicada. Los valores de Intrvl son en semitonos, y los valores de Pch son en centésimas (1/100 de un semitono). Estos valores son aditivos.

**L Dly 1, 2, 3** (0ms a 5.060sec)

Ajusta el tiempo de retardo de la voz izquierda 1, 2 ó 3. El efecto Dly/Eko dispone de tres voces independientes en cada lado.

**Level** (0 a 100%)

Determina la cantidad de señal procesada presente en la salida. Actúa de manera similar a Mix, excepto en que sólo afecta a la señal procesada. Level se utiliza normalmente para equilibrar la salida general de dos o más programas cuando Mix está ajustado a Wet.

# **LowSlope and HighSlope** (-16 a +15)

Consulte HighSlope y LowSlope.

**Mix** (Dry, 1 a 99%, Wet)

Mix controla la relación de la señal no procesada (sin efectos) y procesada (con efectos) en la salida. Cuando el MPX 550 esté conectado a una consola, este parámetro debería estar casi siempre ajustado a Wet.

**MstrRate** (0 a 100%)

En los programas Rotary, actúa como control de velocidad maestro que afecta a las velocidades tanto de la trompeta como del rotor.

# **Pch Fbk (L), (R)** (-100% a +100%)

Controla la cantidad de realimentación a través de los programas predefinidos de Pitch, lo cual resulta en ecos repetidos con el tono subiendo o bajando.

**Pch (L), (R/S)** (-2400 a 2600)

Controla la cantidad de desplazamiento del tono aplicada a los canales izquierdo y derecho. Para los programas estéreo, el parámetro Pch(L) no está disponible y el parámetro Pch(R) significa estéreo. Para los programas mono, los parámetros Pch(L) y (R/S) significan izquierdo y derecho respectivamente.

El desplazamiento del tono requiere algún desplazamiento en el tiempo. Una señal estéreo (no sólo Dual Mono) contiene componentes que son comunes a las señales izquierda y derecha. Una imagen estéreo adecuada se mantiene sólo si se mantiene la relación de fase entre las señales izquierda y derecha. Para ello es necesario aplicar exactamente la misma computación a ambos canales, razón por la cual sólo se ofrece un control para los programas predefinidos de Pitch.

# **PDly (L), (R)** (0 a 100ms)

Controla la cantidad de "previsión de futuro" precisa para el algoritmo de desplazamiento del tono. Siempre se aplica una cierta cantidad de preretardo, incluso cuando este parámetro está ajustado a 0.

**Phase** (0 a 270deg)

Determina la temporización relativa entre los canales izquierdo y derecho.

**PreDelay** (0ms a 1.198sec)

Controla el retardo temporal entre la entrada de la señal y el principio de la reverberación.

### **R Dly 1, 2, 3** (0ms to 5.060sec)

Ajusta el tiempo de retardo de la voz derecha 1, 2 ó 3. El efecto Dly/Eko dispone de tres voces independientes en cada lado.

**Rate** (0 to 50.05Hz)

**Res 1, 2** (-100 to +100%)

En los programas Chorus, controla la cantidad de señal de realimentación.

Controla las frecuencias de modulación.

**Resonanc** (-100 to +100%)

En los programas Flange, controla la cantidad de realimentación.

**Rt HC** (28Hz to 19.4kHz, off)

Ajusta la frecuencia por encima de la cual las frecuencias altas se eliminan de la señal reverberada, haciendo que las señales reverberadas sean cada vez más apagadas. Esto resulta en un sonido más natural, ya que simula el efecto de absorción del aire en una sala real. Si ajusta este parámetro a una frecuencia baja, el audio se va amortiguando mientras recircula, y en consecuencia puede reducir realmente el tiempo de reverberación.

**RvbLvl** (off, -48dB to 0dB)

En los programas Ambience, controla la cantidad de reverberación con una caída más larga "adicional" añadida al efecto. En Ambience, las primeras reflexiones con una caída corta crean el sonido de una habitación real.

**Shape** (0 to 255)

Controla la construcción de las primeras reflexiones, que de una manera más audible crean el sonido de una habitación real.

**Size** (4.0 to 76.0m)

Ajusta la velocidad de construcción de la densidad del eco después del período inicial (que se controla con Diffusion). También actúa como un control maestro para Decay. Size cambia un sonido de reverberación desde muy pequeño a muy grande. Es aconsejable ajustar el

# *Descripciones de los parámetros Lexicon*

control Size al tamaño aproximado del espacio acústico que se esté creando antes de ajustar los demás parámetros. El tamaño en metros es básicamente igual a la dimensión más larga del espacio. (Al ajustar el parámetro Size el programa vuelve a cargarse.)

**Speed** (0 to 5000)

En los programas Flange, controla la rapidez con que se mueven las dos voces de "flange".

# **Speed 1, 2** (0 to 5000)

En los programas Chorus, controla las velocidades a las que las diferentes voces realizan barridos de frecuencia.

# **Spread** (0 to 255)

Controla la temporización entre las reflexiones iniciales que de una manera más audible crean el sonido de una habitación real. Shape y Spread trabajan juntos; si alguno de ellos está ajustado a 0, el otro no tendrá ningún efecto.

En los programas Flange, determina la cantidad máxima de retardo temporal aplicado a cada voz.

# **Sweep 1, 2** (0 to 100ms)

En los programas Chorus, controla las cantidades de variación de la frecuencia para dos grupos de voces diferentes. (El efecto Chorus simula seis voces con un tono ligeramente diferente. Están disponibles controles independientes para dos grupos de tres voces cada uno.)

Threshld (-32 to -0dB)

Controla el nivel por sobre del cual se comprimirán las señales.

### **Tune 1, 2** (0 to 100%)

En los programas Detune, determina la cantidad de desafinación aplicada a las voces 1 y 2.

**Wavform** (Consulte a continuación)

En los programas Tremolo, determina la modulación del volumen. A continuación se describen los ajustes posibles:

### **Ajustes**

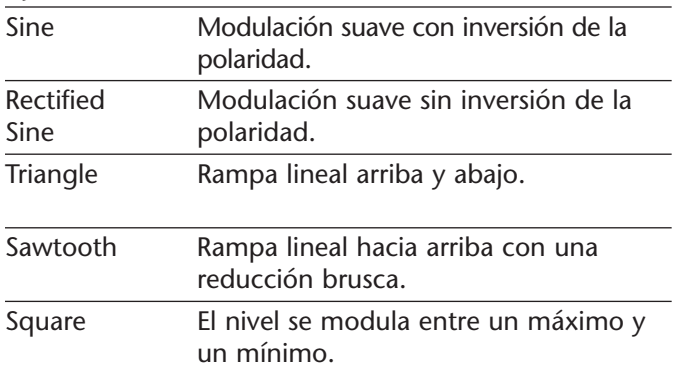

**Width** (0 a 100%)

Determina la separación efectiva entre los canales izquierdo y derecho.

# *MIDI*  **6**

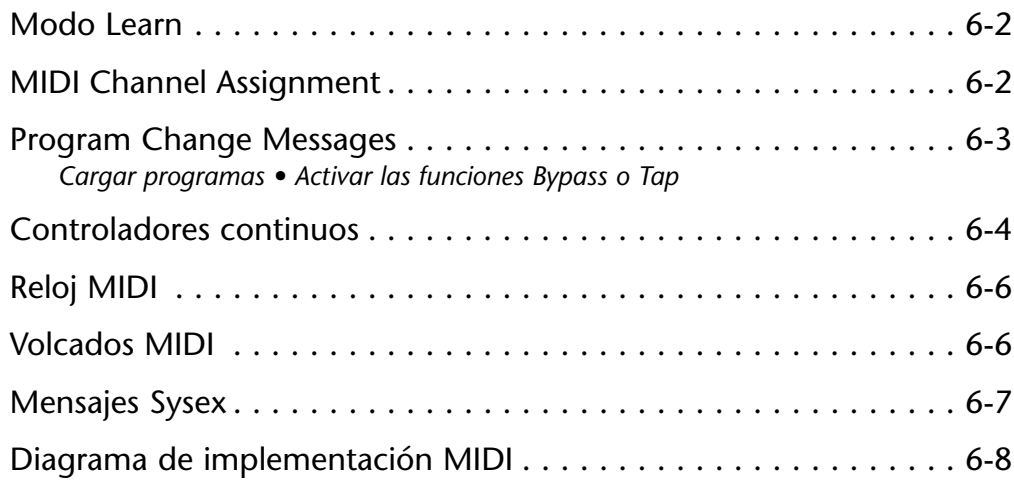

# **MODO LEARN**

El modo Learn permite al MPX 550 "aprenderse" mensajes de cambio de programa MIDI y mensajes de controlador continuo. Para activar y desactivar el modo Learn, pulse los botones Store y Tap/Cancel a la vez. Los LEDs de los botones Store y Tap/Cancel se iluminarán para indicar que el modo Learn es el modo actual. La pantalla del panel frontal mostrará las asignaciones actuales para los mandos EDIT 1 a 4 (página de edición 1). Para acceder a los mandos 5 a 20, pulse las páginas de edición para acceder a la deseada. La unidad acepta asignaciones memorizadas para Bypass y Tap, y para todos los parámetros disponibles controlados con los mandos EDIT del panel frontal.

# **ASIGNACIÓN DE CANAL MIDI**

Sólo se utiliza un único canal MIDI seleccionable para todos los mensajes del MPX 550. Este canal puede asignarse en el modo System con el parámetro MIDI Channel.

# *Nota:*

*Es necesario asignar un canal MIDI antes de utilizar las funciones del MIDI.*

*mandos EDIT pueden asignarse a mensajes de controlador continuo.*

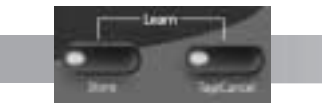

*Para activar y desactivar el modo Learn, pulse los botones Store y Tap/Cancel a la vez.*

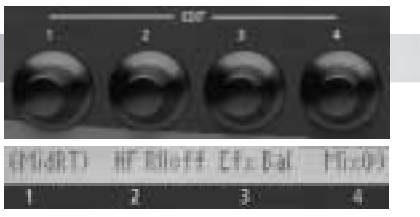

*Los parámetros controlados con los*

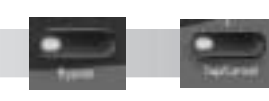

*Bypass y Tap/Cancel pueden asignarse a mensajes de controlador continuo y de cambio de programa.*

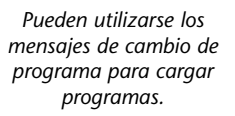

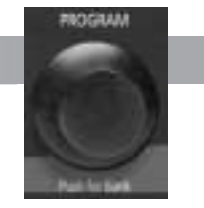

# **MENSAJES DE CAMBIO DE PROGRAMA**

# **CARGAR PROGRAMAS**

Los mensajes MIDI de cambio de programa estándar pueden utilizarse para cargar todos los 255 programas predefinidos y los 64 programas de usuario. La unidad permite la utilización del controlador continuo MIDI 32 para ejecutar los mensajes de selección de banco. Los bancos de programas del MPX 550 están ordenados numéricamente de 0 a 27, empezando por el banco Plate. (Consulte la tabla de la derecha, donde se detallan todos los números de banco.)

Es posible cargar cualquier programa seleccionando su banco con el controlador 32, y a continuación enviando el mensaje de cambio de programa apropiado.

Por ejemplo, si ha seleccionado el banco Plate:

- • Al enviar el cambio de programa 1 se cargará el primer programa Plate (Small Plate).
- • Al enviar el controlador 32 con un valor 27 seguido del cambio de programa 1, se cargará el primer programa del banco de usuario.

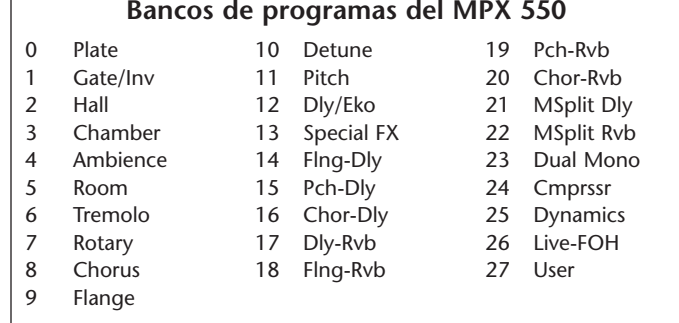

• Al enviar el controlador 32 con un valor 1 seguido del cambio de programa 2, se cargará el segundo programa (Slope Down) del banco Gate/Inv.

Una vez haya seleccionado un banco, todos los mensajes de cambio de programa subsiguientes seleccionarán programas dentro de este banco hasta que se reciba un nuevo valor para el controlador 32, o hasta que seleccione otro programa o banco con el mando PROGRAM del panel frontal.

Los mensajes MIDI de cambio de programa pueden desactivarse en el modo System con el parámetro MIDI Pgm Change.

# **ACTIVAR LAS FUNCIONES BYPASS O TAP**

La unidad puede reconocer los mensajes MIDI de cambio de programa 100 a 127 (101 a 128 en algunos equipos MIDI) para activar las funciones Bypass o Tap.

Para asignar un mensaje de cambio de programa a los controles Bypass o Tap:

- 1. Pulse a la vez los botones Store y Tap para activar el modo Learn.
- 2. Pulse el botón deseado del panel frontal Bypass o Tap. La pantalla indicará la asignación actual del control seleccionado.
- 3. Envíe un mensaje MIDI de cambio de programa al MPX 550. La pantalla mostrará la nueva asignación del control, y en el área de mensajes aparecerá brevemente la palabra "Stored".
- 4. Pulse el botón Store para guardar la asignación.

5. Pulse a la vez los botones Store y Tap para desactivar el modo Learn.

Algunos controladores MIDI no permiten el envío de repetidos mensajes de cambio de programa con un único botón. Para ayudar a estos controladores, la unidad también reconoce el siguiente mensaje de cambio de programa superior con cada mensaje de cambio de programa que se memorice para Bypass y Tap. Por ejemplo, si se ha memorizado el cambio de programa 20 como la fuente para Bypass, el cambio de programa 21 también controlará las funciones Bypass. Para evitar conflictos en las asignaciones de Bypass y Tap, deje un espacio entre las asignaciones de estos dos botones.

# **CONTROLADORES CONTINUOS**

La unidad reconoce los controladores continuos Pitch Bend, AfterTouch y MIDI 1 a 31 y 33 a 119.

Para memorizar un controlador continuo:

1. Pulse a la vez los botones Store y Tap para activar el modo Learn.

- 2. Gire el mando EDIT deseado o pulse el botón deseado en el panel frontal. La pantalla indicará el control seleccionado, así como la gama del controlador actual.
- 3. Seleccione el controlador deseado con uno de los dos métodos siguientes:
	- A. Mueva el controlador MIDI en toda su gama. Para utilizar una parte de la gama del controlador, limite este movimiento a la gama deseada. El área de mensajes de la pantalla indicará la actividad MIDI entrante.
	- B. Gire el mando EDIT hasta que aparezca el número del controlador deseado. Se asumirá la gama completa del controlador (0 to 127). Este método no está disponible para Bypass y Tap.
- 4. Pulse el botón Store para confirmar la asignación. La palabra "Stored" aparecerá brevemente en el área de mensajes de la pantalla.
- 5. Para asignar otro control del panel frontal, repita los pasos 2 a 4.

6. Pulse a la vez los botones Store y Tap para desactivar el modo Learn.

# *Nota:*

*Cuando haya asignado un controlador MIDI al control Bypass, al desplazar el controlador por encima del punto medio de su gama memorizada se activará Bypass. Al desplazar el controlador por debajo del punto medio de su gama memorizada se desactivará Bypass. Cuando haya asignado un controlador MIDI al control Tap, al desplazar el controlador por encima del punto medio de su gama memorizada se "pulsará" el control como si hubiera pulsado el botón Tap.*

# **RELOJ MIDI**

La unidad utiliza los mensajes de reloj MIDI para aplicar tempo (40 a 400bpm) a los programas que utilizan la función Tap Tempo. Conecte un equipo MIDI que envíe el reloj MIDI, como el controlador de pedal MPX R1 o un secuenciador MIDI, al conector MIDI IN del MPX 550 para que éste empiece automáticamente a reconocer y procesar los mensajes de reloj MIDI. Al cambiar el tempo del equipo conectado, la unidad ajusta automáticamente sus tiempos de retardo y frecuencias de modulación para que coincidan con el nuevo tempo.

Esta función puede desactivarse con el parámetro MIDI Clock In del modo System.

# *Nota:*

*Mientras se encuentre en el modo System, la unidad no responderá a los mensajes de reloj MIDI. Una vez haya desactivado el modo System, volverá a responder a los mensajes de reloj MIDI.*

# **VOLCADOS MIDI**

Los volcados MIDI pueden utilizarse para guardar los programas de usuario, el programa seleccionado, o los ajustes del modo System y las asignaciones memorizadas en un dispositivo de almacenamiento (típicamente un secuenciador MIDI). Los volcados MIDI se realizan en el modo System.

Para realizar un volcado de los programa de usuario, el programa seleccionado o los ajustes del modo System y las asignaciones memorizadas:

- 1. Press the front panel System button. The System LED will light to indicate that System Mode is active.
- 2. Utilice el mando EDIT 1 para seleccionar:
	- •**Dump User Bank**

Ejecuta un volcado de los programas de usuario. Utilice el mando Edit 3 para definir la gama deseada de programas de usuario: (1-16), (17-32), (33-48) o (49 a 64). Cuando un volcado de un programa de usuario vuelve a

cargarse en la unidad desde un dispositivo de almacenamiento MIDI, la unidad lo guarda en las posiciones de banco de usuario apropiadas.

### •**Dump Current Program**

Ejecuta un volcado del programa seleccionado.

•**Dump System Data**

> Ejecuta un volcado de los ajustes del modo System y de las asignaciones memorizadas.

- 3. Pulse Store para ejecutar el volcado.
- 4. Pulse System para desactivar el modo System.

# *Nota:*

*Sólo será posible ejecutar los volcados MIDI si el parámetro MIDI Out/Thru del modo System está ajustado a Out.*

# **MENSAJES SYSEX**

Los mensajes MIDI Sysex pueden utilizarse para acceder a todos los parámetros de algoritmos. Si desea más información acerca de la utilización de esta función avanzada con el MPX 550 y otros productos de Lexicon, ésta está disponible en www.lexicon.com. El sitio web ofrece instrucciones, mensajes de muestra y una tabla completa de direcciones de los parámetros Sysex.

# *Nota:*

*La ejecución de mensajes MIDI Sysex es un proceso muy complicado. Tenga siempre en cuenta las notas de advertencia que aparecen en el sitio web.*

# **DIAGRAMA DE IMPLEMENTACIÓN MIDI**

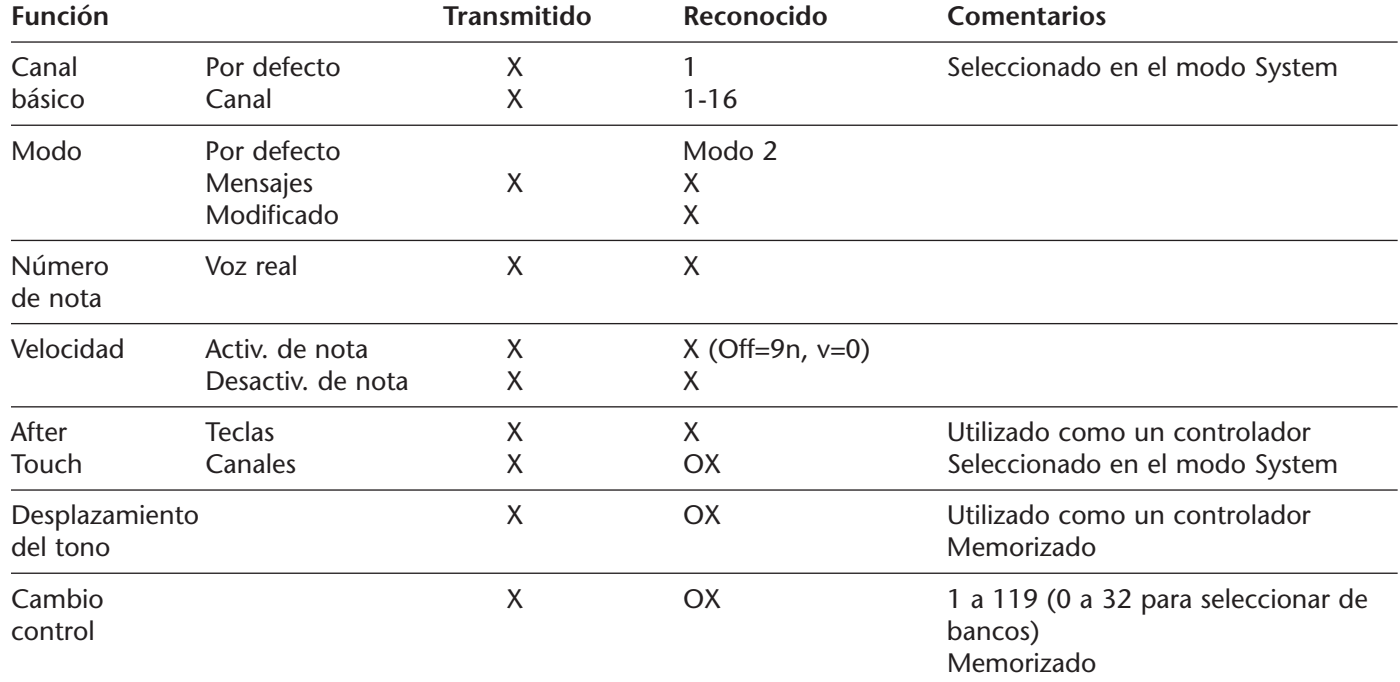

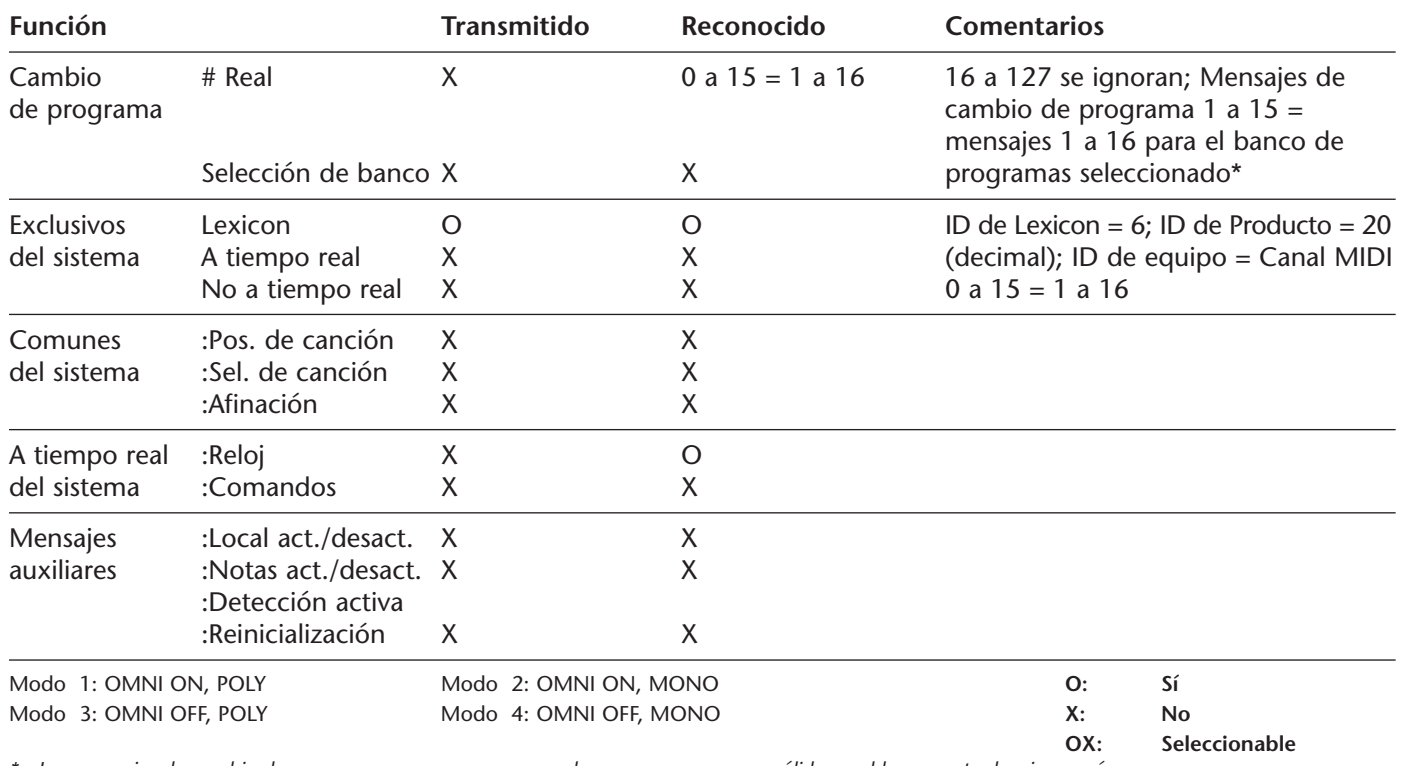

*\* Los mensajes de cambio de programa que no se correspondan con un programa válido en el banco actual se ignorarán.*

# **GARANTÍA LIMITADA**

Lexicon, Inc. ofrece la siguiente garantía para este producto:

### **¿Qué duración tiene esta garantía?**

Esta garantía será efectiva durante un (1) año a partir de la fecha de compra.

### **¿Quién está cubierto?**

Esta garantía puede ser ejecutada por el comprador original y por los subsiguientes propietarios durante el período de garantía, siempre que se presente el recibo de compra original fechado u otra prueba de la cobertura de esta garantía en el momento de la reparación.

### **¿Qué queda cubierto?**

Esta garantía cubre todos los defectos en el material y en la fabricación de este producto, excepto según se especifica a continuación. Esta garantía no cubre:

- 1. Los daños resultado de
	- A. Accidentes, malos usos, abusos o negligencias.
	- B. No seguir las instrucciones contenidas en el Manual del Usuario.
	- C. Reparaciones o intentos de reparaciones no autorizadas por Lexicon, Inc.
	- D. No realizar el mantenimiento periódico recomendado.
	- E. Causas que no sean defectos en el producto, incluyendo la falta de habilidad, competencia o experiencia por parte del propietario.
- 2. Los daños producidos al transportar el producto. Las reclamaciones por daños durante el transporte deben presentarse ante la empresa de transportes.
- 3. Modificaciones en la unidad, como por ejemplo si el número de serie ha sido tachado, modificado o borrado.

### **¿Qué gastos asumirá Lexicon, Inc.?**

Lexicon, Inc. pagará todos los gastos de trabajo y material para los elementos cubiertos. El pago de los gastos de transporte se discute en la siguiente sección de la garantía.

### **¿Cómo se tramitan las reparaciones?**

Cuando deba reparar este producto, escriba, llame o envíe un fax a Lexicon, Inc. para pedir información acerca de donde debe enviar la unidad. Al realizar una solicitud por escrito, incluya su nombre, dirección completa y número de teléfono; el modelo del producto y los números de serie; y una descripción del problema. No envíe nunca la unidad a Lexicon, Inc. sin una autorización previa. *Cuando envíe un producto para su reparación . . .*

- 1. Pague todos los gastos de transporte iniciales, que corren a cargo del propietario. Si las reparaciones necesarias quedan cubiertas por esta garantía, Lexicon, Inc. pagará los gastos de transporte para la devolución de la unidad a cualquier punto de los Estados Unidos utilizando la empresa de transportes de nuestra elección.
- 2. Embale la unidad de manera segura. Es muy aconsejable asegurar el paquete.
- 3. Incluya una copia del recibo de compra fechado original. (Siempre que sea necesaria una reparación bajo esta garantía deberá presentar una copia del recibo de compra fechado original.)
- 4. No incluya accesorios como cables de alimentación o manuales del usuario, a menos que se le indique lo contrario.

### **¿Cuáles son las limitaciones de las garantías implícitas?**

Cualquier garantía implícita, incluyendo las garantías de aprovechamiento y adecuación a una finalidad concreta, está limitada en duración a la vigencia de esta garantía.

### **¿Qué daños concretos quedan excluídos?**

La responsabilidad de Lexicon por un producto defectuoso está limitada a la reparación o sustitución de este producto, a nuestro criterio. Lexicon, Inc. no será responsable por daños basados en inconvenientes; pérdida de utilidad del producto; pérdidas de tiempo; funcionamiento interrumpido; pérdidas comerciales; o cualquier otro daño, ya sea incidental, consecuencial u otro.

### **¿Cómo se relacionan las leyes estatales con esta garantía?**

USA

Algunos estados no permiten limitaciones en la duración de las garantías implícitas y/o la exclusión o limitación de daños incidentales o consecuenciales. Por este motivo, las limitaciones anteriores pueden no ser aplicables. Esta garantía no es ejecutable fuera de América del Norte. Esta garantía ofrece unos derechos legales específicos. Algunos estados pueden ofrecer derechos adicionales.

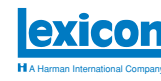

Lexicon, Inc. 3 Oak Park Bedford, MA 01730-1441 Tel 781-280-0300 Fax..781-280-0490 www.lexicon.com

**Customer Support** Tel 781-280-0300 Fax..781-280-0495 (Sales) Fax..781-280-0499 (Service)

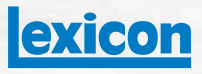

**H** A Harman International Company

Lexicon, Inc 3 Oak Park Bedford, MA 01730-1441 USA Tel 781-280-0300 Fax 781-280-0490 www.lexicon.com

**Customer Support** Tel 781-280-0300 Fax 781-280-0495 (Sales) Fax 781-280-0499 (Service)

Lexicon Part No. 070-14912 | Rev 1 | 02/02

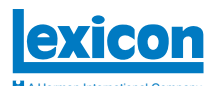

# *Dry Tracks*

**This card lists the dry tracks included on the CD-ROM enclosed with this user guide.** A Harman International Company

**Guitar**

### **Percussion**

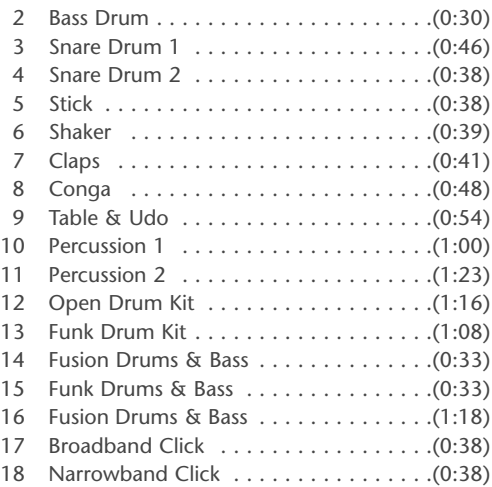

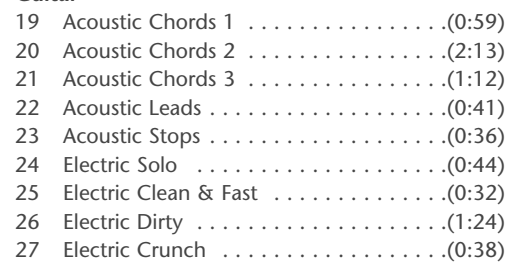

### **Bass**

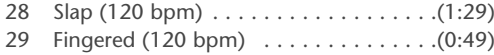

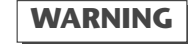

*Do not play Track 1 on an audio CD player. It contains the computer portion of the disc and will emit fullscale digital noise.*

### **Voice**

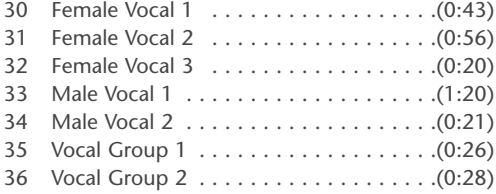

### **Keyboard**

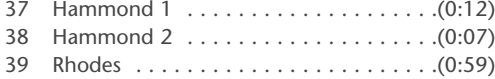

### **Horns**

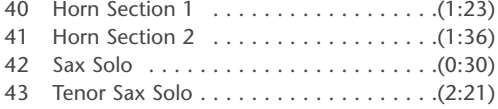

### **Miscellaneous**

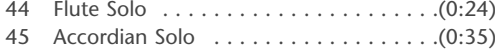

### **Dual Mono (Left/Right)**

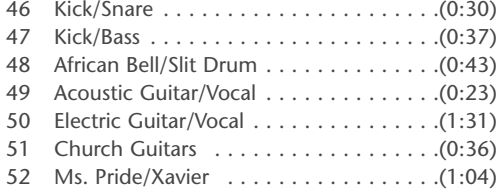

### **Post**

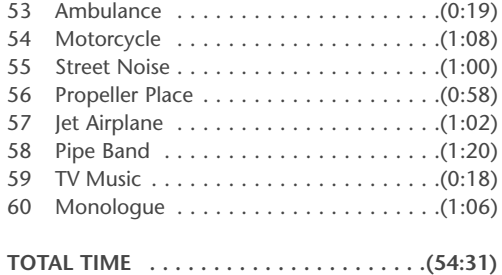